# **SDSoC Environment**

*User Guide*

**UG1027 (2015.4) December 14, 2015**

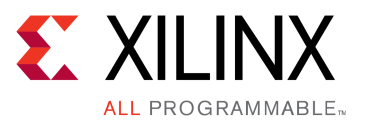

<span id="page-1-0"></span>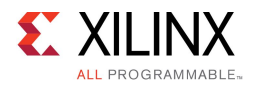

## **Revision History**

The following table shows the revision history for this document.

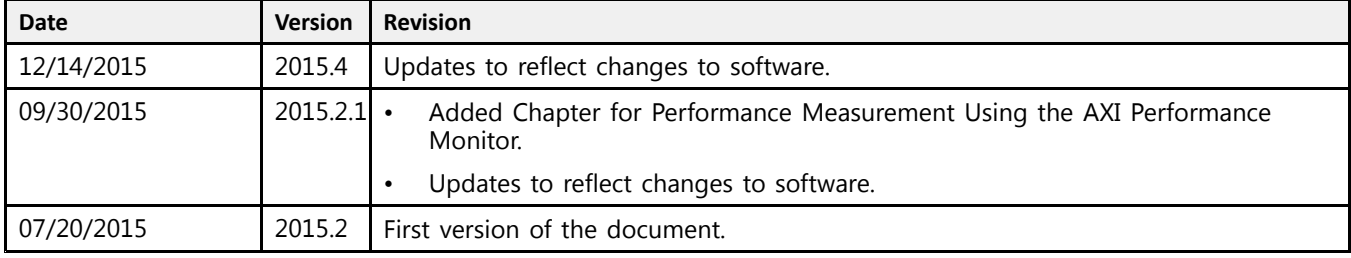

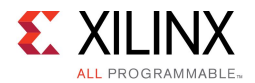

## **Table of Contents**

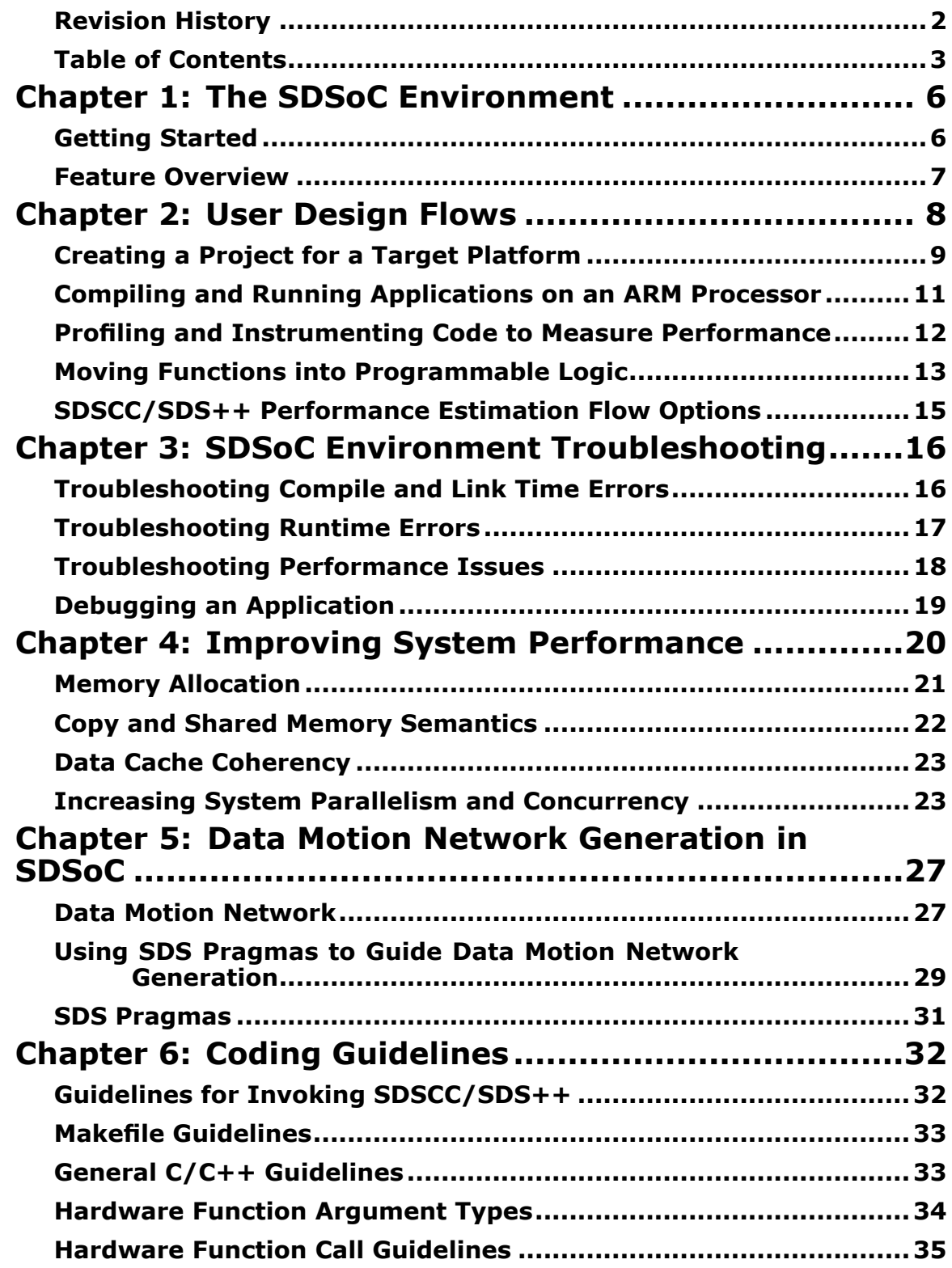

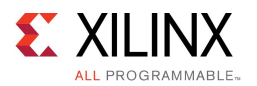

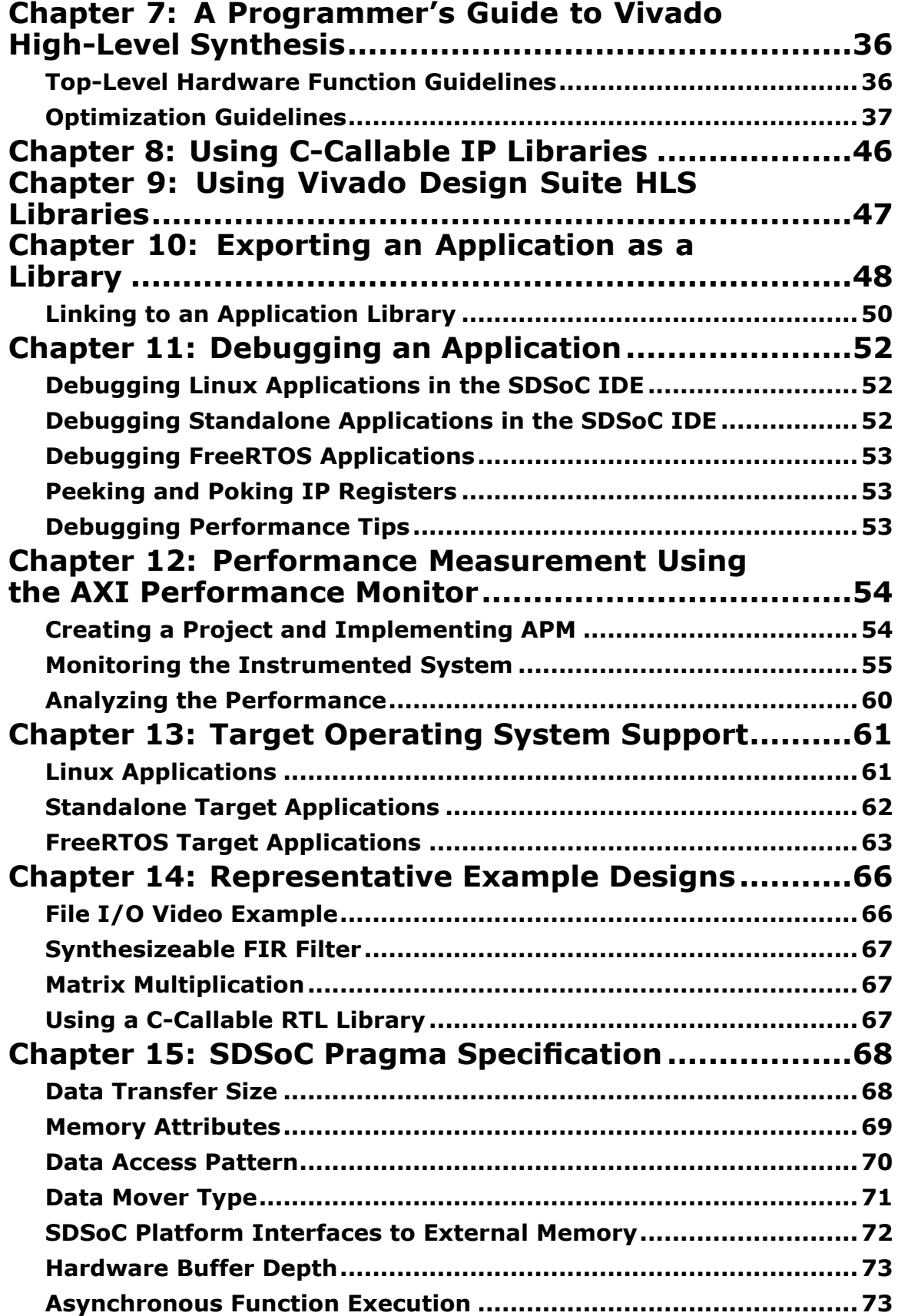

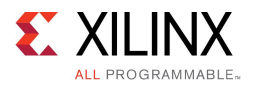

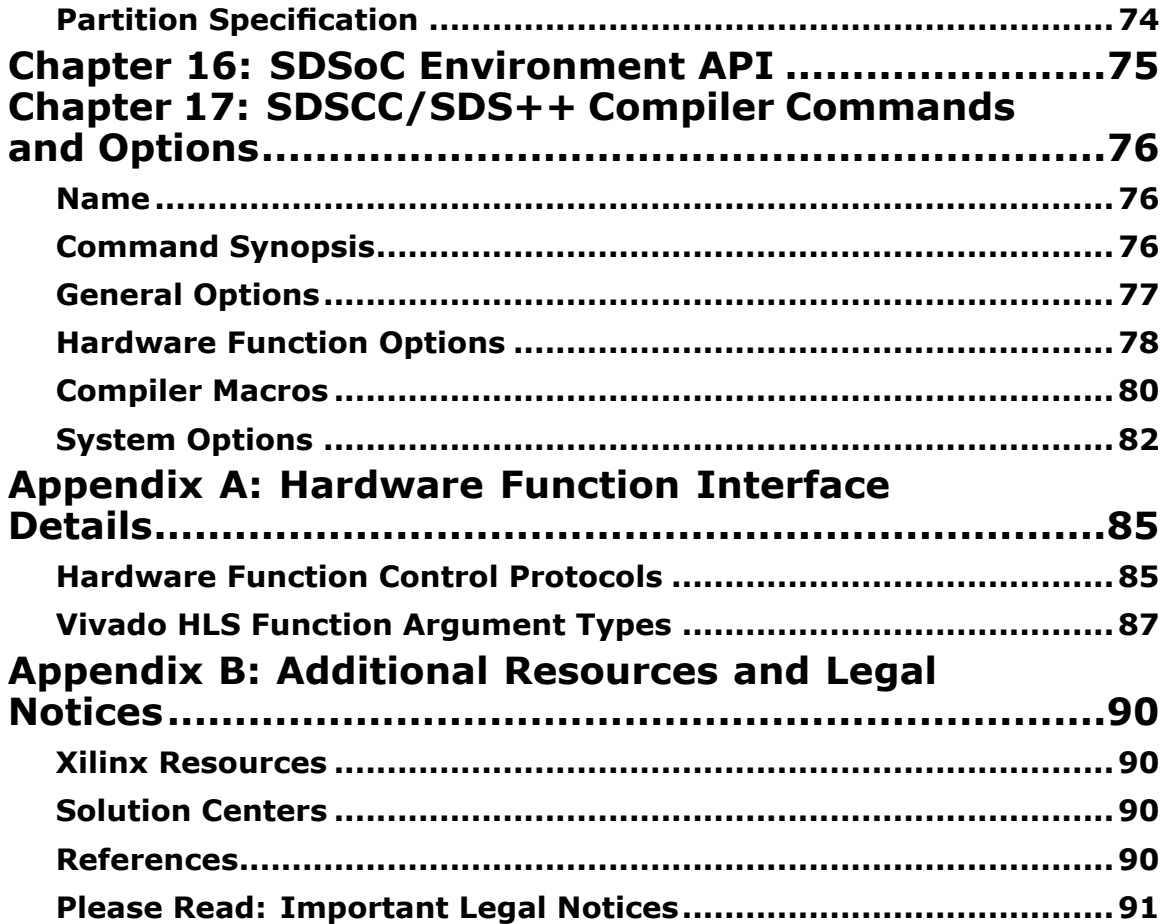

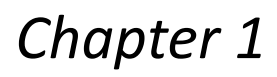

<span id="page-5-0"></span>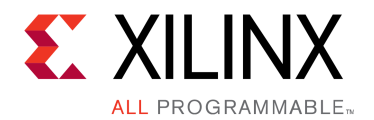

## The SDSoC Environment

The SDSoC™ (software-defined system-on-chip) environment is <sup>a</sup> tool suite that includes an Eclipse-based integrated development environment (IDE) for implementing heterogeneous embedded systems using the Zynq®-7000 All Programmable SoC platform, and system compilers that transform C/C++ programs into complete hardware/software systems with select functions compiled into programmable logic.

The SDSoC system compilers analyze <sup>a</sup> program to determine the data flow between software and hardware functions, and generate an application specific system-on-chip to realize the program. To achieve high performance, each hardware function runs as an independent thread; the system compilers generate hardware and software components that ensure synchronization between hardware and software threads, while enabling pipelined computation and communication. Application code can involve many hardware functions, multiple instances of <sup>a</sup> specific hardware function, and calls to <sup>a</sup> hardware function from different parts of the program.

The SDSoC IDE supports software development workflows including profiling, compilation, linking, and debugging. In addition, the SDSoC environment provides <sup>a</sup> fast performance estimation capability to enable "what if" exploration of the hardware/software interface before committing to <sup>a</sup> full hardware compile.

The SDSoC system compilers target <sup>a</sup> base platform and invoke the Vivado® High-Level Synthesis (HLS) tool to compile synthesizeable C/C++ functions into programmable logic. They then generate <sup>a</sup> complete hardware system, including DMAs, interconnects, hardware buffers, and other IPs, and an FPGA bitstream by invoking the Vivado Design Suite tools. To ensure all hardware function calls preserve their original behavior, the SDSoC system compilers generate system-specific software stubs and configuration data, integrating into the program any associated drivers for generated IP blocks. Application and generated software is compiled and linked using <sup>a</sup> standard GNU toolchain.

By generating complete applications from "single source", the system compilers allow you to iterate over design and architecture changes by refactoring at the program level, dramatically reducing the time needed to achieve working programs running on the target platform.

## **Getting Started**

Download and install the SDSoC™ environment according to the directions provided in [SDSoC](http://www.xilinx.com/cgi-bin/docs/rdoc?v=2015.4;d=ug1028-intro-to-sdsoc.pdf) [Environment](http://www.xilinx.com/cgi-bin/docs/rdoc?v=2015.4;d=ug1028-intro-to-sdsoc.pdf) User Guide: An Introduction to the SDSoC Environment (UG1028). The this guide provides detailed instructions and hands-on tutorials to introduce the primary work flows for project creation, specifying functions to run in programmable logic, system compilation, debugging, and performance estimation. Working through these tutorials is the best way to get an overview of the SDSoC environment, and should be considered prerequisite to application development.

<span id="page-6-0"></span>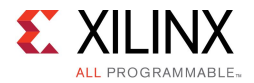

Note the following:

- • When running the SDSoC system compilers from the command-line or through makefile flows, you must set the shell environment as described in SDSoC [Environment](http://www.xilinx.com/cgi-bin/docs/rdoc?v=2015.4;d=ug1028-intro-to-sdsoc.pdf) User Guide: An Introduction to the SDSoC [Environment](http://www.xilinx.com/cgi-bin/docs/rdoc?v=2015.4;d=ug1028-intro-to-sdsoc.pdf) (UG1028) or the tools will not function properly.
- • The SDSoC environment includes the entire tools stack to create <sup>a</sup> bitstream, object code, and executables. If you have installed the Xilinx® Vivado® Design Suite and Software Development Kit tools independently, you should not attempt to combine these installations with the SDSoC environment.

### **Feature Overview**

The SDSoC™ environment inherits many of the tools in the Xilinx® Software Development Kit (SDK), including GNU toolchain and standard libraries (for example, glibc, OpenCV) for the ARM CPUs within Zynq® devices, as well as the Target Communication Framework (TCF) and GDB interactive debuggers, <sup>a</sup> performance analysis perspective within the Eclipse/CDT-based GUI, and command-line tools.

The SDSoC environment includes system compilers (sdscc/sds++) that generate complete hardware/software systems targeting Zynq® devices, an Eclipse-based user interface to create and manage projects and workflows, and <sup>a</sup> system performance estimation capability to explore different "what if" scenarios for the hardware/software interface.

The SDSoC system compilers employ underlying tools from the Vivado® Design Suite (System Edition), including Vivado HLS, IP integrator (IPI), IP libraries for data movement and interconnect, and the RTL synthesis, placement, routing, and bitstream generation tools.

The principle of design reuse underlies workflows you employ with the SDSoC environment, using well established platform-based design methodologies. The SDSoC system compiler generates an application-specific system on chip by extending <sup>a</sup> target platform. The SDSoC environment includes <sup>a</sup> number of platforms for application development and others are provided by Xilinx partners. SDSoC [Environment](http://www.xilinx.com/cgi-bin/docs/rdoc?v=2015.4;d=ug1146-sdsoc-platforms-and-libraries.pdf) User Guide: Platforms and Libraries (UG1146) describes how to capture platform metadata so that <sup>a</sup> pre-existing design built using the Vivado Design Suite, and corresponding software run-time environment can be used to build an SDSoC platform and used in the SDSoC environment.

An SDSoC platform defines <sup>a</sup> base hardware and software architecture and application context, including processing system, external memory interfaces, custom input/output, and software run time including operating system (possibly "bare metal"), boot loaders, drivers for platform peripherals and root file system. Every project you create within the SDSoC environment targets <sup>a</sup> specific platform, and you employ the tools within the SDSoC IDE to customize the platform with application-specific hardware accelerators and data motion networks connecting accelerators to the platform. In this way, you can easily create highly tailored application-specific systems-on-chip for different base platforms, and can reuse base platforms for many different application-specific systems-on-chip.

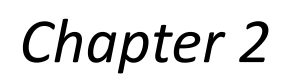

<span id="page-7-0"></span>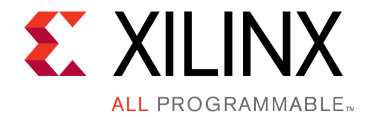

## User Design Flows

The SDSoC environment is <sup>a</sup> tool suite for building efficient application-specific systems-on-chip, starting from <sup>a</sup> platform SoC that provides <sup>a</sup> base hardware and target software architecture including boot options.

The figure below shows <sup>a</sup> representative top-level user visible design flow that involves key components of the tool suite. For the purposes of exposition, the design flow proceeds linearly from one step to the next, but in practice you are free to choose other work flows with different entry and exit points. Starting with <sup>a</sup> software-only version of the application that has been cross-compiled for ARM CPUs, the primary goal is to identify portions of the program to move into programmable logic and to implement the application in hardware and software built upon <sup>a</sup> base platform.

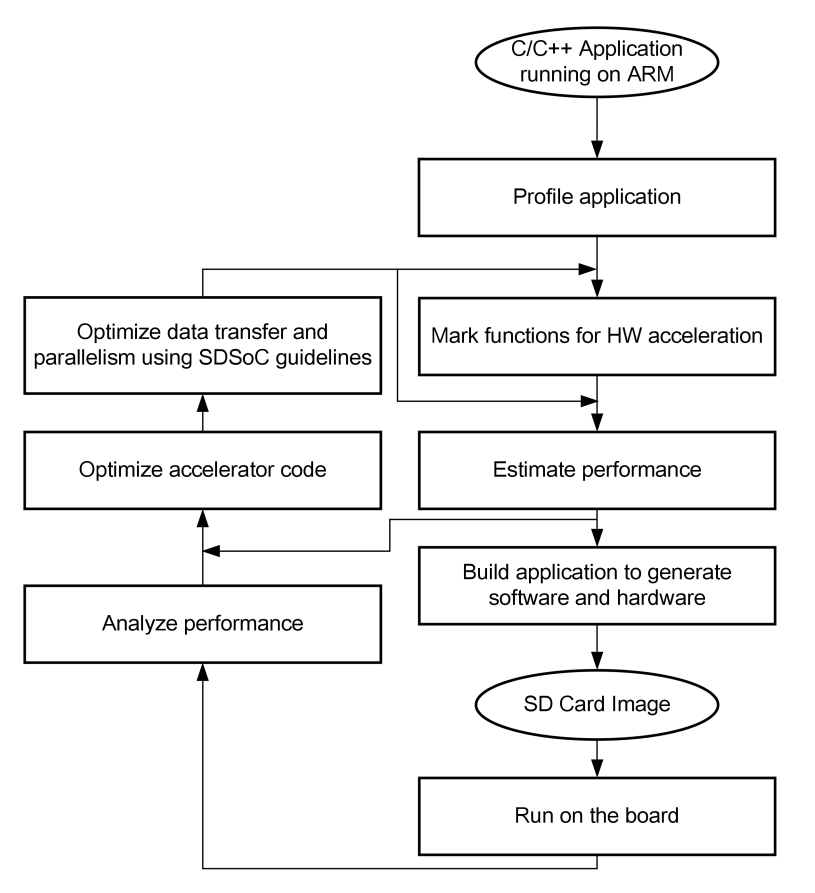

*Figure 2–1:* **User Design Flow**

X14740-070215

<span id="page-8-0"></span>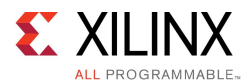

The first step is to select <sup>a</sup> development platform, cross-compile the application, and ensure it runs properly on the platform. You then identify compute-intensive hot spots to migrate into programmable logic to improve system performance, and to isolate them into functions that can be compiled into hardware. You then invoke the SDSoC system compiler to generate <sup>a</sup> complete system-on-chip and SD card boot image for your application. You can instrument your code to analyze performance, and if necessary, optimize your system and hardware functions using <sup>a</sup> set of directives and tools within the SDSoC environment.

The system generation process is orchestrated by the  $sdscc/sds++$  system compilers through the SDSoC IDE or in an SDSoC terminal shell using the command line and makefiles. Using the SDSoC IDE or sdscc command line options, you select functions to run in hardware, specify accelerator and system clocks, and set properties on data transfers (for example, interrupt vs. polling for DMA transfers). You can insert pragmas into application source code to control the system mapping and generation flows, providing directives to the system compiler for implementing the accelerators and data motion networks.

Because <sup>a</sup> complete system compile can be time-consuming compared with an "object code" compile for <sup>a</sup> CPU, the SDSoC environment provides <sup>a</sup> faster performance estimation capability that allows you to approximate the expected speed up over <sup>a</sup> software-only implementation for <sup>a</sup> given choice of hardware functions. This estimate is based on properties of the generated system and estimates for the hardware functions provided by the IPs when available.

As shown in User [Design](#page-7-0) Flow, the overall design process involves iterating the steps until the generated system achieves your performance and cost objectives.

It is assumed that you have already worked through the introductory tutorials (see [SDSoC](http://www.xilinx.com/cgi-bin/docs/rdoc?v=2015.4;d=ug1028-intro-to-sdsoc.pdf) [Environment](http://www.xilinx.com/cgi-bin/docs/rdoc?v=2015.4;d=ug1028-intro-to-sdsoc.pdf) User Guide: An Introduction to the SDSoC Environment (UG1028) ) and are familiar with project creation, hardware function selection, compilation, and running <sup>a</sup> generated application on the target platform. If you have not done so, it is recommended you do so before continuing.

## **Creating <sup>a</sup> Project for <sup>a</sup> Target Platform**

In the SDSoC IDE, click on **File <sup>&</sup>gt; New <sup>&</sup>gt; SDSoC Project** to create <sup>a</sup> new project and open up the **New Project** wizard. After entering the project name, the first step is to select <sup>a</sup> platform target for development from the **Platform** pull-down menu. The platform includes <sup>a</sup> base hardware system, software runtime (including operating system), boot loaders, and root file system. For an SDSoC environment project, the platform is fixed and the command line options are automatically inserted into every makefile. To retarget <sup>a</sup> project to <sup>a</sup> new platform, you must create <sup>a</sup> new project with the new platform and copy the source files from your current project into the new project.

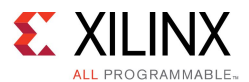

If you are writing makefiles outside of the SDSoC IDE, you must include the -sds-pf command line option on every call to sdscc.

sdscc -sds-pf <platform path name>

where the platform is either <sup>a</sup> file path or <sup>a</sup> named platform within the  $\leq$ sdsoc\_root $\geq$ /platforms directory. To view the available base platforms from the command line, run the following command.

sdscc -sds-pf-list

In addition to the available base platforms, you can find additional sample platforms in the <sds root>/samples/platforms directory. To create a new project for one of these platforms within the SDSoC IDE, create <sup>a</sup> new project, select **Other** for the platform and navigate to the desired sample platform.

#### **Data Motion Network Clock**

Every platform supports one or more clock sources, one of which is selected by default if you do not make an explicit choice. This default clock is defined by the platform provider, and is used for the data motion network generated by sdscc during system generation. You can view the platform clocks by selecting the **Platform** link in the General panel of the **SDSoC Project Overview** window. You can select <sup>a</sup> different platform clock frequency with the **Data Motion Network Clock Frequency** pull-down menu in the **SDSoC Project Overview Options** window, or on the command line with the -dmclockid option.

sdscc -sds-pf zc702 -dmclockid 1

To see the available clocks for <sup>a</sup> platform from the command line, execute the following:

```
$ sdscc -sds-pf-info zc702
Platform Description
====================Basic platform targeting the ZC702 board, which includes 1GB of DDR3, 16MB Quad-
SPI Flash and an SDIO card interface. More information at http://www.xilinx.com/
products/boards-and-kits/EK-Z7-ZC702-G.htm
Platform Information
===================
Name: zc702
Device
------Architecture: zynq
Device: xc7z020
  Package: clg484
  Speed grade: -1
 System Clocks
  -------------Clock ID Frequency
        ----------|------------
  666.666687
  0 166.666672
  1 142.857132
  2 100.000000
  3 200.000000
```
<span id="page-10-0"></span>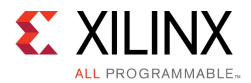

### **Compiling and Running Applications on an ARM Processor**

A first step in application development is to cross-compile your application code to run on the target platform. Every platform included in the SDSoC environment includes <sup>a</sup> pre-built SD card image from which you can boot and run cross-compiled application code. When you do not select any functions for hardware in your project, this pre-built image is used.

When you make code changes, including changes to hardware functions, it is valuable to rerun <sup>a</sup> software-only compile to verify your changes did not adversely change your program. A software-only compile is much faster than <sup>a</sup> full system compile, and software-only debugging is <sup>a</sup> much quicker way to detect logical program errors than hardware/software debugging.

Like the Xilinx SDK upon which it is built, the SDSoC environment includes two distinct toolchains for the ARM CPUs within Zynq® architecture devices.

- 1. arm-xilinx-linux-eabi for developing Linux applications
- 2. arm-xilinx-gnueabi for developing standalone ("bare-metal") and FreeRTOS applications

The underlying GNU toolchain is defined when you select the operating system during project creation. The SDSoC system compilers (sdscc/sds++) automatically invoke the corresponding toolchain when compiling code for the CPUs, including all source files not involved with hardware functions.

All object code for the ARM CPUs is generated with the GNU toolchains, but the sdscc (and sds++) compiler, built upon Clang/LLVM frameworks, is generally less forgiving of C/C++ language violations than the GNU compilers. As <sup>a</sup> result, you might find that some libraries needed for your application cause front-end compiler errors when using sdscc. In such cases, compile the source files directly through the GNU toolchain rather than through sdscc, either in your makefiles or by setting the compiler Command to GCC or  $q++$  by right-clicking on the file (or folder) in the **Project Explorer** and selecting **C/C++ Build <sup>&</sup>gt; Settings <sup>&</sup>gt; SDSCC/SDS++ Compiler**.

The SDSoC system compilers generate an SD card image by default in <sup>a</sup> project subdirectory named sd card. For Linux applications, this directory includes the following files:

- •README.TXT- contains brief instructions on how to run the application
- • BOOT.BIN - the boot image contains first stage boot loader (FSBL), boot program (u-boot), and the FPGA bitstream
- •uImage, devicetree.dtb, uramdisk.image.gz - Linux boot image
- • $\langle$ app>.elf - the application binary executable

To run the application, copy the contents of  $sd$  card directory onto an SD card and insert into the target board. Open <sup>a</sup> serial terminal connection to the target and power up the board (for more information see SDSoC [Environment](http://www.xilinx.com/cgi-bin/docs/rdoc?v=2015.4;d=ug1028-intro-to-sdsoc.pdf) User Guide: An Introduction to the SDSoC [Environment](http://www.xilinx.com/cgi-bin/docs/rdoc?v=2015.4;d=ug1028-intro-to-sdsoc.pdf) (UG1028)). Linux boots, automatically logs you in as root, and enters <sup>a</sup> bash shell. The SD card is mounted at /mnt, and from that directory you can run  $\langle app\rangle$ .elf.

For standalone applications, the ELF, bitstream, and board support package (BSP) are contained within BOOT. BIN, which automatically runs the application after the system boots.

<span id="page-11-0"></span>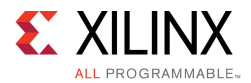

### **Profiling and Instrumenting Code to Measure Performance**

The first major task in creating <sup>a</sup> software-defined SoC is to identify portions of application code that are suitable for implementation in hardware, and that significantly improve overall performance when run in hardware. Program hot-spots that are compute-intensive are good candidates for hardware acceleration, especially when it is possible to stream data between hardware and the CPU and memory to overlap the computation with the communication. Software profiling is <sup>a</sup> standard way to identify the most CPU-intensive portions of your program.

The SDSoC environment includes all performance and profiling capabilities that are included in the Xilinx SDK, including gprof, the non-intrusive Target Communication Framework (TCF) Profiler, and the Performance Analysis perspective within Eclipse.

To run the TCF Profiler for <sup>a</sup> standalone application, run the following steps:

- 1. Set the **Active Build Configuration** to **SDDebug**.
- 2. In the **SDSoC Project Overview** window, click on **Debug application**. Note: the board must be connected to your computer and powered on. The application automatically breaks at the entry to main().
- 3. Launch the TCF Profiler by selecting **Window <sup>&</sup>gt; Show View <sup>&</sup>gt; Other <sup>&</sup>gt; Debug <sup>&</sup>gt; TCF Profiler**.
- 4. Start the TCF Profiler by clicking on the green **Start** button at the top of the **TCF Profiler** tab. Enable **Aggregate per function** in the **Profiler Configuration** dialog box.
- 5. Start the profiling by clicking on the **Resume** button. The program runs to completion and breaks at the exit() function.
- 6. View the results in the **TCF Profiler** tab.

Profiling provides <sup>a</sup> statistical method for finding hot spots based on sampling the CPU program counter and correlating to the program in execution. Another way to measure program performance is to instrument the application to determine the actual duration between different parts of <sup>a</sup> program in execution.

The sds lib library included in the SDSoC environment provides a simple, source code annotation based time-stamping API that can be used to measure application performance.

/\* \* @return value of free-running 64-bit Zynq(TM) global counter \*/ unsigned long long sds clock counter(void);

<span id="page-12-0"></span>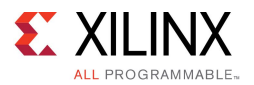

By using this API to collect timestamps and differences between them, you can determine duration of key parts of your program. For example, you can measure data transfer or overall round trip execution time for hardware functions as shown in the following code snippet:

```
#include "sds_lib.h"
unsigned long long total run time = 0;
unsigned int num calls = 0;unsigned long long count val = 0;
#define sds clk start(){ \sqrt{ }count val = sds clock counter(); \setminusnum calls++; \setminus}
#define sds clk stop() { \
    long long tmp = sds clock counter(); \setminustotal_run_time += (\overline{tmp} - \overline{count} \text{ val}); \ \ \n\lambda}
#define avg cpu cycles()(total run time / num calls)
#define NUM_TESTS 1024
extern void f():
void measure_f_runtime()
{
     for (int i = 0; i < NUM TESTS; i++) {
         sds clock start();
         f();
         sds_clock_stop();
     }
     printf("Average cpu cycles f(): %ld\n", avg cpu cycles());
}
```
The performance estimation feature within the SDSoC environment employs this API by automatically instrumenting functions selected for hardware implementation, measuring actual run-times by running the application on the target, and then comparing actual times with estimated times for the hardware functions.

*NOTE:* While off-loading CPU-intensive functions is probably the most reliable heuristic to partition your application, it is not guaranteed to improve system performance without algorithmic modification to optimize memory accesses. A CPU almost always has much faster random access to external memory than you can achieve from programmable logic, due to multi-level caching and <sup>a</sup> faster clock speed (typically 2x to 8x faster than programmable logic). Extensive manipulation of pointer variables over <sup>a</sup> large address range, for example, <sup>a</sup> sort routine that sorts indices over <sup>a</sup> large index set, while very well-suited for <sup>a</sup> CPU, may become <sup>a</sup> liability when moving <sup>a</sup> function into programmable logic. This does not mean that such compute functions are not good candidates for hardware, only that code or algorithm restructuring may be required. This issue is also well-known for DSP and GPU coprocessors.

## **Moving Functions into Programmable Logic**

When you have created <sup>a</sup> new project, you can open up the **SDSoC Project Overview** by double-clicking on the project.sdsoc file in the **Project Explorer**.

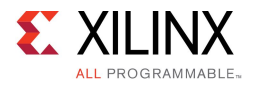

#### **SDSoC Project Overview**

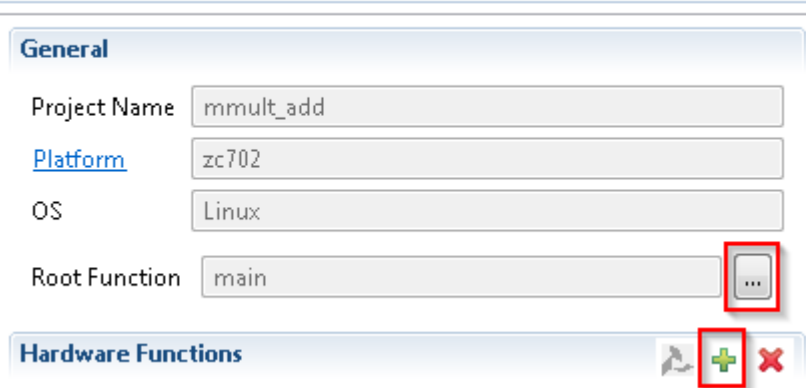

Click on the symbol in the **Hardware Functions** panel to display the list of candidate functions within your program. This list consists of functions in the call graph rooted at the Root Function listed in the **General** panel, by default main, but changeable by clicking on the **...** button and selecting an alternative function root.

From within the popup window, you can select one or more functions for hardware acceleration and click **OK**. The selected functions appear in the list box. Note that the Eclipse CDT indexing mechanism is not foolproof, and you might need to close and reopen the selection popup to view available functions. If <sup>a</sup> function does not appear in the list, you can navigate to its containing file in the **Project Explorer**, expand the contents, right-click on the function prototype, and select **Toggle HW/SW**.

From the command line, select a function  $f \circ \circ$  in the file  $f \circ \circ$  src.c for hardware with the following sdscc command line option.

-sds-hw foo foo src.c -sds-end

If foo invokes sub-functions contained in files foo sub0.c and foo sub1.c, use the -files option.

-sds-hw foo foo\_src.c -files foo\_sub0.c,foo\_sub1.c -sds-end

Although the data motion network runs off of <sup>a</sup> single clock, it is possible to run hardware functions at different clock rates to achieve higher performance. In the **Hardware Functions** panel, select functions from the list and use the **Clock Frequency** pull-down menu to choose their clocks. Be aware that it might not be possible to implement the hardware system with some clock selections.

To set <sup>a</sup> clock on the command-line, determine the corresponding clock id using sdscc -sds-pf-info <platform> and use the -clockid option.

-sds-hw foo foo src.c -clockid 1 -sds-end

When moving <sup>a</sup> function optimized for CPU execution into programmable logic, you usually need to revise the code to achieve best performance. See A [Programmer's](#page-35-0) Guide to Vivado HLS and Coding [Guidelines](#page-31-0) for programming guidelines.

<span id="page-14-0"></span>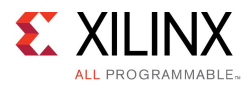

## **SDSCC/SDS++ Performance Estimation Flow Options**

A full bitstream compile can take much more time than <sup>a</sup> software compile, so sdscc provides performance estimation options to compute the estimated run-time improvement for <sup>a</sup> set of hardware function calls. In the SDSoC IDE Project Overview window, invoke the estimator by clicking on **Performance Speedup for HW Functions**, which switches the project to the SDEstimate build configuration.

Estimating the speed-up is <sup>a</sup> two phase process. First, the SDSoC IDE compiles the hardware functions and generates the system. Instead of synthesizing the system to bitstream, sdscc computes an estimate of the performance based on estimated latencies for the hardware functions and data transfer time estimates for the callers of hardware functions. In the generated Performance report, select **Click Here** to run an instrumented version of the software on the target to determine <sup>a</sup> performance baseline and the performance estimate (see SDSoC [Environment](http://www.xilinx.com/cgi-bin/docs/rdoc?v=2015.4;d=ug1028-intro-to-sdsoc.pdf;a=xTutorialEstimatingSystemPerformance) User Guide: An Introduction to the SDSoC Environment (UG1028) for more information).

You can also generate <sup>a</sup> performance estimate from the command line. As <sup>a</sup> first pass to gather data about software runtime, you use the -perf-funcs option to specify functions to profile and -perf-root to specify the root function encompassing calls to the profiled functions. The sdscc compiler then automatically instruments these functions to collect run-time data when the application is run on <sup>a</sup> board. When you run an "instrumented" application on the target, the program creates a file on the SD card called  $swdata.xml$ , which contains the run-time performance data for the run.

Copy swdata.xml to the host and run <sup>a</sup> build that estimates the performance gain on <sup>a</sup> per hardware function caller basis and for the top-level function specified by the -perf-root function in the first pass run. Use the  $-perf-est$  option to specify swdata. xml as input data for this build.

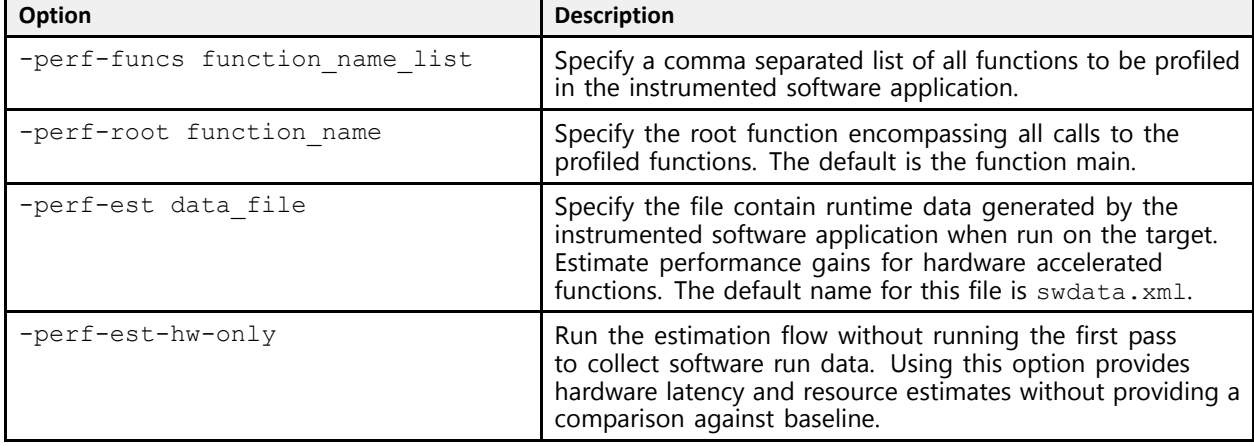

The following table specifies the sdscc options normally used to build an application.

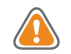

**CAUTION!** *After running the sd\_card image on the board for collecting profile data, run cd /; sync; umount /mnt;. This ensures that the swdata.xml file is written out to the SD card.*

*A complete example of the makefile-based flow for performance estimation can be found in <sdsoc\_root>/samples/mmult\_performance\_estimation.*

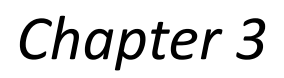

<span id="page-15-0"></span>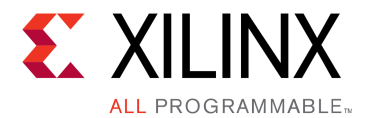

## SDSoC Environment Troubleshooting

There are three common types of issues you might encounter using the SDSoC™ environment flow.

- • Compile/link time errors can be the result of typical software syntax errors caught by software compilers, or errors specific to the SDSoC environment flow, such as the design being too large to fit on the target platform.
- • Runtime errors can be the result of general software issues such as null-pointer access, or SDSoC environment-specific issues such as incorrect data being transferred to/from accelerators.
- • Performance issues are related to the choice of the algorithms used for acceleration, the time taken for transferring the data to/from the accelerator, and the actual speed at which the accelerators and the data motion network operate.

## **Troubleshooting Compile and Link Time Errors**

Typical compile/link time errors are indicated by error messages issued when running make. To probe further, look at the log files and rpt files in the \_sds/reports subdirectory created by the SDSoC™ environment in the build directory. The most recently generated log file usually indicates the cause of the error, such as <sup>a</sup> syntax error in the corresponding input file, or an error generated by the tool chain while synthesizing accelerator hardware or the data motion network.

<span id="page-16-0"></span>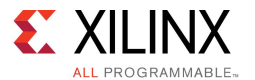

Some tips for dealing with SDSoC environment specific errors follow.

- • Tool errors reported by tools in the SDSoC environment chain.
	- –Check whether the corresponding code adheres to Coding [Guidelines](#page-31-0).
	- Check the syntax of pragmas.
	- Check for typos in pragmas that might prevent them from being applied to the correct function.
- • Vivado Design Suite High-Level Synthesis (HLS) cannot meet timing requirement.
	- Select <sup>a</sup> slower clock frequency for the accelerator in the SDSoC IDE (or with the sdscc/sds++ command line parameter).
	- – Modify the code structure to allow HLS to generate <sup>a</sup> faster implementation. See [A](#page-35-0) [Programmer's](#page-35-0) Guide to High-Level Synthesis for more information on how to do this.
- • Vivado tools cannot meet timing.
	- In the SDSoC IDE, select <sup>a</sup> slower clock frequency for the data motion network or accelerator, or both (from the command line, use sdscc/sds++ command line parameters).
	- Synthesize the HLS block to <sup>a</sup> higher clock frequency so that the synthesis/implementation tools have <sup>a</sup> bigger margin.
	- Modify the C/C++ code passed to HLS, or add more HLS directives to make the HLS block go faster.
	- Reduce the size of the design in case the resource usage (see the Vivado tools report in \_sds/ipi/\*.log and other log files in the subdirectories there) exceeds 80% or so. See the next item for ways to reduce the design size.
- • Design too large to fit.
	- Reduce the number of accelerated functions.
	- Change the coding style for an accelerator function to produce <sup>a</sup> more compact accelerator. You can reduce the amount of parallelism using the mechanisms described in A [Programmer's](#page-35-0) Guide to High-Level Synthesis.
	- – Modify pragmas and coding styles (pipelining) that cause multiple instances of accelerators to be created.
	- Use pragmas to select smaller data movers such as AXIFIFO instead of AXIDMA\_SG.
	- Rewrite hardware functions to have fewer input and output parameters/arguments, especially in cases where the inputs/outputs are continuous stream (sequential access array argument) types that prevent sharing of data mover hardware.

## **Troubleshooting Runtime Errors**

Programs compiled using sdscc/sds++ can be debugged using the standard debuggers supplied with the SDSoC™ environment or Xilinx® SDK. Typical runtime errors are incorrect results, premature program exits, and program "hangs." The first two kinds of errors are familiar to C/C++ programmers, and can be debugged by stepping through the code using <sup>a</sup> debugger.

<span id="page-17-0"></span>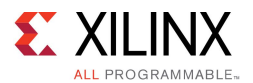

A program hang is <sup>a</sup> runtime error caused by specifying an incorrect amount of data to be transferred across <sup>a</sup> streaming connection created using #pragma SDS data access pattern (A: SEQUENTIAL), by specifying a streaming interface in a synthesizeable function within Vivado HLS, or by <sup>a</sup> C-callable hardware function in <sup>a</sup> pre-built library that has streaming hardware interfaces. A program hangs when the consumer of <sup>a</sup> stream is waiting for more data from the producer but the producer has stopped sending data.

Consider the following code fragment that results in streaming input/output from <sup>a</sup> hardware function.

```
#pragma SDS data access pattern(in a:SEQENTIAL, out b:SEQUENTIAL)
void f1(int in_a[20], int out_b[20]); // declaration
void f1(int in a[20], int out b[20]) { // definition
  int i;
  for (i=0; i < 19; i++) {
      out b[i] = in a[i];}
}
```
Notice that the loop reads the in a stream 19 times but the size of in a[] is 20, so the caller of  $f1$  would wait forever (or hang) if it waited for  $f1$  to consume all the data that was streamed to it. Similarly, the caller would wait forever if it waited for  $f1$  to send 20 int values because f1 sends only 19. Program errors that lead to such "hangs" can be detected by instrumenting the code to flag streaming access errors such as non-sequential access or incorrect access counts within <sup>a</sup> function and running in software. Streaming access issues are typically flagged as improper streaming access warnings in the log file, and it is left to the user to determine if these are actual errors.

The following list shows other sources of run-time errors:

- •Improper placement of wait() statements could result in:
	- Software reading invalid data before <sup>a</sup> hardware accelerator has written the correct value
	- A blocking wait() being called before <sup>a</sup> related accelerator is started, resulting in <sup>a</sup> system hang
- • Inconsistent use of memory consistency #pragma SDS data mem\_attribute can result in incorrect results.

## **Troubleshooting Performance Issues**

The SDSoC environment provides some basic performance monitoring capabilities in the form of the sds\_clock\_counter() function described earlier. Use this to determine how much time different code sections, such as the accelerated code, and the non-accelerated code take to execute.

Estimate the actual hardware acceleration time by looking at the latency numbers in the Vivado HLS report files (\_sds/vhls/…/\*.rpt). In the SDSoC IDE Project Platform Details tab, you can determine the CPU clock frequency, and in the Project Overview you can determine the clock frequency for a hardware function. A latency of X accelerator clock cycles is equal to  $X^*$ (processor\_clock\_freq/accelerator\_clock\_freq) processor clock cycles. Compare this with the time spent on the actual function call to determine the data transfer overhead.

<span id="page-18-0"></span>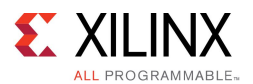

For best performance improvement, the time required for executing the accelerated function must be much smaller than the time required for executing the original software function. If this is not true, try to run the accelerator at <sup>a</sup> higher frequency by selecting <sup>a</sup> different clkid on the sdscc/sds++ command line. If that does not work, try to determine whether the data transfer overhead is <sup>a</sup> significant part of the accelerated function execution time, and reduce the data transfer overhead. Note that the default  $\text{clkid}$  is 100 MHz for all platforms. More details about the clkid values for the given platform can be obtained by running sdscc –sds-pf-info <platform name>.

If the data transfer overhead is large, the following changes might help:

- • Move more code into the accelerated function so that the computation time increases, and the ratio of computation to data transfer time is improved.
- • Reduce the amount of data to be transferred by modifying the code or using pragmas to transfer only the required data.

## **Debugging an Application**

The SDSoC™ environment allows projects to be created and debugged using the SDSoC IDE. Projects can also be created outside the SDSoC IDE (user-defined makefiles) and debugged either on the command line or using the SDSoC IDE.

See SDSoC [Environment](http://www.xilinx.com/cgi-bin/docs/rdoc?v=2015.4;d=ug1028-intro-to-sdsoc.pdf;a=xTutorialDebuggingYourSystem) User Guide: An Introduction to the SDSoC Environment (UG1028), Tutorial: [Debugging](http://www.xilinx.com/cgi-bin/docs/rdoc?v=2015.4;d=ug1028-intro-to-sdsoc.pdf;a=xTutorialDebuggingYourSystem) Your System for information on using the interactive debuggers in the SDSoC IDE.

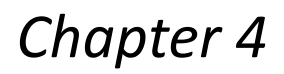

<span id="page-19-0"></span>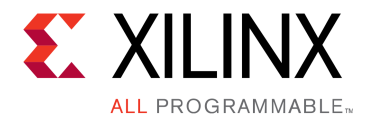

## Improving System Performance

There are many factors that affect overall system performance. A well-designed system generally balances computation and communication so that all hardware components remain occupied doing meaningful work. Some applications will be compute-bound, and for these, you should concentrate on maximizing throughput and minimizing latency in hardware accelerators. Others may be memory-bound, in which case you might need to restructure algorithms to increase temporal and spatial locality in the hardware, for example, by adding copy-loops or memcpy to pull blocks of data into hardware rather than making random array accesses to external memory.

This section describes underlying principles and inference rules within the SDSoC system compiler to assist the programmer in controlling the compiler to improve overall system performance through

- •Improved access to external memory from programmable logic
- •Increased concurrency and parallelism in programmable logic

In the SDSoC environment, you control the system generation process by structuring hardware functions and calls to hardware functions to balance communication and computation, and by inserting pragmas into your source code to guide the sdscc system compiler

The hardware/software interface is defined implicitly in your application source code once you have selected <sup>a</sup> platform and <sup>a</sup> set of functions in the program to be implemented in hardware. The sdscc/sds++ system compilers analyze the program data flow involving hardware functions, schedule each such function call, and generate <sup>a</sup> hardware accelerator and data motion network realizing the hardware functions in programmable logic. They do so not by implementing each function call on the stack through the standard ARM application binary interface, but instead by redefining hardware function calls as calls to function stubs having the same interface as the original hardware function. These stubs are implemented with low level function calls to a send / receive middleware layer that efficiently transfers data between the platform memory and CPU and hardware accelerators, interfacing as needed to underlying kernel drivers.

The send/receive calls are implemented in hardware with data mover IPs based on program properties like memory allocation of array arguments, payload size, the corresponding hardware interface for <sup>a</sup> function argument, as well as function properties such as memory access patterns and latency of the hardware function.

Every transfer between the software program and <sup>a</sup> hardware function requires <sup>a</sup> data mover, which consists of <sup>a</sup> hardware component that moves the data, and an operating system-specific library function. The following table lists supported data movers and various properties for each.

<span id="page-20-0"></span>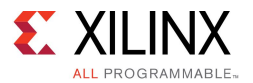

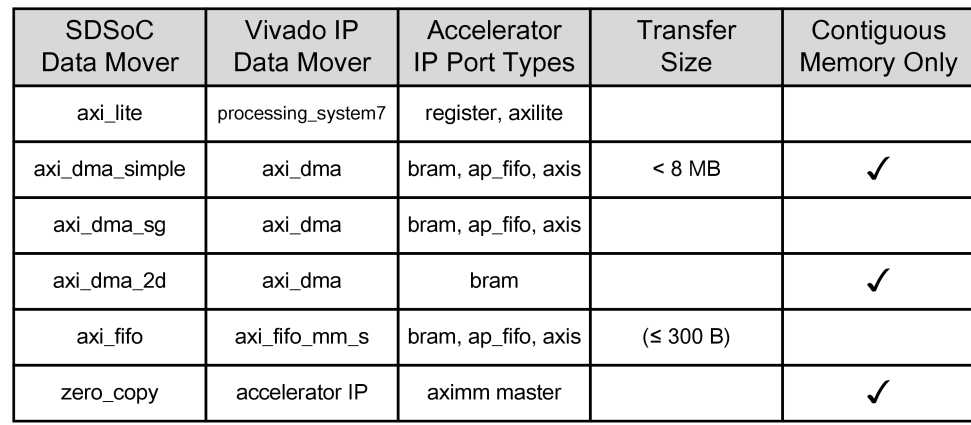

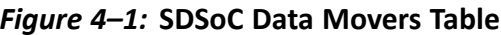

X14762-070315

Scalar variables are always transferred over an AXI4-Lite bus interface with the  $axi$  lite data mover. For array arguments, the data mover inference is based on transfer size, hardware function port mapping, and function call site information. The  $axi$  dma  $sinple$  data mover is the most efficient bulk transfer engine, but only supports up to 8MB transfers, so for larger transfers, the axi dma sq (scatter-gather DMA) data mover is required. The axi fifo data mover does not require as many hardware resources as the DMA, but due to its slower transfer rates, is preferred only for payloads of up to 300 bytes.

You can override the data mover selection by inserting <sup>a</sup> pragma into program source immediately before the function declaration, for example,

#pragma SDS data data\_mover(A:AXIDMA\_SIMPLE)

Note that #pragma SDS is always treated as <sup>a</sup> rule, not <sup>a</sup> hint, so you must ensure that their use conforms with the data mover requirements in SDSoC Data Movers Table.

## **Memory Allocation**

The sdscc/sds++ compilers analyze your program and select data movers to match the requirements for each hardware function call between software and hardware, based on payload size, hardware interface on the accelerator, and properties of the function arguments. When the compiler can guarantee an array argument is located in physically contiguous memory, it can use the most efficient data movers. Allocating or memory-mapping arrays with the following sds lib library functions can inform the compiler that memory is physically contiguous.

sds alloc(size t size); // quarantees physically contiguous memory sds\_mmap(void \*paddr, size\_t size, void \*vaddr); // paddr must point to contiguous memory sds register dmabuf(void  $*\overline{v}$ addr, int fd); // assumes physically contiguous memory

It is possible that due to the program structure, the sdscc compiler cannot definitively deduce the memory contiguity, and when this occurs, it issues <sup>a</sup> warning message, as shown:

WARNING: [SDSoC 0-0] Unable to determine the memory attributes passed to foo arg A of function foo at foo.cpp:102

<span id="page-21-0"></span>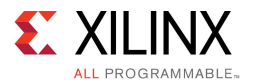

You can inform the compiler that the data is allocated in <sup>a</sup> physically contiguous memory by inserting the following pragma immediately before the function declaration (note: the pragma does not guarantee physically contiguous allocation of memory; your code must use sds alloc to allocate such memory).

#pragma SDS data mem\_attribute (A:PHYSICAL\_CONTIGUOUS) // default is NON\_PHYSICAL\_CONTIGUOUS

## **Copy and Shared Memory Semantics**

By default, hardware function calls involve copy-in, copy-out semantics for function arguments. It is possible to impose <sup>a</sup> shared memory model for hardware function arguments, but you must keep in mind that while throughput on burst transfers is quite good, the latency to external DDR from the programmable logic is significantly higher than it is for the CPU. The following pragma, inserted immediately preceding the function declaration, is used to declare that <sup>a</sup> variable transfer employs shared memory semantics.

#pragma SDS data zero copy(A[0:<array size>]) // array size = number of elements

Within <sup>a</sup> synthesizeable hardware function, it is usually inefficient to read/write single words from the shared memory (specified using the zero-copy pragma). A more efficient approach is to employ memcpy to read/write data from memory in bursts and store it in <sup>a</sup> local memory.

For copy and zero copy memory semantics, another efficient alternative is to stream data between programmable logic and external DDR to maximize memory efficiency, storing data in local memory within <sup>a</sup> hardware function whenever you need to make non-sequential and repeated accesses to variables. For example, video applications typically have data coming in as pixel streams and implement line buffers in FPGA memory to support multiple accesses to the pixel stream data.

To declare to sdscc that <sup>a</sup> hardware function can admit streaming access for an array data transfer (that is, each element is accessed precisely once in index order), insert the following pragma immediately preceding the function prototype.

#pragma SDS data access\_pattern(A:SEQUENTIAL) // access pattern <sup>=</sup> SEQUENTIAL | RANDOM

For arrays passed as pointer typed arguments to hardware functions, sometimes the compilers can infer transfer size, but if they cannot, they issue the following message.

ERROR: [SDSoC 0:0] The bound callers of accelerator foo have different/ indeterminate data size for port p.

Use the following to specify the size of the data to be transferred.

#pragma SDS data copy(p[0:<array size>]) // for example, int \*p

You can vary the data transfer size on <sup>a</sup> per function call basis to avoid transferring data that is not required by a hardware function by setting  $\langle \text{array size} \rangle$  in the pragma definition to be an expression defined in the scope of the function call (that is, all variables in the size expression must be scalar arguments to the function), for example:

#pragma SDS data copy(A[0:L+2\*T/3]) // scalar arguments L, <sup>T</sup> to same function

<span id="page-22-0"></span>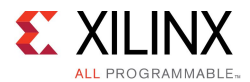

## **Data Cache Coherency**

The sdscc/sds++ compilers automatically generate software configuration code for each data mover required by the system, including interfacing to underlying device drivers as needed. The default assumption is that the system compiler maintains cache coherency for the memory allocated to arrays passed between the CPU and hardware functions. Consequently, the compiler might generate code to perform <sup>a</sup> cache flush before transferring data to <sup>a</sup> hardware function and to perform <sup>a</sup> cache-invalidate before transferring data from <sup>a</sup> hardware function to the memory. Both actions are necessary for correctness, but have performance implications. When using Zynq® device HP ports, for example, you can override the default when you know that the CPU will not access the memory indicating that the correctness of the application does not depend on cache coherency. To avoid the overhead of unnecessary cache flushes use the following pragma inserted immediately before the function declaration.

#pragma SDS data mem\_attribute(A:NON\_CACHEABLE) // default is CACHEABLE

Declaring an array as non-cacheable means the compiler does not need to ensure the cache coherency when accessing the specified array in the memory, but it is your responsibility to do so when necessary. A typical use case is <sup>a</sup> video application where some frame buffers are accessed by programmable logic but not the CPU.

## **Increasing System Parallelism and Concurrency**

Increasing the level of concurrent execution is <sup>a</sup> standard way to increase overall system performance, and increasing the level of parallel execution is <sup>a</sup> standard way to increase concurrency. Programmable logic is well-suited to implement architectures with application-specific accelerators that run concurrently, especially communicating through flow-controlled streams that synchronize between data producers and consumers.

In the SDSoC environment, you influence the macro-architecture parallelism at the function and data mover level, and the micro-architecture parallelism within hardware accelerators. By understanding how the sdscc system compiler infers system connectivity and data movers, you can structure application code and apply pragmas as needed to control hardware connectivity between accelerators and software, data mover selection, number of accelerator instances for <sup>a</sup> given hardware function, and task level software control. You can control the micro-architecture parallelism, concurrency, and throughput for hardware functions within Vivado HLS or within the IPs you incorporate as C-callable/linkable libraries. A [Programmer's](#page-35-0) Guide to Vivado High-Level [Synthesis](#page-35-0) provides to guidelines and methodologies for creating efficient hardware function micro-architectures that can be employed within the SDSoC environment.

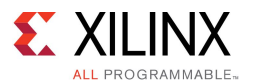

At the system level, the sdscc compiler chains together hardware functions when the data flow between them does not require transferring arguments out of programmable logic and back to system memory. For example, consider the code in the following figure, where  $m$ mult and madd functions have been selected for hardware.

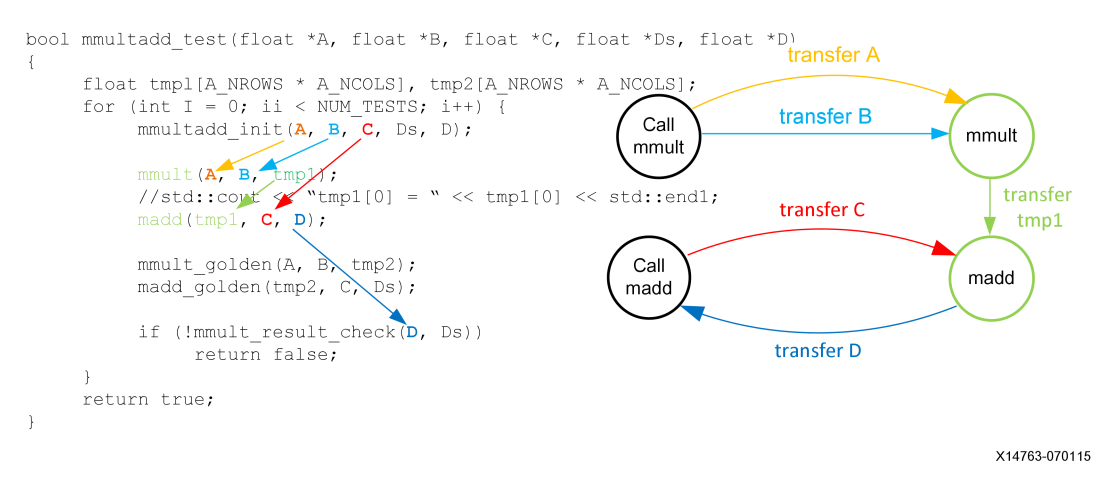

#### *Figure 4–2:* **Hardware /Software Connectivity with Direct Connection**

Because the intermediate array variable  $\text{tmp1}$  is used only to pass data between the two hardware functions, the sdscc system compiler chains the two functions together in hardware with <sup>a</sup> direct connection between them.

It is instructive to consider <sup>a</sup> time line for the calls to hardware as shown in the following figure.

*Figure 4–3:* **Timeline for mmult/madd Function Calls**

| CPU                  | mmult<br>setup | setup<br>DM for A | setup<br>DM for B | madd<br>setup | setup<br>DM for C | setup<br>DM for D | wait for all transfers and mmult, madd to<br>complete and cleanup |  |  |
|----------------------|----------------|-------------------|-------------------|---------------|-------------------|-------------------|-------------------------------------------------------------------|--|--|
| DM <sub>s</sub>      |                |                   | send<br>A         | send<br>B     |                   | send<br>С         | send D                                                            |  |  |
| <b>IAccelerators</b> |                |                   |                   |               | mmult compute     |                   |                                                                   |  |  |
|                      |                |                   |                   |               | madd compute      |                   |                                                                   |  |  |

X14764-070115

The program preserves the original program semantics, but instead of the standard ARM procedure calling sequence, each hardware function call is broken into multiple phases involving setup, execution, and cleanup, both for the data movers (DM) and the accelerators. The CPU in turn sets up each hardware function (that is, the underlying IP control interface) and the data transfers for the function call with non-blocking APIs, and then waits for all calls and transfers to complete. In the example shown in the diagram, the mmult and madd functions run concurrently whenever their inputs become available. The ensemble of function calls is orchestrated in the compiled program by control code automatically generated by sdscc according to the program, data mover, and accelerator structure.

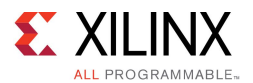

In general, it is impossible for the sdscc compiler to determine side-effects of function calls in your application code (for example, sdscc may have no access to source code for functions within linked libraries), so any intermediate access of <sup>a</sup> variable occurring lexically between hardware function calls requires the compiler to transfer data back to memory. So for example, an injudicious simple change to uncomment the debug print statement (in the "wrong place") as shown in the figure below, can result in <sup>a</sup> significantly different data transfer graph and consequently, an entirely different generated system and application performance.

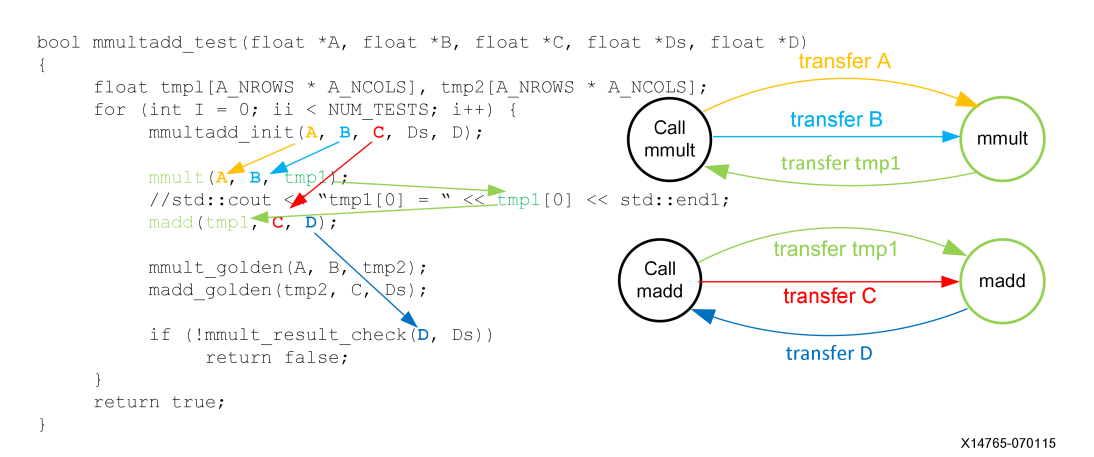

#### *Figure 4–4:* **Hardware/Software Connectivity with Broken Direct Connection**

A program can invoke <sup>a</sup> single hardware function from multiple call sites. In this case, the sdscc compiler behaves as follows. If any of the function calls results in "direct connection" data flow, then sdscc creates an instance of the hardware function that services every similar direct connection, and an instance of the hardware function that services the remaining calls between memory ("software") and programmable logic.

Structuring your application code with "direct connection" data flow between hardware functions is one of the best ways to achieve high performance in programmable logic. You can create deep pipelines of accelerators connected with data streams, increasing the opportunity for concurrent execution.

There is another way in which you can increase parallelism and concurrency using the sdscc compiler. You can direct the compiler to create multiple instances of <sup>a</sup> hardware function by inserting the following pragma immediately preceding <sup>a</sup> call to the function.

#pragma SDS async(<id>) // <id> <sup>a</sup> non-negative integer

This pragma creates a hardware instance that is referenced by  $\langle \text{id} \rangle$ . The generated control code for the hardware function call returns to the caller as soon as all of the setup has completed without waiting for the function execution to complete. The program must correctly synchronize with the function call by inserting a matching wait pragma for the same <id> at an appropriate point in the program.

#pragma SDS wait(<id>) // <id> synchronizes to hardware function with <id>

A simple code snippet that creates two instances of <sup>a</sup> hardware function mmult is as follows.

```
{
#pragma SDS async(1)
 mmult(A, B, C); // instance 1
#pragma SDS async(2)
 mmult(D, E, F); // instance 2
#pragma SDS wait(1)
#pragma SDS wait(2)
}
```
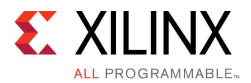

The async mechanism gives the programmer ability to handle the "hardware threads" explicitly to achieve very high levels of parallelism and concurrency, but like any explicit multi-threaded programming model, requires careful attention to synchronization details to avoid non-deterministic behavior or deadlocks.

<span id="page-26-0"></span>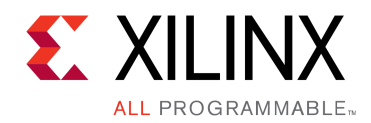

## *Chapter 5*

## Data Motion Network Generation in SDSoC

This chapter describes the components that make up the data motion network in the SDSoC™ environment. It helps the user understand the data motion network generated by the SDSoC compiler. The chapter also provides guidelines to help you guide the data motion network generation by using appropriate SDSoC pragmas.

## **Data Motion Network**

The data motion network in SDSoC™ is made up of three components: the hardware interface on an accelerator, data movers between the PS and accelerators as well as among accelerators, and the memory system ports on the PS. The following figure illustrates these three components.

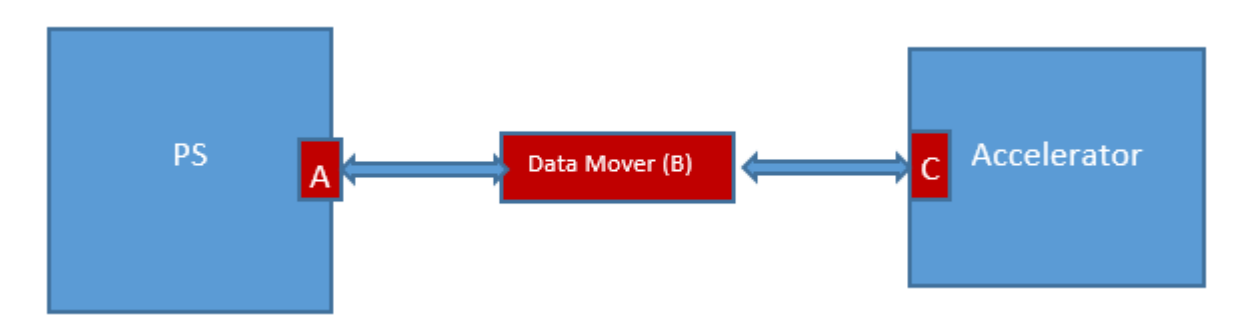

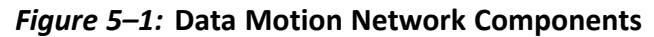

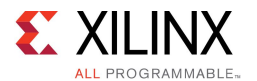

#### **Accelerator Interface**

The accelerator interface generated in SDSoC™ depends on the data type of the argument.

#### **Scalar**

For <sup>a</sup> scalar argument, the register interface is generated to pass in and/or out of the accelerator.

#### **Arrays**

The hardware interface on an accelerator for transferring an array can be either <sup>a</sup> RAM interface or <sup>a</sup> streaming interface, depending on how the accelerator accesses the data in the array.

The RAM interface allows the data to be accessed randomly within the accelerator; however, it requires the entire array to be transferred to the accelerator before any memory accesses can happen within the accelerator. Moreover, the use of this interface requires BRAM resources on the accelerator side to store the array.

The streaming interface, on the other hand, does not require memory to store the whole array, it allows the accelerator to pipeline the processing of array elements, i.e., the accelerator can start processing <sup>a</sup> new array element while the previous ones are still being processed. However, the streaming interface requires the accelerator to access the array in <sup>a</sup> strict sequential order, and the amount of data transferred must be the same as the accelerator expects.

SDSoC, by default, will generate the RAM interface for an array; however, SDSoC provides pragmas to direct it to generate the streaming interface.

#### **struct or class**

For struct/class argument, the accelerator interface depends on the property of the argument.

- 1. A single struct/class is flattened so that all struct/class hierarchies are removed, and each data member has its own interface, depending on if it is <sup>a</sup> scalar or an array.
- 2. An array of struct/class must be "packed" and correctly aligned to have the same memory layout between the processor and the accelerator. The SDSoC compiler will automatically insert the "data\_pack" directive for the accelerator, and inform the user to insert the correct "pack and align" attribute for the struct/class in the source code. The "Color Space Conversion" template provides an example for using array of struct.

#### **Data Mover**

The data mover transfers data between PS and accelerators, and among accelerators. SDSoC™ can generate various types of data movers based on the properties and size of the data being transferred.

#### **Scalar**

Scalar data is always transferred by the AXI\_LITE data mover.

<span id="page-28-0"></span>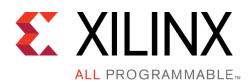

#### **Array**

SDSoC can generate AXI\_DMA\_SG, AXI\_DMA\_SIMPLE, AXI\_DMA\_2D, AXI\_FIFO, AXI\_M, or AXI\_LITE data movers, depending on the memory attributes and data size of the array. For example, if the array is allocated using  $_{\text{malloc}}$  (), hence the memory is not physically contiguous, SDSoC typically generates AXI\_DMA\_SG. However, if the data size is less than 300 bytes, AXI FIFO is generated instead since the data transfer time is less than AXI DMA SG, and it occupies much less PL resource.

#### **Struct or Class**

Since <sup>a</sup> single struct/class is flattened, each data member uses its own data mover depending on if it is <sup>a</sup> scalar or array. For an array of struct/class, the data mover choice is the same as an array discussed previously.

#### **System Port**

The system port connects the data mover to the PS. It can be either the ACP or AFI port on Zynq. The ACP port is <sup>a</sup> cache-coherent port and the cache coherency is maintained by the hardware. The AFI port is <sup>a</sup> non-cache-coherent port. Cache coherency (i.e. cache flushing and cache invalidation) is maintained by software if needed. Selecting between the ACP port versus the AFI port depends on the cache requirement of the transferred data.

## **Using SDS Pragmas to Guide Data Motion Network Generation**

Without any SDS pragma, SDSoC™ generates the data motion network based on an analysis of the source code. However, SDSoC also provides some pragmas for you to guide the data motion network generation.

#### **Accelerator Interface**

The following SDS pragma can be used to guide the interface generation for the accelerator.

#pragma SDS data access\_pattern(arg:pattern)

Where "pattern" can be either "RANDOM" or "SEQUENTIAL", and "arg" be an array argument name of the accelerator function.

If an array argument's access pattern is specified as "RANDOM", <sup>a</sup> RAM interface will be generated. And if specified as "SEQUENTIAL", <sup>a</sup> streaming interface will be generated. Several notes regarding this pragma:

- •The default access pattern for an array argument is "RANDOM".
- • The specified access pattern must be consistent with the accelerator function's behavior. For "SEQUENTIAL" access patterns, the function must access every array element in <sup>a</sup> strict sequential order.
- • This pragma only applies to arguments without the "zero\_copy" pragma. This will be detailed later.

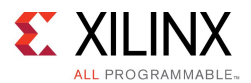

#### **Data Mover**

The selection of which data mover to use for transferring an array is dependent on two attributes of the array: data size and physical memory contiguity. For example, if the memory size is 1Mbytes and not physically contiguous (allocated by  $\text{malloc}$ ), you should use AXIDMA\_SG. The following table shows the applicability of these data movers.

#### *Table 5–1:* **Data Mover Selection**

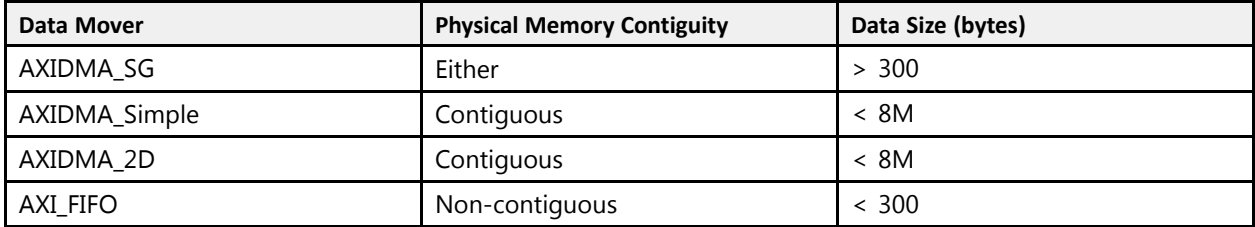

Normally, the SDSoC™ compiler analyzes the array that is transferred to the hardware accelerator for these two attributes, and selects the appropriate data mover accordingly. However, there are cases where such analysis is not possible, at that time. SDSoC™ issues <sup>a</sup> warning message and asks you to specify the memory attributes via SDS pragmas. An example of the message:

WARNING: [SDSoC 0-0] Unable to determine the memory attributes passed to rgb data in of function img\_process at C:/simple\_sobel/src/main\_app.c:84

The pragma to specify the memory attributes is:

#pragma SDS data mem\_attribute(arg:contiguity|cache)

Where contiguity can be either PHYSICAL CONTIGUOUS or NON PHYSICAL CONTIGUOUS. cache will be discussed later. You can specify either contiguity or cache or both. When both attributes are specified, use "|" as a separator. The pragma to specify the data size is:

```
#pragma SDS data copy(arg[offset:size])
```
Where size can be <sup>a</sup> number or an arbitrary expression.

#### **Zero Copy Data Mover**

As mentioned previously, the zero copy data mover is <sup>a</sup> special one because it covers both the accelerator interface and the data mover. The syntax of this pragma is:

#pragma SDS data zero\_copy(arg[offset:size])

Where [offset: size] is optional, and only needed if data transfer size for an array cannot be determined at compile time.

By default, SDSoC assumes copy semantics for an array argument, meaning the data is explicitly copied from the PS to the accelerator via a data mover. When this zero  $\text{copy}$ pragma is specified, SDSoC generates an AXI-Master interface for the specified argument on the accelerator, which grabs the data from the PS as specified in the accelerator code.

To use the zero copy pragma, the memory corresponding to the array has to be physically contiguous, that is allocated with sds alloc.

<span id="page-30-0"></span>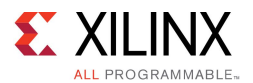

### **System Port**

The system port choice is dependent on the data's cache attribute and data size. If the data is allocated with sds\_alloc\_non\_cacheable() or sds\_register\_dmabuf(), it is better to connect to the AFI port to avoid cache flushing/invalidation. If the data is allocated in other ways, it is better to connect to the ACP port for fast cache flushing/invalidation. Also, when the data size is much bigger than the cache size, transferring such data via ACP port will thrashing the cache, so it is better to connect to the AFI port.

SDSoC compiler will analyze these memory attributes for the data transferred to and received from the accelerator, and connect data movers to appropriate system port. However, if the user would like to override the compiler decision, or in some cases, the compiler is not able to do such analysis, the user can use the following pragma to specify the data's cache attribute.

#pragma SDS data mem\_attribute (arg:contiguity|cache)

Where cache can be either CACHEABLE or NON CACHEABLE. Notice this pragma overrides the compiler analysis so the user must make sure it is correct.

The data size pragmas ( $\#$ pragma SDS data copy and  $\#$ pragma SDS data zero copy) have been discussed previously. Notice the user must make sure the specified pragma is correct.

### **SDS Pragmas**

If you want to directly specify which data mover to use, use the following pragma:

#pragma SDS data data\_mover(arg:dm)

Where dm can be AXIDMA SG, AXIDMA SIMPLE, AXIDMA 2D, or AXI FIFO, and arg can be an array or pointer argument of the accelerator function. Please note that using this pragma may cause the design to not work in the hardware, if the requirements in the above table are not met.

If you would like to directly specify which system port to connect to, use the following pragma:

#pragma SDS data sys\_port(arg:port)

Where port can be ACP or AFI.

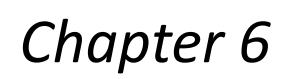

<span id="page-31-0"></span>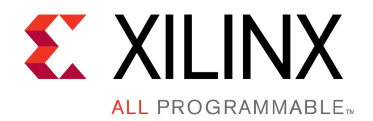

## Coding Guidelines

This contains general coding guidelines for application programming using the SDSoC system compilers, with the assumption of starting from application code that has already been cross-compiled for the ARM CPU within the Zynq® device, using the GNU toolchain included as part of the SDSoC environment.

## **Guidelines for Invoking SDSCC/SDS++**

The SDSoC IDE automatically generates makefiles that invoke  $sds++$  for all  $C++$  files and sdscc for all C files, but the only source files that must be compiled with sdscc/sds++ are those containing code that:

- •Define <sup>a</sup> hardware function
- •Call <sup>a</sup> hardware function
- •Use sds lib functions, for example, to allocate or memory map buffers that are sent to hardware functions
- •Files that contain functions in the transitive closure of the downward call graph of the above

All other source files can safely be compiled with the ARM GNU toolchain.

A large software project may include many files and libraries that are unrelated to the hardware accelerator and data motion networks generated by sdscc. If the sdscc compiler issues errors on source files unrelated to the generated hardware system (for example, from an OpenCV library), you can compile these files through GCC instead of sdscc by right-clicking on the file (or folder) **Properties <sup>&</sup>gt; C/C++ Build <sup>&</sup>gt; Settings** and setting the **Command** to GCC.

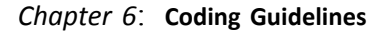

<span id="page-32-0"></span>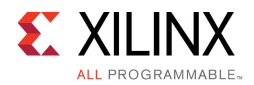

## **Makefile Guidelines**

The makefiles provided with the designs in <sdsoc\_root>/samples\_consolidate all sdscc hardware function options into <sup>a</sup> single command line. This is not required, but has the benefit of preserving the overall control structure and dependencies within <sup>a</sup> makefile without requiring change to the makefile actions for files containing <sup>a</sup> hardware function.

- • You can define make variables to capture the entire SDSoC environment command line, for example:  $CC = sds++$  \${SDSFLAGS} for  $C++$  files, invoking sdscc for C files. In this way, all SDSoC environment options are consolidated in the  $\S$ {CC} variable. Define the platform and target OS once in this variable.
- • There must be <sup>a</sup> separate -sds-hw/-sds-end clause in the command line for each file that contains <sup>a</sup> hardware function. For example:

-sds-hw foo foo.cpp -clkid 1 -sds-end

For the list of the SDSoC compiler and linker options, see [SDSSC/SDS++](#page-75-0) Compiler [Commands](#page-75-0) and Options or use sdscc --help.

## **General C/C++ Guidelines**

- • Hardware functions can execute concurrently under the control of <sup>a</sup> master thread. A program can have multiple threads and processes, but must have only <sup>a</sup> single master thread that controls hardware functions.
- • A top-level hardware function must be <sup>a</sup> global function, not <sup>a</sup> class method, and it cannot be an overloaded function.
- •There is no support for exception handling in hardware functions.
- • It is an error to refer to <sup>a</sup> global variable within <sup>a</sup> hardware function or any of its sub-functions when this global variable is also referenced by other functions running in software.
- If <sup>a</sup> hardware function returns <sup>a</sup> value, then the return type must be <sup>a</sup> scalar type that fits in <sup>a</sup> 32-bit container.
- •A hardware function must have at least one argument.
- • An output or inout scalar argument to <sup>a</sup> hardware function should be assigned once. Create <sup>a</sup> local variable when multiple assignments to an output or inout scalar are required within <sup>a</sup> hardware function.
- •Use predefined macros to quard code with  $\#i$  fdef and  $\#i$  findef preprocessor statements; the macro names begin and end with two underscore characters '\_'. For examples, see [SDSSC/SDS++](#page-75-0) Compiler Commands and Options.
	- –- The spscc macro is defined and passed as a -D option to sub-tools whenever  $sdscc$  or  $sds++$  is used to compile source files, and can be used to quard code dependent on whether it is compiled by sdscc/sds++ or by another compiler, for example <sup>a</sup> GNU host compiler.
	- When sdscc or sds++ compiles source files targeted for hardware acceleration using Vivado HLS, the  $SDSVHLS$  macro is defined and passed as a -D option, and can be used to guard code dependent on whether high-level synthesis is run or not.

Send [Feedback](http://www.xilinx.com/about/feedback.html?docType=User_Guides&docId=UG1027&Title=SDSoC%20Environment%20User%20Guide%20%28UG1027%29&releaseVersion=2015.4&docPage=33)

<span id="page-33-0"></span>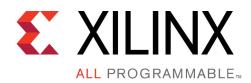

## **Hardware Function Argument Types**

The SDSoC™ environment sdscc/sds++ system compilers support hardware function arguments with types that resolve to <sup>a</sup> single or array of C99 basic arithmetic type (scalar), <sup>a</sup> struct or classwhose members flatten to <sup>a</sup> single or array of C99 basic arithmetic type (hierarchical structs are supported), an array of struct whose members flatten to <sup>a</sup> single C99 basic arithmetic type. Scalar arguments must fit in <sup>a</sup> 32-bit container. The SDSoC™ environment automatically infers hardware interface types for each hardware function argument based on the argument type and the following pragmas:

```
#pragma SDS data copy|zero_copy
#pragma SDS data access_pattern
```
To avoid interface incompatibilities, you should only incorporate Vivado® HLS interface type directives and pragmas in your source code as described in Vivado HLS Function [Argument](#page-86-0) [Types](#page-86-0) when sdscc fails to generate <sup>a</sup> suitable hardware interface directive.

- •Vivado<sup>®</sup> HLS provides arbitrary precision types ap fixed<int>, ap int<int>, and an hls::stream class. In the SDSoC environment, arguments to top-level hardware functions must have width of 8, 16, 32, or 64 bits, and you must guard such declarations with #ifndef \_\_SDS\_VHLS\_\_ to coerce to <sup>a</sup> like-sized C99 type such as char, short, int, or long long. Vivado HLS hls::stream arguments must be presented to sdscc/sds++ as arrays. The example <sdsoc\_install\_dir>/samples/hls\_if/hls\_stream demonstrates how to use HLS  $\overline{\text{hls}}$ : stream typed arguments in the SDSoC environment.
- • By default, an array argument to <sup>a</sup> hardware function is transferred by copying the data, that is, it is equivalent to using #pragma SDS data copy. As <sup>a</sup> consequence, an array argument must be either used as an input or produced as an output, but not both. For an array that is both read and written by the hardware function, you must use #pragma SDS data zero copy to tell the compiler that the array should be kept in the shared memory and not copied.
- • To ensure alignment across the hardware/software interface, do not use hardware function arguments that have type long, or an array of bool.

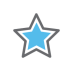

**IMPORTANT:** *Pointer arguments for <sup>a</sup> hardware function require special consideration. Although pointers are common and powerful abstractions, they can lead to challenges for the sdscc and vivado\_hls tools, due to the way they are synthesized by the latter.*

<span id="page-34-0"></span>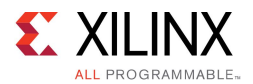

7.7

**IMPORTANT:** *By default, in the absence of any pragmas, <sup>a</sup> pointer argument is taken to be <sup>a</sup> scalar parameter, even though in C/C++ it might denote <sup>a</sup> one-dimensional array type. The following are the permitted pragmas.*

*•This pragma provides pointer semantics using shared memory.*

*#pragma SDS data zero\_copy*

 *This pragma maps the argument onto <sup>a</sup> stream, and requires that array elements are accessed in index order. The data copy pragma is only required when the sdscc system compiler is unable to determine the data transfer size and issues an error.*

```
#pragma SDS data copy(p[0:<p_size>)
#pragma SDS data access_pattern(p:SEQUENTIAL)
```
*When you require non-sequential access to the array in the hardware function, you should change the pointer argument to an array with an explicit declaration of its dimensions, for example, A[1024].*

## **Hardware Function Call Guidelines**

• Stub functions generated in the SDSoC™ environment transfer the exact number of bytes according the compile-time determinable array bound of the corresponding argument in the hardware function declaration. If <sup>a</sup> hardware function admits <sup>a</sup> variable data size, you can use the following pragma to direct the SDSoC environment to generate code to transfer data whose size is defined by an arithmetic expression:

#pragma SDS data copy|zero\_copy(arg[0:<C\_size\_expr>]

where the  $\langle C \rangle$  size expr> must compile in the scope of the function declaration.

The zero copy pragma directs the SDSoC environment to map the argument into shared memory.

Be aware that mismatches between intended and actual data transfer sizes can cause the system to hang at runtime, requiring laborious hardware debugging.

- • Align arrays transferred by DMAs on cache-line boundaries (for L1 and L2 caches). Use the sds alloc API provided with the SDSoC environment or posix memalign() instead of  $m$ alloc() to allocate these arrays.
- • Align arrays to page boundaries to minimize the number of pages transferred with the scatter-gather DMA, for example, for arrays allocated with malloc.
- •You must use sds alloc to allocate an array for the following two cases:
	- 1. You are using zero-copy pragma for the array.
	- 2. You are using pragmas to explicitly direct the system compiler to use Simple-DMA or 2D-DMA.

Note that in order to use sds  $alloc()$  from sds  $lib.h$ , it is necessary to include stdlib.h before including sds lib.h. stdlib.h is included to provide the size t type.

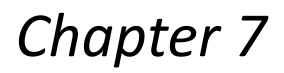

<span id="page-35-0"></span>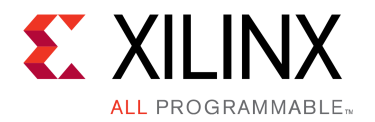

## A Programmer's Guide to Vivado High-Level Synthesis

This section provides <sup>a</sup> concise introduction to writing efficient code that can be cross-compiled into programmable logic.

The SDSoC environment employs Vivado HLS as <sup>a</sup> programmable logic cross-compiler to transform C/C++ functions into hardware. By applying the principles described in this section, you can dramatically increase the performance of the synthesized functions, which can lead to significant increases in overall system performance for your application.

## **Top-Level Hardware Function Guidelines**

This section describes coding guidelines to ensure that <sup>a</sup> Vivado HLS hardware function has <sup>a</sup> consistent interface with object code generated by the ARM GNU toolchain.

#### **Use Standard C99 Data Types for Top-Level Hardware Function Arguments**

- 1. Avoid using the long data type. The long data type is not portable between  $64$ -bit architecture (such as x64) or 32-bit architecture (such as the ARM A9 in Zynq® devices).
- 2. Avoid using arrays of bool. An array of bool has different memory layout between ARM GCC and Vivado® HLS.
- 3. Avoid using ap int<>, ap fixed<>, hls::stream, except with data width of 8, 16, 32 or 64 bits. Navigate to <SDSoC Installation Path>/samples/hls\_if/hls\_stream for a sample design on how to use hls: : stream in the SDSoC environment.
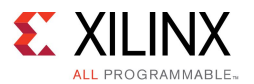

### **Omit HLS Interface Directives for Top-Level Hardware Function Arguments**

A top-level hardware function should not contain any HLS interface pragmas. In this case, the SDSoC environment generates appropriate HLS interface directives. There are two SDSoC environment pragmas you can specify for <sup>a</sup> top-level hardware function to guide the SDSoC environment to generate the desired HLS interface directives.

#pragma SDS data zero\_copy() can be used to generate a shared memory interface implemented as an AXI master interface in hardware.

#pragma SDS data access\_pattern(argument:SEQUENTIAL) can be used to generate <sup>a</sup> streaming interface implemented as <sup>a</sup> FIFO interface in hardware.

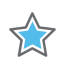

**IMPORTANT:** *If you specify the interface using #pragma HLS interface for <sup>a</sup> top-level function argument, the SDSoC environment does not generate <sup>a</sup> HLS interface directive for that argument, and it is your responsibility to ensure that the generated hardware interface is consistent with all other function argument hardware interfaces. Because <sup>a</sup> function with incompatible HLS interface types can result in cryptic sdscc error messages, it is strongly recommended (though not absolutely mandatory) that you omit HLS interface pragmas.*

# **Optimization Guidelines**

This section documents several fundamental HLS optimization techniques to enhance hardware function performance. These techniques are: function inlining, loop and function pipelining, loop unrolling, increasing local memory bandwidth and streaming data flow between loops and functions.

### **Function Inlining**

Similar to function inlining of software functions, it can be beneficial to inline hardware functions.

Function inlining replaces <sup>a</sup> function call by substituting <sup>a</sup> copy of the function body after resolving the actual and formal arguments. After that, the inlined function is dissolved and no longer appears as <sup>a</sup> separate level of hierarchy. Function inlining allows operations within the inlined function be optimized more effectively with surrounding operations, thus improves the overall latency or the initiation interval for <sup>a</sup> loop.

To inline <sup>a</sup> function, put #pragma HLS inline at the beginning of the body of the desired function. The following code snippet directs Vivado HLS to inline the  $mmult$  kernel function:

```
void mmult kernel(float in A[A_NROWS][A_NCOLS],
                   float in_B[A_NCOLS][B_NCOLS],
                   float out C[A NROWS][B NCOLS])
{
#pragma HLS INLINE
     int index_a, index_b, index_d;
     // rest of code body omitted
}
```
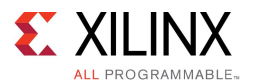

### **Loop Pipelining and Loop Unrolling**

Both loop pipelining and loop unrolling improve the hardware function's performance by exploiting the parallelism between loop iterations. The basic concepts of loop pipelining and loop unrolling and example codes to apply these techniques are shown and the limiting factors to achieve optimal performance using these techniques are discussed.

### *Loop Pipelining*

In sequential languages such as  $C/C++$ , the operations in a loop are executed sequentially and the next iteration of the loop can only begin when the last operation in the current loop iteration is complete. Loop pipelining allows the operations in <sup>a</sup> loop to be implemented in <sup>a</sup> concurrent manner as shown in the following figure.

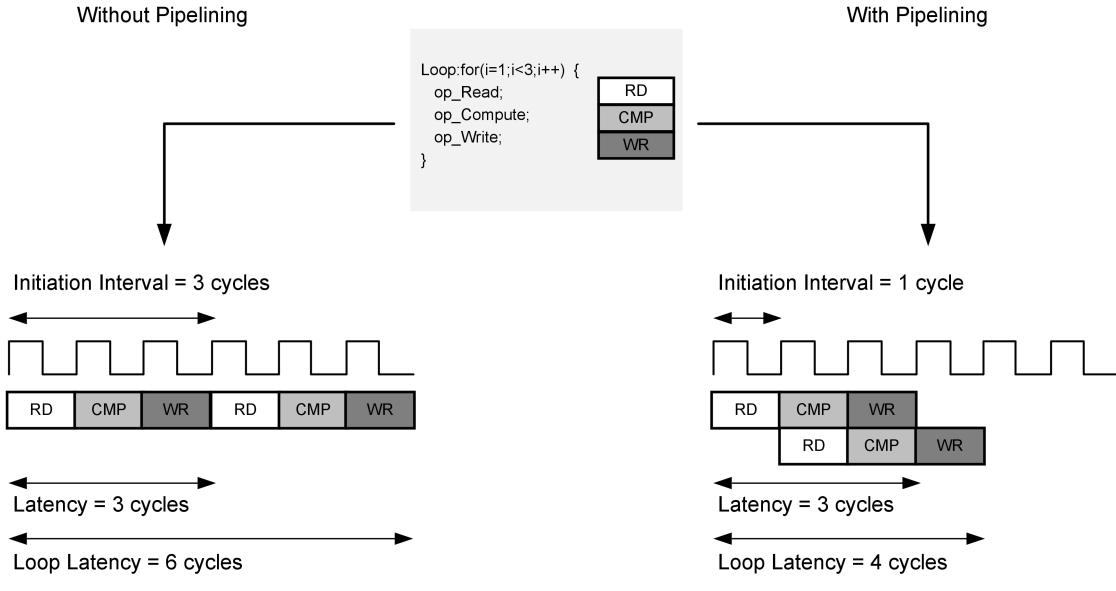

*Figure 7–1:* **Loop Pipelining**

X14770-070115

As shown in the above figure, without pipelining, there are three clock cycles between the two RD operations and it requires six clock cycles for the entire loop to finish. However, with pipelining, there is only one clock cycle between the two RD operations and it requires four clock cycles for the entire loop to finish, that is, the next iteration of the loop can start before the current iteration is finished.

An important term for loop pipelining is called **Initiation Interval (II)**, which is the number of clock cycles between the start times of consecutive loop iterations. In Loop Pipelining the Initiation Interval (II) is one, because there is only one clock cycle between the start times of consecutive loop iterations.

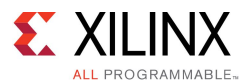

To pipeline <sup>a</sup> loop, put #pragma HLS pipeline at the beginning of the loop body, as illustrated in the following code snippet. Vivado HLS tries to pipeline the loop with minimum **Initiation Interval**.

```
for (index a = 0; index a < A NROWS; index a++) {
     for (index b = 0; index \overline{b} < B_NCOLS; index_b++) {
#pragma HLS PIPELINE II=1
        float result = 0;
         for (index d = 0; index d < A NCOLS; index d++) {
            float product term = in A[index a][index d] * in B[index d][index b];
            result += product term;
        }
         out C[index a * B_NCOLS + index b] = result;
     }
}
```
### *Loop Unrolling*

Loop unrolling is another technique to exploit parallelism between loop iterations. It creates multiple copies of the loop body and adjust the loop iteration counter accordingly. The following code snippet shows <sup>a</sup> normal rolled loop:

```
int sum = 0;for(int i = 0; i < 10; i++) {
    sum += a[i];}
```
After the loop is unrolled by <sup>a</sup> factor of 2, the loop becomes:

```
int sum = 0;
for(int i = 0; i < 10; i+=2) {
    sum += a[i];
   sum += a[i+1];}
```
So unrolling <sup>a</sup> loop by <sup>a</sup> factor of N basically creates N copies of the loop body, the loop variable referenced by each copy is updated accordingly ( such as the  $a[i+1]$  in the above code snippet), and the loop iteration counter is also updated accordingly (such as the  $i+=2$  in the above code snippet ).

Loop unrolling creates more operations in each loop iteration, so that Vivado HLS can exploit more parallelism among these operations. More parallelism means more throughput and higher system performance. If the factor N is less than the total number of loop iterations (10 in the example above), it is called <sup>a</sup> "partial unroll". If the factor N is the same as the number of loop iterations, it is called <sup>a</sup> "full unroll". Obviously, "full unroll" requires the loop bounds be known at compile time but exposes the most parallelism.

To unroll <sup>a</sup> loop, simply put #pragma HLS unroll [factor=N] at the beginning of the desired loop. Without the optional  $f = x + y$ , the loop will be fully unrolled.

```
int sum = 0;
for(int i = 0; i < 10; i++) {
#pragma HLS unroll factor=2
   sum += a[i];}
```
#### *Factors Limiting the Parallelism Achieved by Loop Pipelining and Loop Unrolling*

Both loop pipelining and loop unrolling exploit the parallelism between loop iterations. However, parallelism between loop iterations is limited by two main factors: one is the data dependencies between loop iterations, the other is the number of available hardware resources.

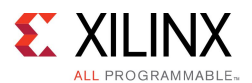

A data dependence from an operation in one iteration to another operation in <sup>a</sup> subsequent iteration is called <sup>a</sup> loop-carried dependence. It implies that the operation in the subsequent iteration cannot start until the operation in the current iteration has finished computing the data input for the operation in subsequent iteration. Loop-carried dependencies fundamentally limit the initiation interval that can be achieved using loop pipelining and the parallelism that can be exploited using loop unrolling.

The following example demonstrates loop-carried dependencies among operations producing and consuming variables <sup>a</sup> and b.

```
while (a := b) {
   if (a > b)a - b;
   else
       b –= a;
}
```
Obviously, operations in the next iteration of this loop can not start until the current iteration has calculated and updated the values of <sup>a</sup> and b. Array accesses are <sup>a</sup> common source of loop-carried dependencies, as shown in the following example:

```
for (i = 1; i < N; i++)mem[i] = mem[i-1] + i;
```
In this case, the next iteration of the loop must wait until the current iteration updates the content of the array. In case of loop pipelining, the minimum Initiation Interval is the total number of clock cycles required for the memory read, the add operation, and the memory write.

Another performance limiting factor for loop pipelining and loop unrolling is the number of available hardware resources. The following figure shows an example the issues created by resource limitations, which in this case prevents the loop to be pipelined with an initiation interval of 1.

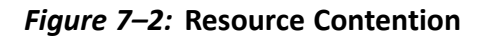

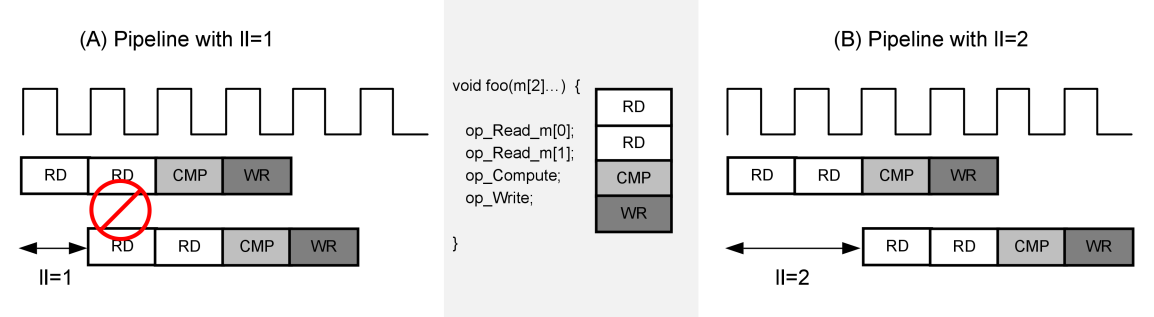

X14768-070115

In this example, if the loop is pipelined with an initiation interval of one, there are two read operations. If the memory has only <sup>a</sup> single port, then the two read operations cannot be executed simultaneously and must be executed in two cycles. So the minimal initiation interval can only be two, as shown in part (B) of the figure. The same can happen with other hardware resources. For example, if the op compute is implemented with a DSP core which cannot accept new inputs every cycle, and there is only one such DSP core. Then op compute cannot be issued to the DSP core each cycle, and an initiation interval of one is not possible.

<span id="page-40-0"></span>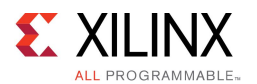

### **Increasing Local Memory Bandwidth**

This section shows several ways provided by Vivado HLS to increase local memory bandwidth, which can be used together with loop pipelining and loop unrolling to improve system performance.

Arrays are intuitive and useful constructs in C/C++ programs. They allow the algorithm be easily captured and understood. In Vivado HLS, each array is by default implemented with <sup>a</sup> single port memory resource. However, such memory implementation may not be the most ideal memory architecture for performance oriented programs. At the end of previous section, an example of resource contention caused by limited memory ports is shown.

### *Array Partitioning*

Arrays can be partitioned into smaller arrays. Physical implementation of memories have only <sup>a</sup> limited number of read ports and write ports, which can limit the throughput of <sup>a</sup> load/store intensive algorithm. The memory bandwidth can sometimes be improved by splitting up the original array (implemented as <sup>a</sup> single memory resource) into multiple smaller arrays (implemented as multiple memories), effectively increasing the number of load/store ports.

Vivado HLS provides three types of array partitioning, as shown in Array Partitioning.

- 1. **block**: The original array is split into equally sized blocks of consecutive elements of the original array.
- 2. **cyclic**: The original array is split into equally sized blocks interleaving the elements of the original array.
- 3. **complete**: The default operation is to split the array into its individual elements. This corresponds to implementing an array as <sup>a</sup> collection of registers rather than as <sup>a</sup> memory.

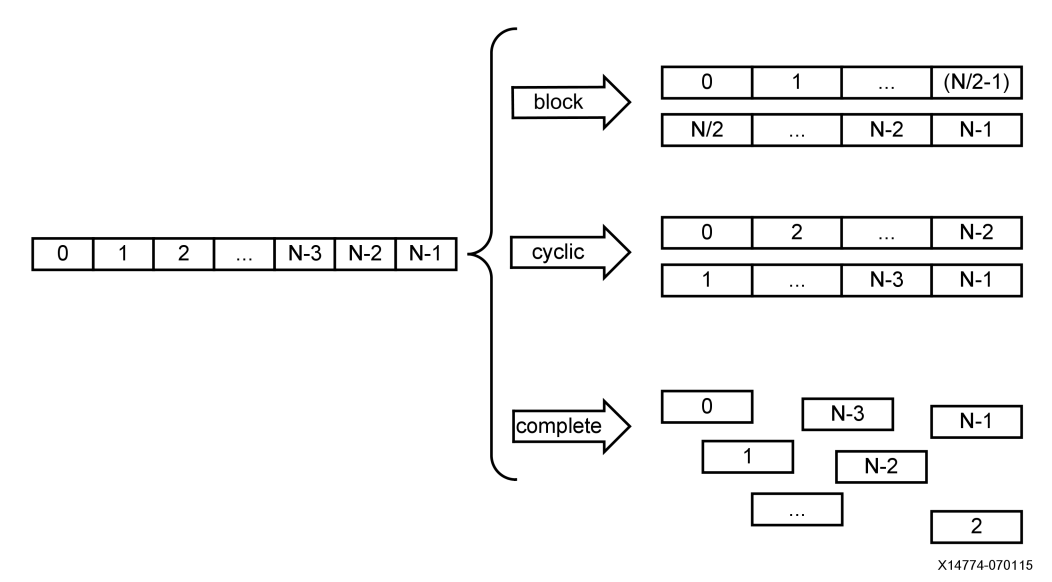

#### *Figure 7–3:* **Array Partitioning**

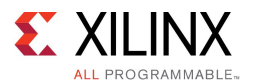

To partition an array in Vivado HLS, insert

```
#pragma HLS array_partition variable=<variable> <block, cyclic, complete> factor=<int> dim=<int>
```
in the hardware function source code. For **block** and **cyclic** partitioning, the factor option can be used to specify the number of array which are created. In the figure, Array [Partitioning](#page-40-0), a factor of two is used, dividing the array into two smaller arrays. If the number of elements in the array is not an integer multiple of the factor, the last array will have fewer than average elements.

When partitioning multi-dimensional arrays, the dim option can be used to specify which dimension is partitioned. The following figure shows an example of partitioning different dimensions of <sup>a</sup> multi-dimensional array.

#### *Figure 7–4:* **Multi-dimension Array Partitioning**

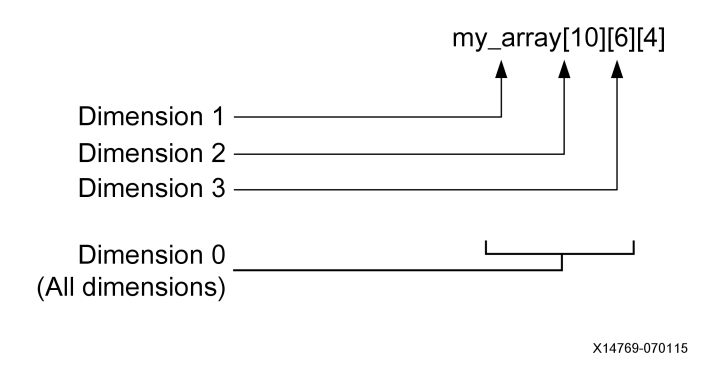

#### *Array Reshaping*

Arrays can also be reshaped to increase the memory bandwidth. Reshaping takes different elements from <sup>a</sup> dimension in the original array, and combines them into <sup>a</sup> single wider element. Array reshaping is similar to array partitioning, but instead of partitioning into multiple arrays, it widens array elements. The following figure illustrates the concept of array reshaping.

#### *Figure 7–5:* **Array Reshaping**

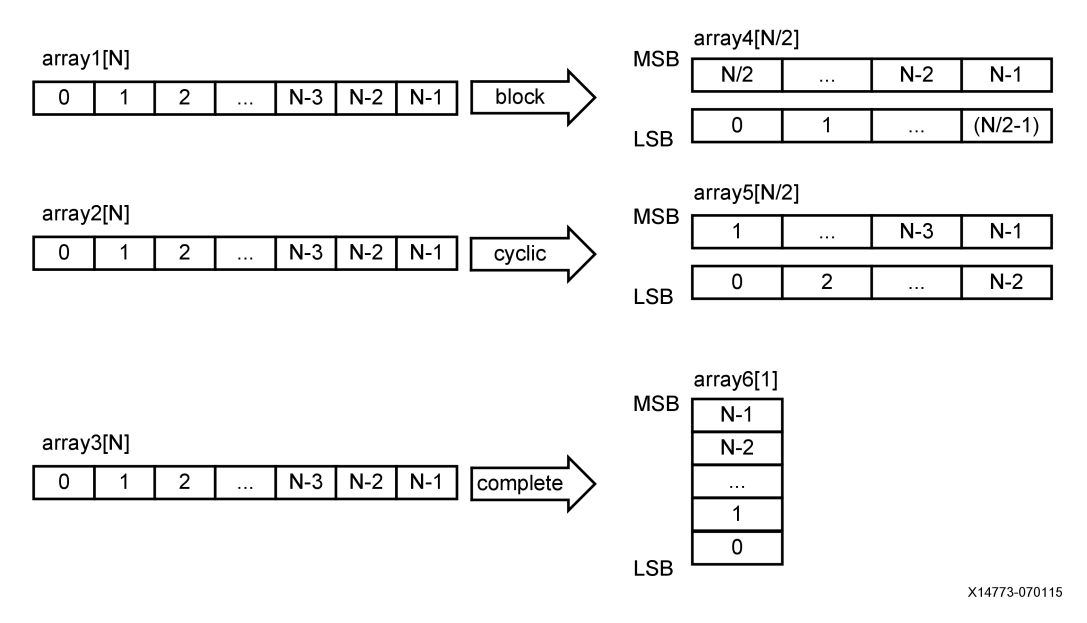

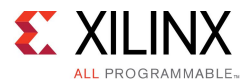

To use array reshaping in Vivado HLS, insert

#pragma HLS array\_reshape variable=<variable> <block, cyclic, complete> factor=<int> dim=<int>

in the hardware function source code. The options have the same meaning as the array partition pragma.

### **Data Flow Pipelining**

The previously discussed optimization techniques are all "fine grain" parallelizing optimizations at the level of operators, such as multiplier, adder, and memory load/store operations. These techniques optimize the parallelism between these operators. Data flow pipelining on the other hand, exploits the "coarse grain" parallelism at the level of functions and loops. Data flow pipelining can increase the concurrency between functions and loops.

#### *Function Data Flow Pipelining*

The default behavior for <sup>a</sup> series of function calls in Vivado HLS is to complete <sup>a</sup> function before starting the next function. Part (A) in Function Data Flow Pipelining, shows the latency without function data flow pipelining. Assuming, it takes 8 cycles for the three functions to complete, the code requires eight cycles before <sup>a</sup> new input can be processed by "func\_A" and also eight cycles before an output is written by "func C" (assume the output is written at the end of "func\_C").

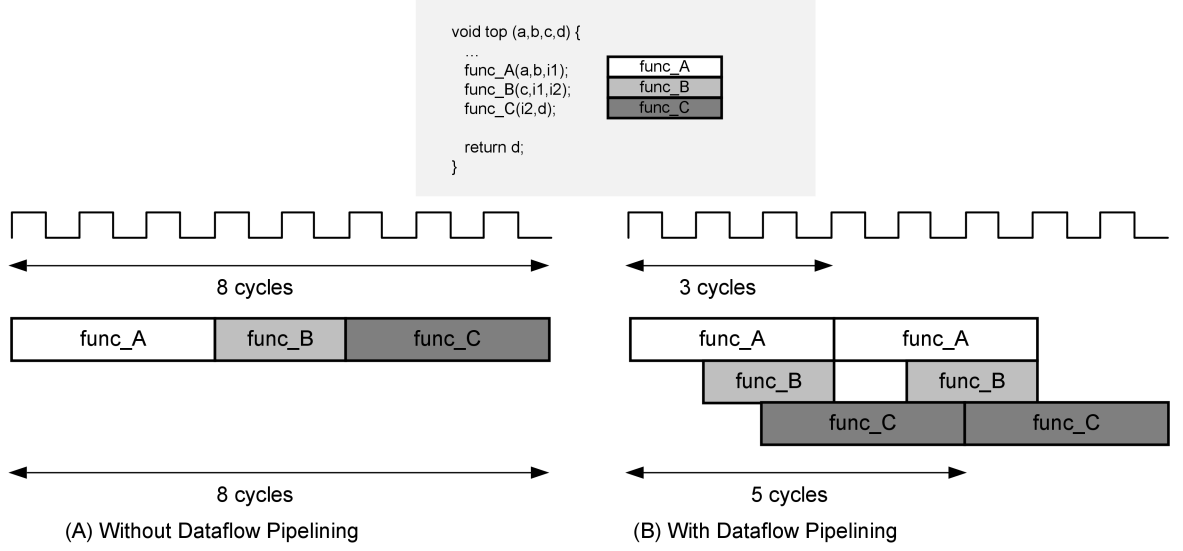

#### *Figure 7–6:* **Function Data Flow Pipelining**

X14772-070115

An example execution with data flow pipelining is shown in the part (B) of the figure above. Assuming the execution of  $func \, A$  takes 3 cycles,  $func \, A$  can begin processing a new input every three clock cycles rather than waiting for all the three functions to complete, resulting in increased throughput, The complete execution to produce an output then requires only five clock cycles, resulting in shorter overall latency.

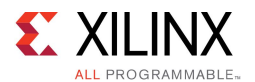

Vivado HLS implements function data flow pipelining by inserting "channels" between the functions. These channels are implemented as either ping-pong buffers or FIFOs, depending on the access patterns of the producer and the consumer of the data.

- • If <sup>a</sup> function parameter (producer or consumer) is an array, the corresponding channel is implemented as <sup>a</sup> multi-buffer using standard memory accesses (with associated address and control signals).
- • For scalar, pointer and reference parameters as well as the function return, the channel is implemented as <sup>a</sup> FIFO, which uses less hardware resources (no address generation) but requires that the data is accessed sequentially.

To use function data flow pipelining, put #pragma HLS dataflow where the data flow optimization is desired. The following code snippet shows an example:

```
void top(a, b, c, d) {
#pragma HLS dataflow
   func_A(a, b, i1);
    func B(c, i1, i2);func^-C(i2, d);}
```
#### *Loop Data Flow Pipelining*

Data flow pipelining can also be applied to loops in similar manner as it can be applied to functions. It enables <sup>a</sup> sequence of loops, normally executed sequentially, to execute concurrently. Data flow pipelining should be applied to <sup>a</sup> function, loop or region which contains either all function or all loops: do not apply on <sup>a</sup> scope which contains <sup>a</sup> mixture of loops and functions.

Loop Data Flow [Pipelining](#page-44-0) shows the advantages data flow pipelining can produce when applied to loops. Without data flow pipelining, loop N must execute and complete all iterations before loop M can begin. The same applies to the relationship between loops M and P. In this example, it is eight cycles before loop N can start processing the next value and eight cycles before an output is written (assuming the output is written when loop P finishes).

<span id="page-44-0"></span>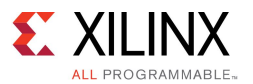

#### *Figure 7–7:* **Loop Data Flow Pipelining**

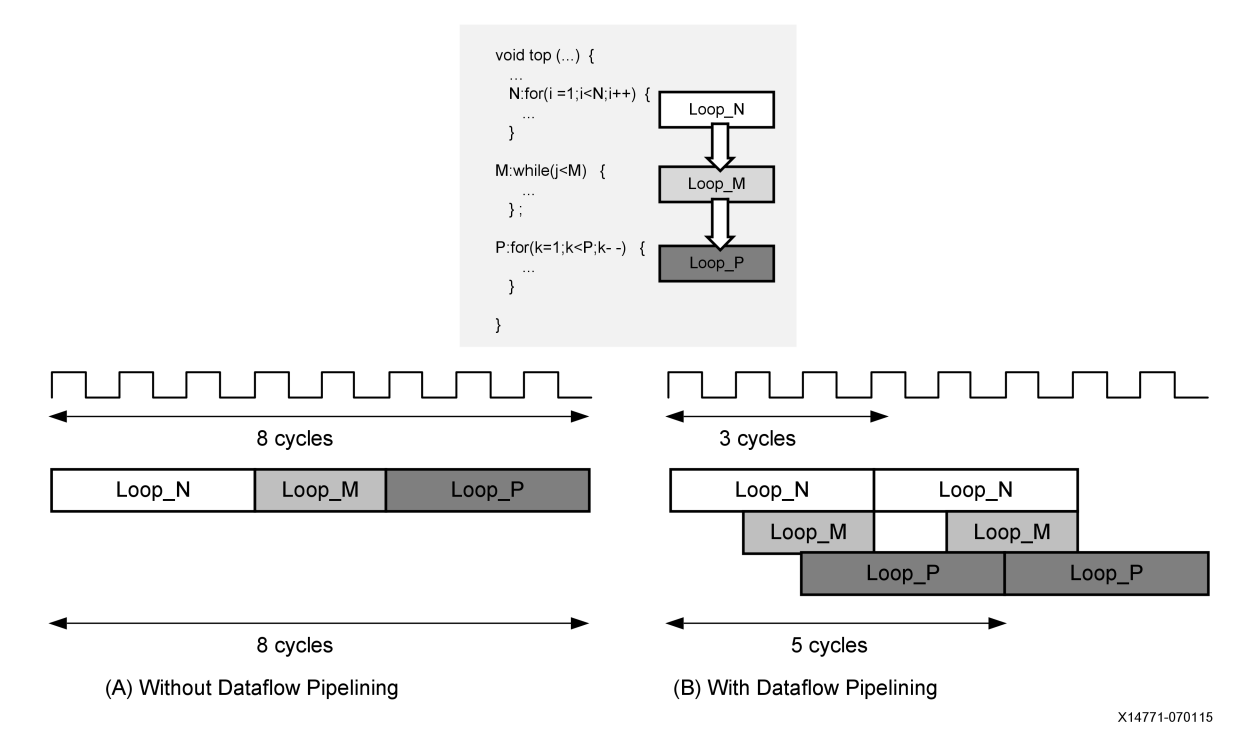

With data flow pipelining, these loops can operate concurrently. An example execution with data flow pipelining is shown in part (B) of the figure above. Assuming the loop M takes 3 cycles to execute, the code can accept new inputs every three cycles. Similarly, it can produce an output value every five cycles, using the same hardware resources. Vivado HLS automatically inserts channels between the loops to ensure data can flow asynchronously from one loop to the next. As with data flow pipelining, the channels between the loops are implemented either as multi-buffers or FIFOs.

To use loop data flow pipelining, put #pragma HLS dataflow where the data flow optimization is desired.

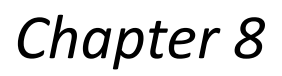

<span id="page-45-0"></span>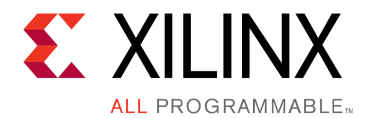

# Using C-Callable IP Libraries

The SDSoC [Environment](http://www.xilinx.com/cgi-bin/docs/rdoc?v=2015.4;d=ug1146-sdsoc-platforms-and-libraries.pdf;a=xCreatingALibrary) User Guide: Platforms and Libraries (UG1146), Creating <sup>a</sup> Library chapter describes the process for creating C-callable libraries that employ IP cores.

Using <sup>a</sup> C-callable library is similar to using any software library. You #include header files for the library in appropriate source files and use the  $sdscc -I ath>$  option to compile your source, for example

> sdscc -c -I<path to header> -o main.o main.c

When you are using the SDSoC IDE, you add these sdscc options by right-clicking on your project, selecting C/C++ Build Settings->SDSCC Compiler->Directories (or SDS++ Compiler->Directories for C++ compilation).

To link the library into your application, you use the  $-k$  -path and  $-k$  lib options.

> sdscc -sds-pf zc702 \${OBJECTS} -L<path to library> -l<library\_name> -o myApp.elf

As with the standard GNU linkers, for a library called  $\text{libMyLib.}$  a, you use  $\text{-lMyLib.}$ 

When you are using the SDSoC IDE, you add these sdscc options by right-clicking on your project, selecting **C/C++ Build Settings <sup>&</sup>gt; SDS++ Linker <sup>&</sup>gt; Libraries**.

You can find code examples that employ C-callable libraries in the SDSoC™ environment installation under the samples/fir lib/use and samples/rtl lib/arraycopy/use directories.

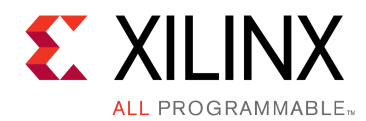

# *Chapter 9*

# Using Vivado Design Suite HLS Libraries

This section describes how to use Vivado HLS libraries with the SDSoC environment.

Vivado® High-Level Synthesis (HLS) libraries are provided as source code with the Vivado HLS installation in the SDSoC environment. Consequently, you can use these libraries as you would any other source code that you plan to cross-compile for programmable logic using Vivado HLS. In particular, you must ensure that the source code conforms to the rules described in Hardware Function [Argument](#page-33-0) Types, which might require you to provide <sup>a</sup> C/C++ wrapper function to ensure the functions export <sup>a</sup> software interface to your application.

The synthesizeable FIR example template for all basic platforms in the SDSoC IDE provides an example that uses an HLS library. You can find several additional code examples that employ HLS libraries in the samples/hls\_lib directory. For example, samples/hls\_lib/hls\_math contains an example to implement and use <sup>a</sup> square root function.

The file  $my$  sqrt.h contains:

```
#ifndef _MY_SQRT_H_
#define _MY_SQRT_H_
#ifdef __SDSVHLS__
#include "hls math.h"
#else
// The hls math.h file includes hdl fpo.h which contains actual code and
// will cause linker error in the ARM compiler, hence we add the function
// prototypes here
static float sqrtf(float x);
#endif
void my sqrt(float x, float *ret);
#endif // _SQRT_H_
```
The file my  $sqrt.c$ pp contains:

#include "my\_sqrt.h" void my sqrt(float x, float \*ret) { \*ret = sqrtf(x); }

The makefile has the commands to compile these files:

```
sds++ -c -hw my sqrt -sds-pf zc702 my sqrt.cpp
sds++ -c my_sqrt_test.cpp
sds++ my_sqrt.o my_sqrt_test.o -o my_sqrt_test.elf
```
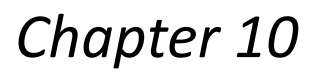

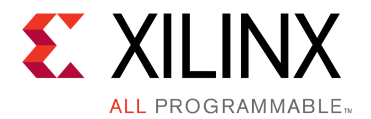

# Exporting an Application as <sup>a</sup> Library

When you create an application in the SDSoC environment, you select an SDSoC platform as <sup>a</sup> starting point and specify <sup>a</sup> set of functions to be implemented in hardware on top of it. The SDSoC system compiler creates <sup>a</sup> hardware design that includes the functions selected for hardware as well as the corresponding data movers, and also generates the required software to communicate with these accelerators and data movers. By default, the output of the system compilation is <sup>a</sup> complete boot image including bitstream, file system, operating system, and application executable.

You can change the SDSoC system compiler options to generate either <sup>a</sup> static or <sup>a</sup> shared library instead of an application binary, and you can then link to this library when developing the rest of your application using the standard GNU toolchain. You are still targeting the same hardware system and using the sdscc-generated boot environment, but you are then free to develop your software using the GNU toolchain in the software development environment of your choice.

One use case for <sup>a</sup> library flow is to partition the application into the hardware-specific portion and the rest of the application software that runs entirely on the CPU and does not need to be compiled through sdscc. After you have determined the hardware accelerators and built the application-specific hardware system, <sup>a</sup> library allows you to develop the rest of the software application using the ARM toolchain, with fast software compilation.

The entry points into the shared library are specific stub functions generated by sdscc during system compilation that you declare in the library header file.

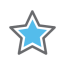

**IMPORTANT:** *Because the same hardware is being used for the shared library, you must ensure that the entry points into your library enforce consistency with the generated system, including all assumptions on memory allocation, direct hardware connectivity between hardware functions, and data movers. When the overall application code is linked with the shared library, there are no additional consistency checks (for example, memory allocation for buffers passed to hardware functions) with the assumptions made by sdscc during system generation. It is strongly recommended that you wrap any "connected components" of multiple hardware functions that are directly connected in hardware, into <sup>a</sup> single function that controls access to all of the individual hardware functions.*

When sdscc generates <sup>a</sup> system, it automatically creates <sup>a</sup> static library with entry points for each of the hardware functions. For a project named  $myApp$  created in the SDSoC IDE, the library is <build\_configuration>/ \_sds/swstubs/libmyApp.a. For myApp.elf built using the command line interface, the library is \_sds/swstubs/libmyApp.a.

The stub function entry points to the library are not precisely the same as the set of hardware function prototypes. The sdscc compiler automatically renames hardware functions with "mangled" names to support multiple bitstreams (that is, partitions using #pragma SDS partition) and multiple hardware function instances. In general you do not need to be aware of this renaming, but when you export <sup>a</sup> design as <sup>a</sup> library, the library header file must declare the stub functions.

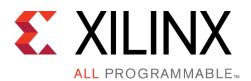

For example, a hardware function  $mmult$   $accel$  typically has the following declaration:

```
// mmult_accel.h
void _p0_mmult_accel_0(float[], float[], float[]); // hardware function mmult_accel
```
For any hardware function, the entry point should be straightforward to determine by expanding the library in the Project Explorer and inspecting functions within the library.

You can find a complete example in the samples/mmult static lib/build directory in the SDSoC environment install.

To create <sup>a</sup> shared library in the SDSoC IDE, you select the Shared Library check box when you create <sup>a</sup> new SDSoC environment project.

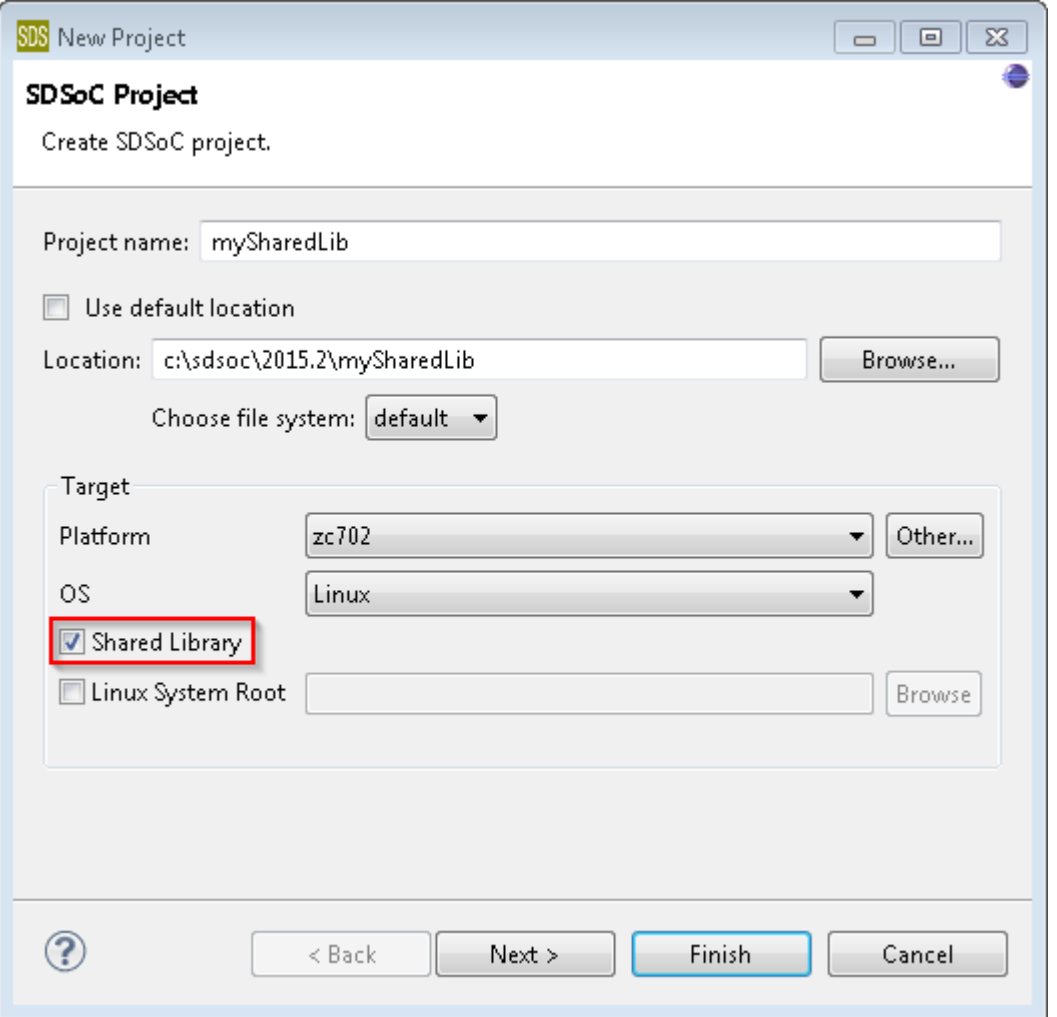

The shared library libmySharedLib.so is created along with the SD card boot image. You can export <sup>a</sup> design as <sup>a</sup> shared library from the command line by compiling source files containing the hardware functions and functions calling them with the sdscc/sds++ position independent code flag (-fPIC) and linking using the –shared option.

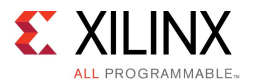

The SDSoC IDE provides <sup>a</sup> Matrix Multiplication Shared Library example template when you select the Shared Library check box shown in the figure above. The connectivity of the hardware blocks is determined using <sup>a</sup> source file that includes <sup>a</sup> process function that defines how the user calls the library. The SDSoC system compiler then determines the system connectivity based on this function as usual.

```
File: mmult call.c
#include "mmult accel.h"
void mmult call (float in A[A_NROWS*A_NCOLS],
                 float in B[A_NCOLS*B_NCOLS],
                 float out_C[A_NROWS*B_NCOLS])
{
   mmult_accel(in_A, in_B, out_C);
}
```
This example specifies that there is a single call to the function  $mmult$  accel that is selected for hardware implementation, but you can specify multiple hardware functions for the library.

The hardware function is compiled using  $sdscc$  with an additional  $-FPIC$  flag to make the object code position independent.

```
sdscc –sds-pf zc702 -sds-hw mmult_accel mmult_accel.cpp -sds-end \
–c –fPIC mmult_accel.c –o mmult_accel.o
```
You must also compile the calling function code with the  $-FPIC$  flag.

sdscc –sds-pf zc702 –c –fPIC mmult\_call.c –o mmult\_call.o

Finally, link all object files and specify the shared library options.

sdscc –sds-pf zc702 -shared mmult\_accel.o mmult\_call.o -o libmmult\_accel.so

This creates a libmmult accel.so library that can be linked using the standard ARM GNU toolchain on the command line or in any software development environment.

The above command also creates an  $sd$  card image that contains the boot files needed to execute the program that links against the library.

You can find a complete example in the samples/mmult shared lib/build directory in the SDSoC environment install.

## **Linking to an Application Library**

A library generated for an application in the SDSoC environment is linked like any other software library. You #include header files associated with the library into source files and compile them with the  $GCC$  -I option to specify the directory path to the header files. You link your application using the GCC  $-L$  option to specify the path to the library, and the  $-L$ option to declare the library name.

As an example, assume you created a file called  $mmult.cpp$  that contains the main function and calls an  $mmult$   $accel$  function in a shared library. Compile the file using:

arm-xilinx-linux-gnueabi-g++ -c -O3 mmult.cpp –o mmult.o

and link the application using:

```
arm-xilinx-linux-gnueabi-g++ -O3 mmult.o -L./lib -lmmult accel -lpthread \
-o mmult.elf
```
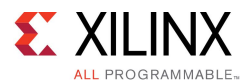

This creates an executable called mmult.elf that you copy into your SD card along with the boot files. The POSIX Threads (pthread) library is required for the software runtime code generated by sdscc.

To run the program, copy the sd card directory created in the SDSoC environment into an SD card, boot the board and wait for the command prompt. Execute the following commands on the board:

sh-4.3# export LD\_LIBRARY\_PATH=/mnt sh-4.3# /mnt/mmult.elf

You can find complete examples in the samples/mmult shared lib/use and samples/mmult\_static\_lib/use directories in the SDSoC environment install.

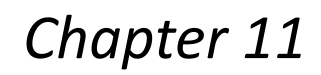

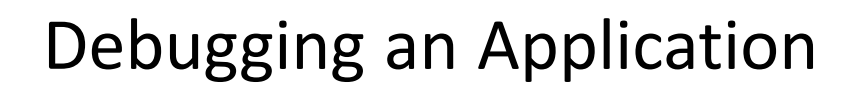

**EXILINX** 

**ALL PROGRAMMABLE**<sub>"</sub>

The SDSoC™ environment allows projects to be created and debugged using the SDSoC IDE. Projects can also be created outside the SDSoC IDE (user-defined makefiles) and debugged either on the command line or using the SDSoC IDE.

See SDSoC [Environment](http://www.xilinx.com/cgi-bin/docs/rdoc?v=2015.4;d=ug1028-intro-to-sdsoc.pdf;a=xTutorialDebuggingYourSystem) User Guide: An Introduction to the SDSoC Environment (UG1028), Tutorial: [Debugging](http://www.xilinx.com/cgi-bin/docs/rdoc?v=2015.4;d=ug1028-intro-to-sdsoc.pdf;a=xTutorialDebuggingYourSystem) Your System for information on using the interactive debuggers in the SDSoC IDE.

## **Debugging Linux Applications in the SDSoC IDE**

Within the SDSoC™ IDE, use the following procedure to debug your application:

- 1. Select the **SDDebug** as the active build configuration and build the project.
- 2. Copy the generated SDDebug/sd card image to an SD card, and boot the board with it.
- 3. Make sure the board is connected to the network, and note its IP address, for example, by executing ifconfig eth0 at the command prompt.
- 4. Select the **Debug As** option to create <sup>a</sup> new debug-configuration, and enter the IP address for the board
- 5. You now switch to the SDSoC environment debug perspective which allows you to start, stop, step, set breakpoints, examine variables and memory, and perform various other debug operations.

## **Debugging Standalone Applications in the SDSoC IDE**

Use the following procedure to debug <sup>a</sup> standalone (bare-metal) application project using the SDSoC™ IDE.

- 1. Select **SDDebug** as the active build configuration and build the project.
- 2. Make sure the board is connected to your host computer using the JTAG Debug connector.
- 3. Select the **Debug As** option to create <sup>a</sup> new debug-configuration

You now switch to the SDSoC environment debug perspective which allows you to start, stop, step, set breakpoints, examine variables and memory, and perform various other debug operations.

In the SDSoC IDE Project Overview panel, click on the **Debug application** link, which provides <sup>a</sup> shortcut to the procedure described above.

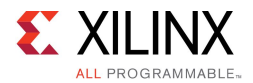

# **Debugging FreeRTOS Applications**

If you create <sup>a</sup> FreeRTOS application project using the SDSoC™ environment, you can debug your application using the same steps as <sup>a</sup> standalone (bare-metal) application project.

# **Peeking and Poking IP Registers**

Two small executables called  $mrd$  and  $mwr$  are available to peek and poke registers in memory-mapped programmable logic. These executables are invoked with the physical address to be accessed.

For example: mrd 0x80000000 <sup>10</sup> reads ten 4-byte values starting at physical address 0x80000000 and prints them to standard output, while  $mwr 0x80000000 20$  writes the value 20 to the address 0x8000000.

These executables can be used to monitor and change the state of memory-mapped registers in hardware functions and in other IP generated by the SDSoC™ environment.

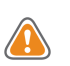

**CAUTION!** *Trying to access non-existent addresses can cause the system to hang.*

# **Debugging Performance Tips**

The SDSoC environment provides some basic performance monitoring capabilities in the form of the sds\_clock\_counter() function. Use this function to determine how much time different code sections, such as the accelerated code and the non-accelerated code, take to execute.

Estimate the actual hardware acceleration time by looking at the latency numbers in the Vivado® Design Suite HLS report files (\_sds/vhls/…/\*.rpt). Latency of <sup>X</sup> accelerator clock cycles =  $X *$  (processor\_clock\_freq/accelerator\_clock\_freq) processor clock cycles. Compare this with the time spent on the actual function call to determine the data transfer overhead.

For best performance improvement, the time required for executing the accelerated function must be much smaller than the time required for executing the original software function. If this is not true, try to run the accelerator at a higher frequency by selecting a different  $\text{clkid}$ on the sdscc/sds++ command line. If that does not work, try to determine whether the data transfer overhead is <sup>a</sup> significant part of the accelerated function execution time, and reduce the data transfer overhead. Note that the default  $\text{clkid}$  is 100 MHz for all platforms. More details about the clkid values for the given platform can be obtained by running sdscc –sds-pf-info <platform name>.

If the data transfer overhead is large, the following changes might help:

- • Move more code into the accelerated function so that the computation time increases, and the ratio of computation to data transfer time is improved.
- • Reduce the amount of data to be transferred by modifying the code or using pragmas to transfer only the required data.

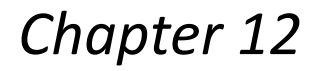

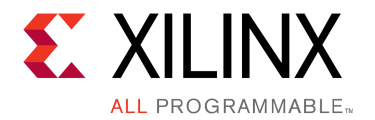

# Performance Measurement Using the AXI Performance Monitor

The AXI Performance Monitor (APM) module is used to monitor basic information about data transfers between the processing system (PS) ARM cores and the hardware in the programmable logic (PL). It captures statistics such as number of read/write transactions, throughput, and latency for the AXI transactions on the busses in the system.

In this section we will show how to insert an APM core into the system, monitor the instrumented system, and view the performance data produced.

## **Creating <sup>a</sup> Project and Implementing APM**

Open the SDSoC environment and create <sup>a</sup> new SDSoC Project using any platform or operating system selection. Choose the **Matrix Multiplication and Addition Template**.

In the **SDSoC Project Overview**, check the option **Insert AXI Performance Monitor**. Enabling this option and building the project adds the APM IP core to your hardware system. The APM IP uses <sup>a</sup> small amount of resources in the programmable logic. SDSoC connects the APM to the hardware/software interface ports, which are the Accelerator Coherency Port (ACP), General Purpose Ports (GP) and High Performance Ports (HP).

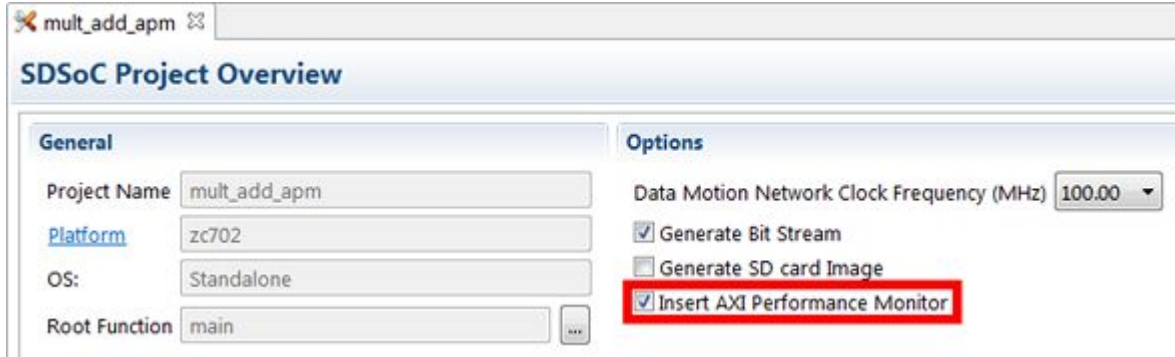

Select the mmult and madd functions to be implemented in hardware. Clean and build the project using the **SDDebug** configuration, which is selected by default.

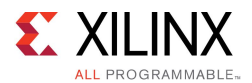

## **Monitoring the Instrumented System**

After the build completes, connect the board to your computer and power up the board. Click the **Debug** button to launch the application on the target. Switch to the **Debug** perspective. After programming the PL and launching the ELF, the program halts in main. Click on **Window > Open Perspective <sup>&</sup>gt; Other ...**

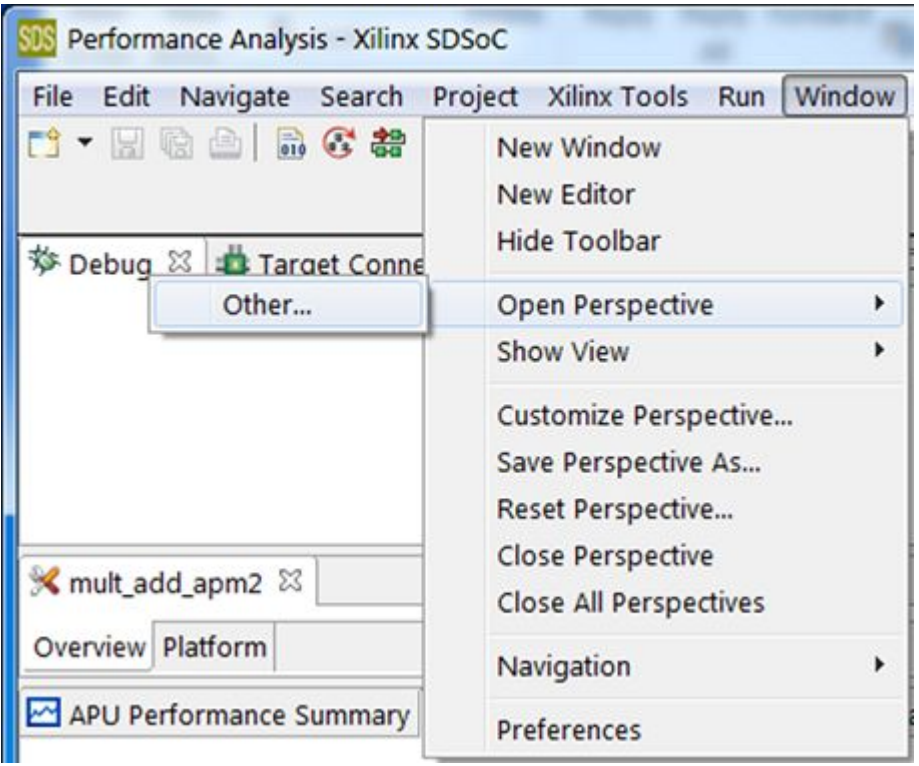

Select **Performance Analysis** in the **OpenPerspective** dialog and click **OK**.

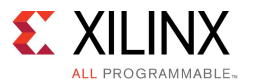

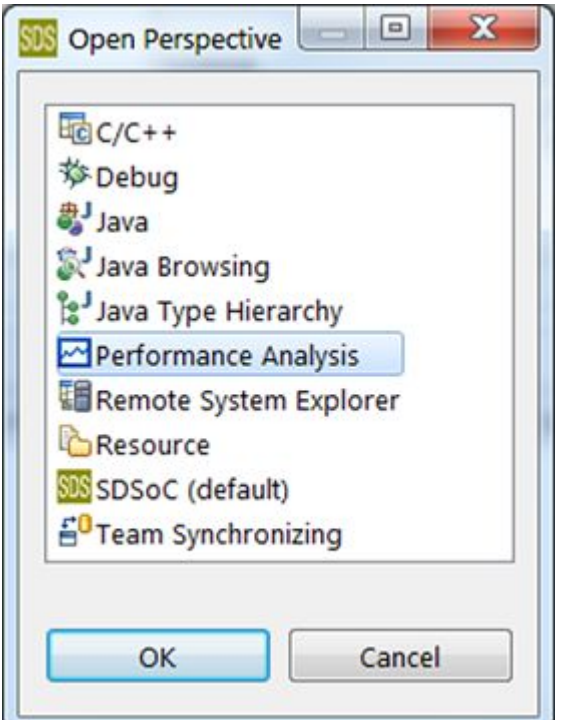

Switch back to the **SDSoC** perspective.

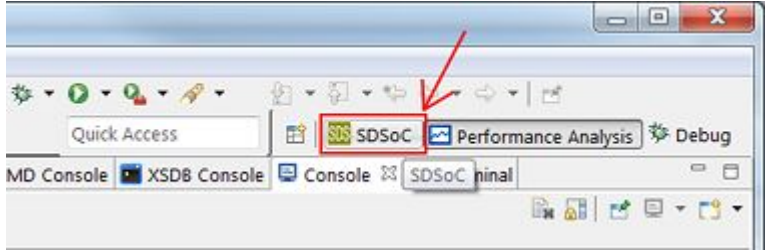

Expand the **SDDebug** folder in the **ProjectExplorer** view. Right click the ELF executable and select **Debug As <sup>&</sup>gt; Launch on Hardware (SDSoC Debugger)**. If you are prompted to relaunch the application, click **OK**.

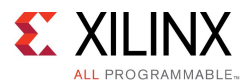

磊  $\overline{a}$ 

经贸易

 $\overline{c}$ Б

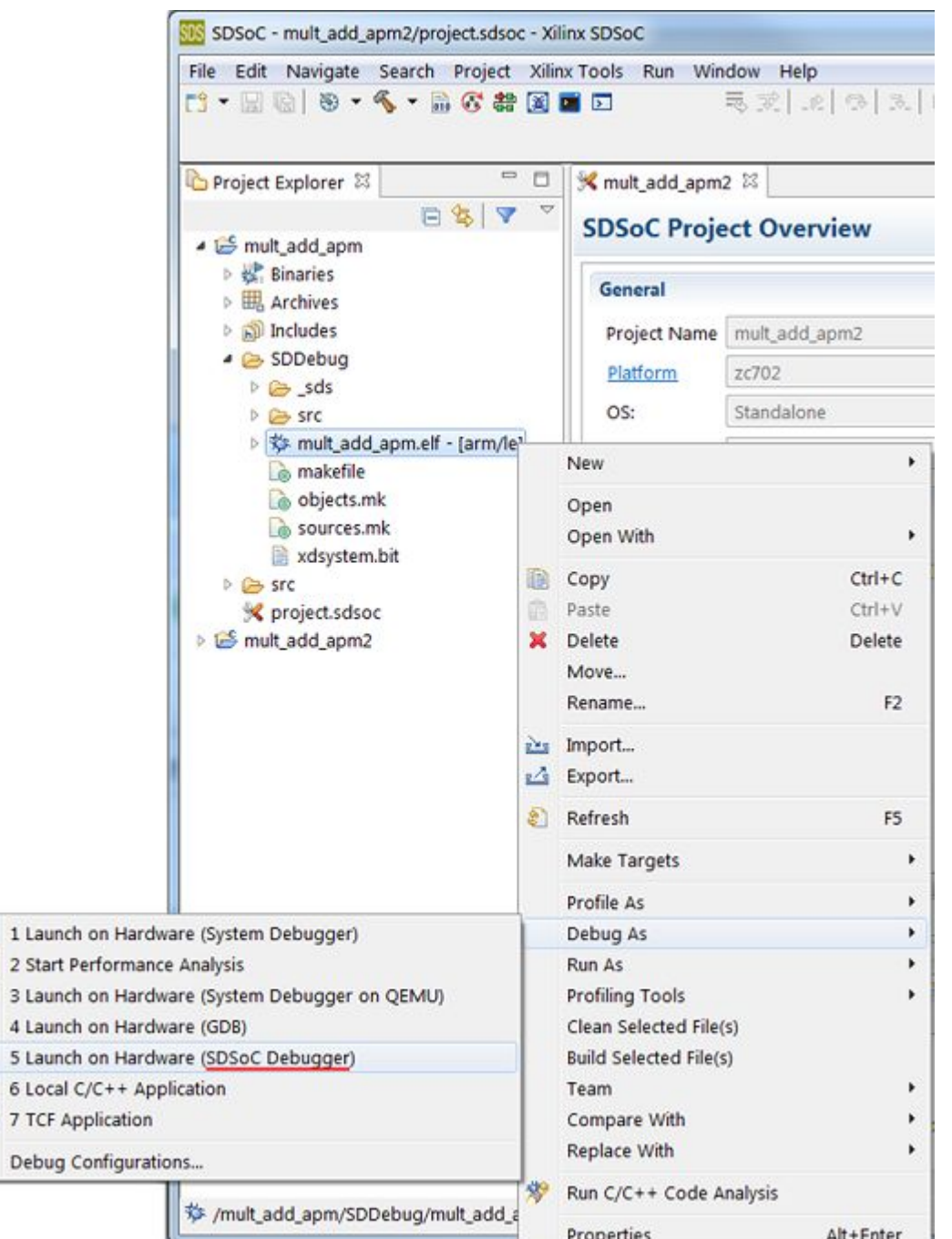

Click **Yes** to switch to the **Debug** perspective. Once the application launches and halts at <sup>a</sup> breakpoint in the main function, switch back to the **Performance Analysis** perspective.

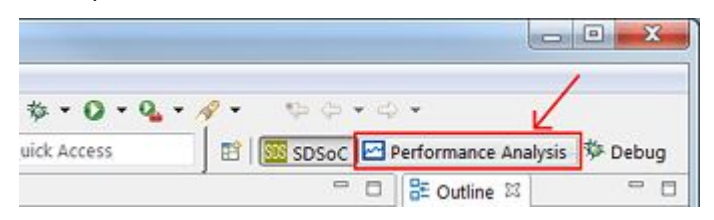

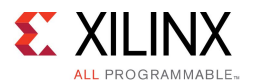

In the **Debug** view in the top left of the perspective, click on **ARM Cortex-A9 MPCore #0**.

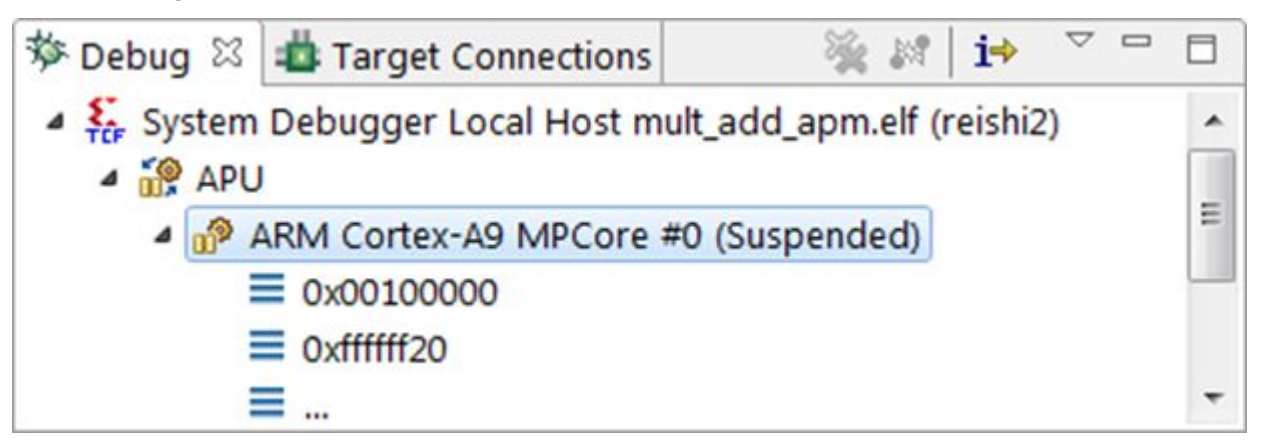

Next, click on the **Start Analysis** button, which opens the **Performance Analysis Input** dialog.

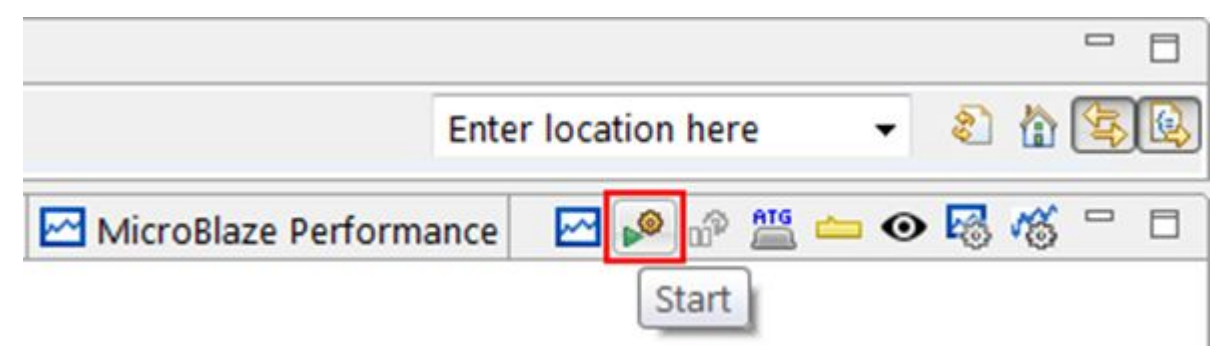

Check the box to **Enable APM Counters**. Click the **Edit** button to set up **APM Hardware Information**.

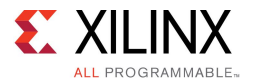

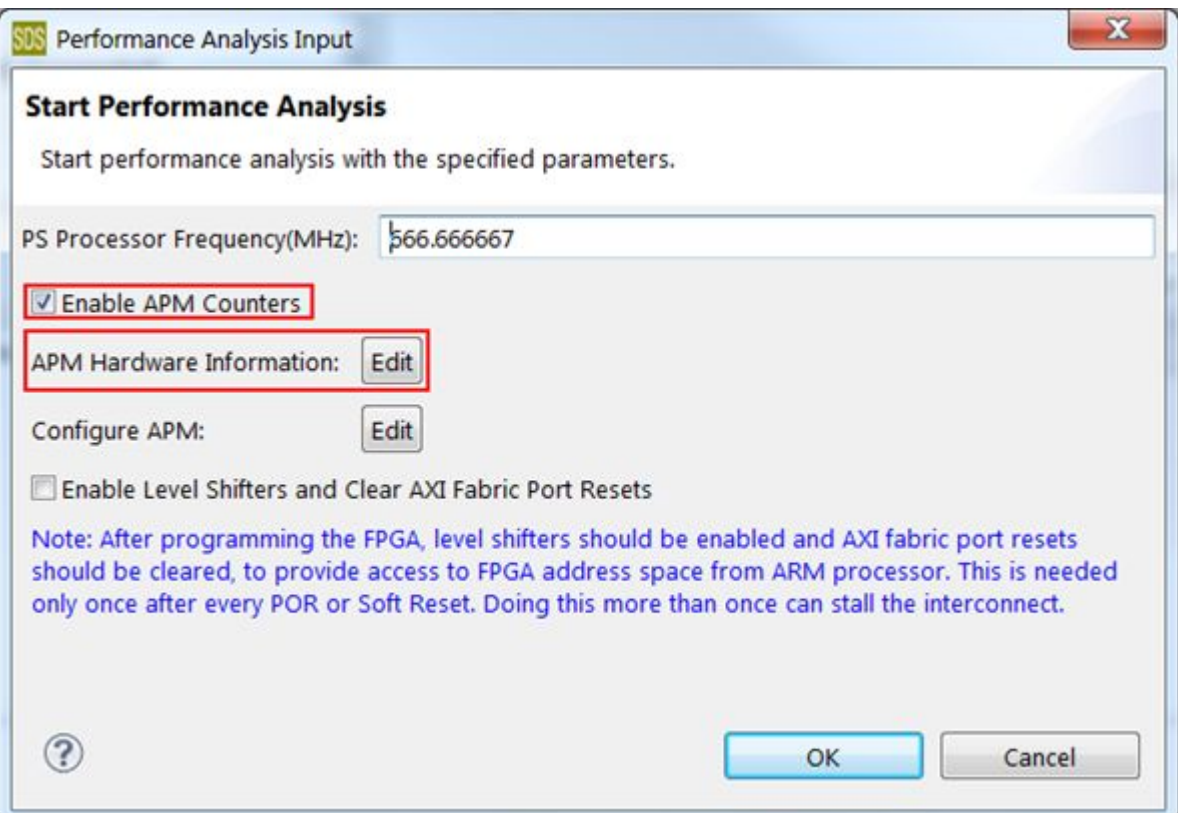

Click the **Load** button in the **APM Hardware Information** dialog. Navigate to workspace\_path/project/SDDebug/\_sds/p0/ipi/zc702.sdk and select the zc702.hdf file (zc702 is the platform name used in this example - use your platform instead). Click **Open**, then click **OK** in the **APM Hardware Information** dialog. Finally, click **OK** in the **Performance Analysis Input** dialog.>

The **Analysis** views open in the **PL Performance** tab. Click the **Resume** button to run the application.

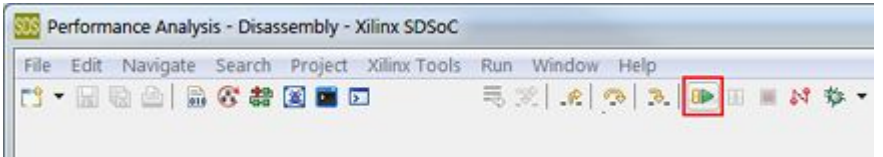

After your program completes execution, click the **Stop Analysis** button. If prompted by the **Confirm Perspective Switch** dialog to stay in the **Performance Analysis** perspective, click **No**.

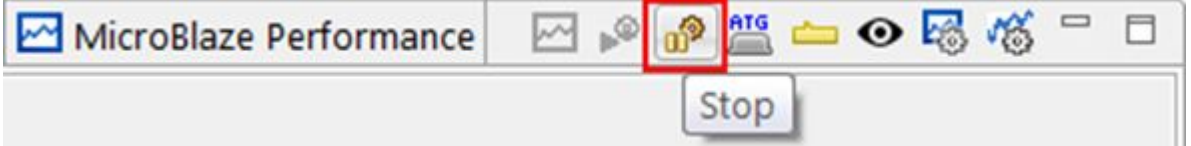

Scroll through the analysis plots in the lower portion of the perspective to view different performance statistics. Click in any plot area to show <sup>a</sup> bigger version in the middle of the perspective. The orange box below allows you to focus on <sup>a</sup> particular time slice of data.

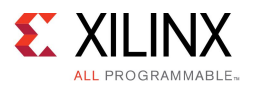

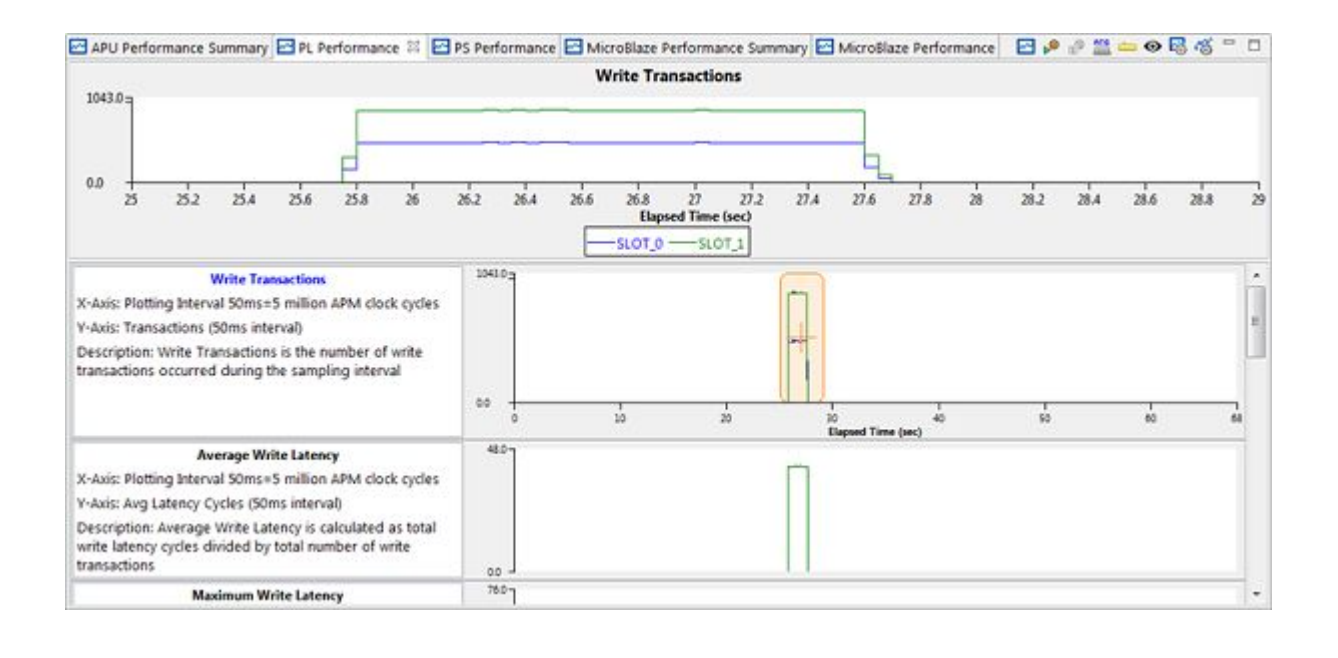

## **Analyzing the Performance**

In this system, the APM is connected to the two ports in use between the PS and the PL: the Accelerator Coherency Port (ACP) and the general purpose AXI port (GP). The multiplier and adder accelerator cores are both connected to the ACP for data input and output. The GP port is used to issue control commands and get the status of the accelerator cores only, not for data transfer. The blue Slot 0 is connected to the GP port, and the green Slot 1 is connect to the ACP.

The APM is configured in Profile mode with two monitoring slots, one for each: ACP and GP ports. Profile mode provides event counting functionality for each slot. The type of statistics computed by the APM for both reading and writing include:

- •Transaction Count - Total number of requests that occur on the bus
- •Byte Counter - Total number of bytes sent (used for write throughput calculation)
- •Latency - Time from the start of the address issuance to the last element sent

The latency and byte counter statistics are used by the APM to automatically compute the throughput (in mega-bytes per second: MB/sec). The latency and throughput values shown are for <sup>a</sup> 50 millisecond (ms) time interval. Also, minimum, maximum, and averages are also displayed for latency and throughput statistics.

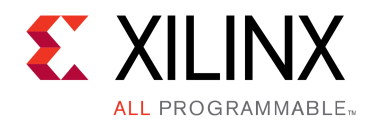

# *Chapter 13*

# Target Operating System Support

The SDSoC environment currently supports Linux, standalone ("bare metal"), and FreeRTOS target operating systems. The SDSoC system compilers use target OS-specific characterization data in choosing data movers for each application, so the same application code running under different operating systems may result in different generated hardware systems.

# **Linux Applications**

The SDSoC™ environment supports Linux applications that run on Zynq® devices, which lets users compile their programs to run on the hardware with the Linux operating system. The SDSoC environment links in <sup>a</sup> library to communicate with the hardware using services provided by the operating system.

### **Usage**

In order to compile and link an SDSoC environment program for Linux, the makefile should include -target-os linux in CFLAGS, as well as LFLAGS. If the -target-os linux option is omitted, the SDSoC™ environment by default targets the Linux operating system.

The SD boot image consists of multiple files in the sd card directory. BOOT.BIN contains the first stage boot loader (FSBL), which is invoked directly after powering on the board, and in turn invokes U-boot. Linux boot uses <sup>a</sup> device tree, Linux kernel and ramdisk image. Finally, SD boot image also includes the application ELF and hardware bitstream used to configure the programmable logic.

### **Supported Platforms**

Linux mode is supported for all SDSoC™ platforms.

### **Limitations**

The provided Linux operating system utilizes <sup>a</sup> pre-built kernel image (3.19, Xilinx branch xilinx-v2015.2.03) and <sup>a</sup> ramdisk containing BusyBox. To configure the Linux image or ramdisk image for your own platform or requirements, follow the instructions at [wiki.xilinx.com](http://www.wiki.xilinx.com/) to download and build the Linux kernel. SDSoC [Environment](http://www.xilinx.com/cgi-bin/docs/rdoc?v=2015.4;d=ug1146-sdsoc-platforms-and-libraries.pdf;a=xLinuxBootFiles) User Guide: Platforms and Libraries [\(UG1146\),](http://www.xilinx.com/cgi-bin/docs/rdoc?v=2015.4;d=ug1146-sdsoc-platforms-and-libraries.pdf;a=xLinuxBootFiles) Linux Boot Files describes the Linux boot files and summarizes the process for creating them using PetaLinux.

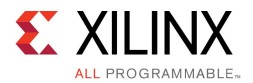

# **Standalone Target Applications**

In addition to Linux applications that run on Zynq® devices, the SDSoC™ environment supports standalone mode, which lets users compile their programs to run directly on the hardware without any operating system. The SDSoC environment links in <sup>a</sup> library that provides the services normally provided by the target operating system.

### **Usage**

In order to compile and link an SDSoC environment program for standalone mode, the makefile should include -target-os standalone in CFLAGS, as well as LFLAGS.

The SD boot image consists of a single file  $BOOT.BIN$  in the sd card directory that contains the first stage boot loader (FSBL) as well as the user application, which is invoked directly after powering on the board.

## **Supported Platforms**

Standalone mode is supported for the following platforms:

- •zc702 (based on the Xilinx ZC702 evaluation board)
- •zc706 (based on the Xilinx ZC706 evaluation board)
- •zed (based on the ZedBoard from [zedboard.org\)](http://zedboard.org/)
- •microzed (based on the MicroZed board from [zedboard.org](http://zedboard.org/))
- •zybo (based on the Zybo board from )

### **Limitations**

Standalone mode does not support multi-threading, virtual memory, or address protection as documented in OS and Libraries [Document](http://www.xilinx.com/cgi-bin/docs/rdoc?v=2015.4;d=oslib_rm.pdf) Collection (UG643). Access to the file system is not through the usual C API, but instead through a special API using libxilffs. The sample program file io manr sobel standalone shows an example of its use. This program can be compared with the Linux version file io manr sobel to see what changes are necessary for accessing the file system. In general, the procedure to access the file system is to include <sup>a</sup> few extra files, use different types (for example, FIL instead of FILE), use <sup>a</sup> slightly different API for file system access (for example,  $f$  open instead of  $f$ open), and disable DCache before doing any file operations.

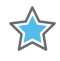

**IMPORTANT:** *On the ZedBoard, <sup>a</sup> serial connection to the board takes <sup>a</sup> couple of seconds. If your program runs for <sup>a</sup> time shorter than that, you will never see its output. When the ZedBoard* is power cycled, the serial connection goes down and it is not possible to see the output in the *subsequent run either. The ZC702 and ZC706 boards keep the serial connection alive across power cycles and do not suffer from this limitation.*

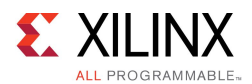

# **FreeRTOS Target Applications**

In addition to Linux applications that run on Zynq®-7000 AP SoC devices, the SDSoC™ environment supports applications that use the FreeRTOS real time operating system from Real Time Engineers Ltd [\(www.freertos.org\)](http://www.freertos.org), which allows users to compile their programs with <sup>a</sup> real time kernel using APIs for scheduling, inter-task communication, timing and synchronization.

The SDSoC environment includes FreeRTOS v8.2.1 header files and <sup>a</sup> pre-configured library containing the real time kernel, API functions and Zynq device-specific platform code. It also builds the standalone library that provides drivers and functions required to support <sup>a</sup> C/C++ bare-metal application.

### **Usage**

In order to compile and link an SDSoC™ environment program for FreeRTOS, the makefile should include the -target-os freertos option in all compiler and linker calls in the makefile. This is typically specified in an SDSoC environment variable, which in turn is included in <sup>a</sup> compiler toolchain variable, as shown below:

```
SDSFLAGS = -sds-pf zc702 -target-os freertos \
 -sds-hw mmult accel mmult accel.cpp -sds-end \
 -poll-mode 1
CPP = sds++ ${SDSFLAGS}
CC = sds ${SDSFLAGS}
:
all: ${EXECUTABLE}
${EXECUTABLE}: ${OBJECTS}
 ${CPP} ${LFLAGS} ${OBJECTS} -o $@
%.o: %.cpp
 ${CPP} ${CFLAGS} $< -o $@
:
```
When the SDSoC environment links the application ELF file, it builds <sup>a</sup> standalone (bare-metal) library, provides <sup>a</sup> predefined linker script and uses <sup>a</sup> pre-configured FreeRTOS kernel using headers and <sup>a</sup> pre-built library, and includes their paths when it calls the ARM GNU toolchain (you do not need to specify the paths in your makefile):

```
<path_to_install>/SDSoC/2015.4/arm-xilinx-eabi/include/freertos
<path_to_install>/SDSoC/2015.4/arm-xilinx-eabi/lib/freertos
```
The SD boot image consists of a single file  $BOOT.BIN$  in the sd card directory that contains the first stage boot loader (FSBL) as well as the user application, which is invoked directly after powering on the board.

SDSoC environment GUI flows for working with FreeRTOS applications are the same as those for standalone (bare-metal) applications, except the target OS is specified as FreeRTOS. The user application code needs to include the following:

- •Hardware configuration function
- •Task functions and task creation calls using the xTaskCreate() API function
- •Scheduler start call using the vTaskStartScheduler() API function
- • Callback functions such as vApplicationMallocFailedHook(), vApplicationStackOverflowHook(), vApplicationIdelHook(), vAssertCalled(), vApplicationTickHook(), and vInitialiseTimerForRunTimeStats

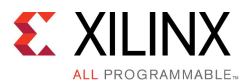

Simple SDSoC environment applications based on the Zynq®-7000 AP SoC series demo included in the FreeRTOS v8.2.1 software distribution are available in the SDSoC GUI application wizard and in the SDSoC environment installation:

```
<path_to_install>/SDSoC/2015.4/samples/mmult_datasize_freertos
<path_to_install>/SDSoC/2015.4/samples/mmult_optimized_sds_freerttos
```
User or sample applications that normally target the Standalone BSP can be built using the –target-os freertos option in compile and link, but the FreeRTOS linker script is used and predefined callback functions found in the pre-built FreeRTOS library are used. Applications built this way do not explicitly call FreeRTOS API functions and run as standalone applications. While it is possible to begin FreeRTOS application development in this way, Xilinx recommends that FreeRTOS API functions and callbacks be incorporated as early as possible.

### **Supported Platforms**

FreeRTOS mode is supported for two Zynq®-7000 AP SoC platforms:

- •ZC702
- •ZC706

### **Limitations and Implementation Notes**

The SDSoC environment FreeRTOS support uses the standalone board support package (BSP) library and includes the same limitations as standalone mode.

In performance estimation flows, <sup>a</sup> FreeRTOS application instrumented to collect software runtime data needs to exit for the data to be collected and merged with hardware performance data to create <sup>a</sup> report.

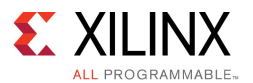

The SDSoC environment uses <sup>a</sup> pre-configured FreeRTOS v8.2.1 library that has been pre-built for the user, and <sup>a</sup> dynamically built (at application link time) standalone library. Characteristics of the FreeRTOS library include:

- • Uses the standard FreeRTOS v8.2.1 distribution for platform independent code; platform dependent code uses the default FreeRTOSConfig.h file included as part of FreeRTOS v8.2.1 (see the FreeRTOS reference <http://www.freertos.org/a00110.html>, with downloads available at <http://sourceforge.net/projects/freertos/files/FreeRTOS> )
- •Uses heap 3.c for its memory allocation implementation (see the FreeRTOS reference <http://www.freertos.org/a00111.html> )
- • Uses source from the following FreeRTOS v8.2.1 distribution folders:
	- Demo/CORTEX\_A9\_Zynq\_ZC702/RTOSDemo/src
	- –Source
	- –Source/include
	- Source/portable/GCC/ARM\_CA9
	- Source/portable/MemMang
- •Uses a linker script found in <path to install>/SDSoC/2015.4 /platforms/<platform>/freertos/lscript.ld (To temporarily use <sup>a</sup> modified version of this file instead, make a copy of the file and add the linker option  $-W_1$ , -T  $-Wl$ , <path to your linker script> to the sdscc/sds++ command line used to create the ELF file.)
- • Is based on the porting description for Zynq ZC702 found at [http://www.freertos.org/RTOS-Xilinx-Zynq.html,](http://www.freertos.org/RTOS-Xilinx-Zynq.html) including replacement functions for  $\overline{\rm{memory}}$  (), memset (), and memcmp () as part of the pre-built library rather than user application code; does not use <sup>a</sup> Xilinx® SDK-based BSP package
- • Includes predefined callback functions to enable standalone applications to be linked with the sdscc/sds++ –target-os freertos option. Xilinx recommends that you define your own versions of these functions as part of the application.
	- vApplicationMallocFailedHook
	- –vApplicationStackOverflowHook
	- vApplicationIdleHook
	- vAssertCalled
	- vApplicationTickHook
	- vInitialiseTimerForRunTimeStats

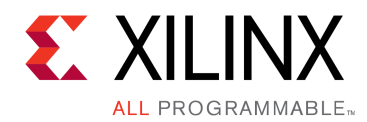

# *Chapter 14*

# Representative Example Designs

When you create <sup>a</sup> new SDSoC environment project for one of the base platforms within the SDSoC IDE, you can optionally choose one of several representative designs.

- •File I/O Video Example - <sup>a</sup> simple file-base video-processing example
- •[Synthesizeable](#page-66-0) FIR Filter - example using <sup>a</sup> Vivado HLS library
- •Matrix [Multiplication](#page-66-0) - <sup>a</sup> standard linear algebra hardware accelerator
- • Using <sup>a</sup> [C-Callable](#page-66-0) RTL Library - example using <sup>a</sup> packaged C-callable IP written in <sup>a</sup> hardware description language (HDL)

# **File I/O Video Example**

It is sometimes useful to read video data from <sup>a</sup> file and write back the processed data to <sup>a</sup> file, instead of reading and writing frame buffers. A simple example called  $file$  io manr sobel illustrates the methodology. The example uses the base ZC702 platform. The overall structure of the main() function is:

```
int main()
{
    // code omitted
    read frames(in filename, frames, rows, cols, …);
    process frames(frames, …);
    write_frames(out_filename, frames, rows, cols, …);
    // code omitted
}
```
Since there is no need for synchronization of the input and output with the video hardware, the software loop in process frames() is straightforward, creating a hardware function pipeline when manr and sobel  $f\bar{l}$  ter are selected for hardware implementation.

```
for (int loop cnt = 0; loop cnt<frames; loop cnt++) {
   // set up manr in current and manr in prev frames
   manr( nr_strength, manr_in_current, manr_in_prev, yc_out_tmp);
   sobel filter(yc out tmp, out frames[frame]);
}
```
The input and output video files are in YUV422 format. The platform directory contains sources for converting these files to/from the frame arrays used in the accelerator code. The makefile in the top level directory compiles the application sources along with the platform sources to generate the application binary.

<span id="page-66-0"></span>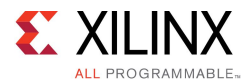

## **Synthesizeable FIR Filter**

Many of the functions in the Vivado HLS source code libraries included in the SDSoC environment do not comply with the SDSoC environment Coding [Guidelines](#page-31-0). To use these libraries in the SDSoC environment, you typically have to wrap the functions to insulate the SDSoC system compilers from non-portable data types or unsupported language constructs.

The Synthesizeable FIR Filter example demonstrates <sup>a</sup> standard idiom to use such <sup>a</sup> library function that in this case, computes <sup>a</sup> finite-impulse response digital filter. This example uses <sup>a</sup> filter class constructor and operator to create and perform sample-based filtering. To use this class within the SDSoC environment, the example wraps within <sup>a</sup> function wrapper as follows.

```
void cpp_FIR(data_t x, data_t *ret)
{
    static CF<coef t, data t, acc t> fir1;
     *ret = \text{fit}(x);
}
```
This wrapper function becomes the top-level hardware function that can be invoked from application code.

# **Matrix Multiplication**

Matrix multiplication is <sup>a</sup> common compute-intensive operation for many application domains. The SDSoC IDE provides template examples for all base platforms, and the code for these provide instructive use of SDSoC environment system optimizations for memory allocation and memory access described in Improving System [Performance](#page-19-0), and Vivado HLS optimizations like function inlining, loop unrolling and pipelining, and array partitioning, described in Hardware Function Guidelines for Software Programmers.

# **Using <sup>a</sup> C-Callable RTL Library**

The SDSoC system compilers can incorporate libraries with hardware functions that are implemented using IP blocks written in register transfer level (RTL) in <sup>a</sup> hardware description language (HDL) like VHDL or Verilog. The process of creating such <sup>a</sup> library is described in Using [C-Callable](#page-45-0) IP Libraries. This example demonstrates how to incorporate the library in an SDSoC project.

To build this example in the SDSoC IDE, create <sup>a</sup> new SDSoC project and select the C-callable RTL Library template. As described in src/SDSoC\_project\_readme.txt, you must first build the library from an SDSoC terminal window  $\overline{at}$  the command line.

To use the library and build the application, you must add the  $-1$  and  $-L$  linker options as described in Using [C-Callable](#page-45-0) IP Libraries. Right-click on the project in the **Project Explorer** and select **C/C++ Build Settings->-> <sup>&</sup>gt; SDS++ Linker <sup>&</sup>gt; Libraries**, to add the -lrtl\_arraycopy and -L<path to project> options.

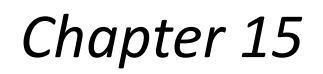

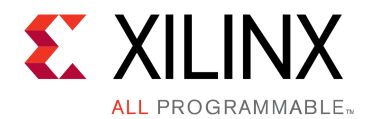

# SDSoC Pragma Specification

This section describes pragmas (directives) for the SDSoC system compilers  $sdscc/sds++$  to assist system optimization.

All pragmas specific to the SDSoC environment are prefixed with #pragma SDS and should be inserted into C/C++ source code, prior either to <sup>a</sup> function declaration or at <sup>a</sup> function call site.

There is no single dominant industry standard in wide use for compilers that target heterogeneous embedded systems that employ hardware accelerators, but the pragmas and pragma syntax has been defined to be consistent with standards like OpenACC. In <sup>a</sup> future release, the SDSoC environment might adopt an industry standard pragmas should <sup>a</sup> suitable standard become widely adopted.

## **Data Transfer Size**

The syntax for this pragma is:

#pragma SDS data copy|zero\_copy(ArrayName[offset:length])

This pragma must be specified immediately preceding <sup>a</sup> function declaration, or immediately preceding another #pragma SDS bound to the function declaration, and applies to all the callers of the function.

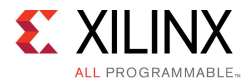

Some notes about the syntax:

- • The data copy implies that data is explicitly copied from the processor memory to the hardware function. A suitable data mover as described in [Improving](#page-19-0) System Performance performs the data transfer. The data zero\_copy means that the hardware function accesses the data directly from shared memory. For the latter, the hardware function must access the array through an AXI4 bus interface.
- For <sup>a</sup> multi-dimensional array, each dimension should be specified. For example, for <sup>a</sup> 2-dimensional array, use ArrayName[offset\_dim1:length\_dim1][offset\_dim2:length2\_dim2]
- • Multiple arrays can be specified in the same pragma, separated by <sup>a</sup> comma(,). For example: copy(ArrayName1[offset1:length1], ArrayName2[offset2:length2])
- •The [offset:length] part is optional
- • ArrayName must be one of the formal parameters of the function definition, that is, not from the prototype (where parameter names are optional) but from the function definition.
- • offset is the number of elements from the first element in the corresponding dimension. It must be <sup>a</sup> compile-time constant. This is currently ignored.
- • length is the number of elements transferred for that dimension. It can be an arbitrary expression as long as the expression can be resolved at runtime inside the function. For example:

```
#pragma SDS data copy(InData[0:num rows+3*num coeffs active + L*(P+1)])
#pragma SDS data copy(OutData[0:2*(L-M-R+2)+4*num coeffs active*(1+num_rows)])
void evw accelerator (uint8 t M,
                          uint8<sup>t</sup> R,
                           uint8<sup>t</sup> P,
                           \overline{u}int1\overline{6}_t L,
                           uint8 \overline{t} num coeffs active,
                           uint8<sup>t</sup> num rows,
                           uint32_t InData[InDataLength],
                           uint32<sup>t</sup> OutData[OutDataLength]);
```
This pragma specifies the number of elements to be transferred for an array argument to <sup>a</sup> hardware function, and applies to all calls to the function. As shown in the example above, length need not be <sup>a</sup> constant; it can be <sup>a</sup> C arithmetic expression involving other scalar parameters to the same function.

If this pragma is not specified for an array argument, the SDSoC environment first checks the argument type. If the argument type has <sup>a</sup> compile-time array size, the compiler uses that as the data transfer size. Otherwise, the SDSoC environment analyzes the calling code to determine the transfer size based on the memory allocation APIs for the array (for example, malloc or sds  $alloc$ ). If the analysis fails or there is inconsistency between callers about the transfer size, the compiler generates an error message so that the user can modify the source code.

## **Memory Attributes**

For an operating system like Linux that supports virtual memory, user-space allocated memory is paged, which can affect system performance. To improve system performance, the pragmas in this section can be used to declare arguments that have been allocated in physically contiguous memory, or to tell the compiler that it need not enforce cache coherency.

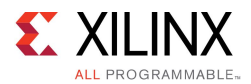

### **Physically Contiguous Memory and Data Caching**

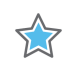

**IMPORTANT:** *The syntax and implementation of this pragma might be revised in <sup>a</sup> future release.*

The syntax for this pragma is:

#pragma SDS data mem\_attribute(ArrayName:cache|contiguity)

This pragma must be specified immediately preceding <sup>a</sup> function declaration, or immediately preceding another #pragma SDS bound to the function declaration, and applies to all the callers of the function.

Some notes about the syntax:

- •ArrayName must be one of the formal arguments of the function.
- • cache must be either CACHEABLE or NON\_CACHEABLE. The default value is set to be CACHEABLE.CACHEABLE means that the compiler must maintain cache coherency between the CPU and accelerator for the memory allocated to the array. To maintain the cache coherency, it may be necessary (for example, when using HP ports) to perform <sup>a</sup> cache flush before transferring the data to an accelerator and to perform <sup>a</sup> cache-invalidate when transferring the data from the accelerator to the memory.

NON-CACHEABLE means that the compiler does not need to ensure the cache coherency of the specified memory. It is then the responsibility of the user to do so when necessary. It gives compiler more freedom in allocating memory ports. A typical use case is in video applications where:

- Cache flushing/invalidating for <sup>a</sup> large chunk of video data can significantly decrease the system performance
- Software code does not read or write the video data so the cache coherency between processor and accelerator is not required.
- • Contiguity must be either PHYSICAL\_CONTIGUOUS or NON\_PHYSICAL\_CONTIGUOUS. The default value is set to be NON\_PHYSICAL\_CONTIGUOUS.PHYSICAL\_CONTIGUOUS means that all memory corresponding to the associated ArrayName is allocated using sds\_alloc, while NON\_PHYSICAL\_CONTIGUOUS means that all memory corresponding to the associated ArrayName is allocated using malloc. This helps the SDSoC compiler select the optimal data mover.
- •Multiple arrays can be specified in one pragma, separated by commas.

## **Data Access Pattern**

The syntax for this pragma is:

#pragma SDS data access\_pattern(ArrayName:pattern)

This pragma must be specified in the header file that contains the accelerator function prototype, immediately preceding the function declaration.

Some notes about the syntax:

pattern can be either SEQUENTIAL or RANDOM, by default it is RANDOM

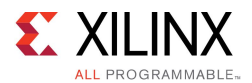

This pragma specifies the data access pattern in the hardware function. If a copy pragma has been specified for an array argument, SDSoC checks the value of this pragma to determine the hardware interface to synthesize. If the access pattern is SEQUENTIAL, <sup>a</sup> streaming interface (such as ap fifo) will be generated. Otherwise, with RANDOM access pattern, a RAM interface will be generated.

## **Data Mover Type**

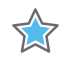

**IMPORTANT:** *This pragma is not recommended for normal use. Only use this pragma if the compiler-generated data mover type does not meet the design requirement.*

The syntax for this pragma is:

#pragma SDS data data\_mover(ArrayName:DataMover)

This pragma must be specified immediately preceding <sup>a</sup> function declaration, or immediately preceding another #pragma SDS bound to the function declaration, and applies to all the callers of the function.

Some notes about the syntax:

•Multiple arrays can be specified in one pragma, separated by <sup>a</sup> comma (,). For example:

#pragma SDS data\_mover(ArrayName:DataMover, ArrayName:DataMover)

- •ArrayName must be one of the formal parameters of the function.
- •DataMover must be either AXIFIFO, AXIDMA SG, AXIDMA SIMPLE, or AXIDMA 2D.

This pragma specifies the data mover HW IP type used to transfer an array argument. Typically, the compiler chooses the type of the data automatically by analyzing the code. This pragma can be used to override the compiler inference rules.

There are some additional requirements for using AXIDMA\_SIMPLE and AXIDMA\_2D. The first requirement is that the corresponding array must be allocated using  $sds$  alloc().

- •For AXIDMA 2D, the pragma SDS data dim must be present to specify the 2D array's size of each dimension. The SDS data copy pragma is also needed to specify <sup>a</sup> rectangular sub-region of the 2D array to be transferred. The array second dimension size, sub-region offset and column size must all result in addresses aligned to 64-bit boundaries (number of bytes divisible by 8).
- •In the example shown below, NUMCOLS, row offset, col offset and cols must be multiples of 8 (each char bitwidth is 8) for AXIDMA\_2D to work properly.

```
#pragma SDS data data_mover(y_lap_in:AXIDMA_SIMPLE, y_lap_out:AXIDMA_2D)
#pragma SDS data dim(y_lap_out[NUMROWS][NUMCOLS])
#pragma SDS data copy(\overline{y}\_lap_out[row_offset:rows][col offset:cols])
void laplacian_filter(unsigned char y_lap_in[NUMROWS*NUMCOLS],
          unsigned char y_lap_out[NUMROWS*NUMCOLS],
                      int rows, int cols, int row offset, int col offset);
```
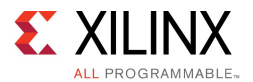

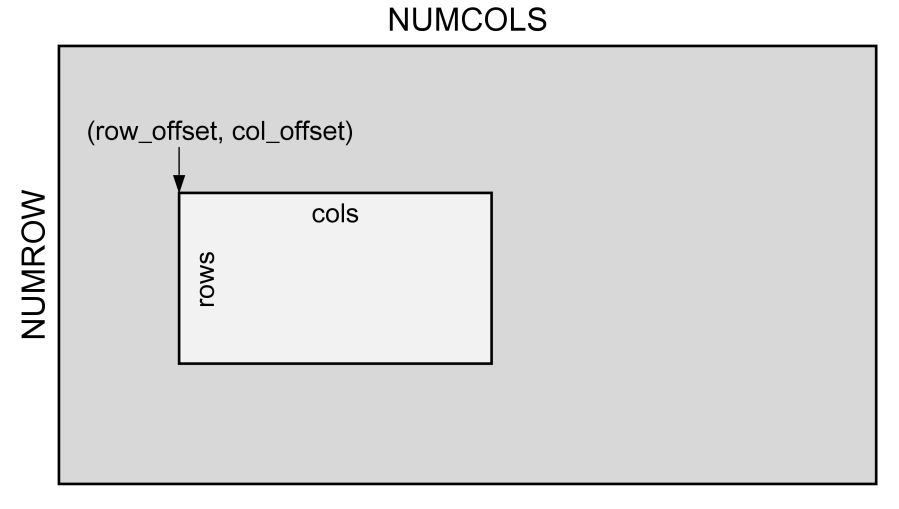

X14707 060515

## **SDSoC Platform Interfaces to External Memory**

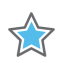

**IMPORTANT:** *The syntax and implementation of this pragma might be revised in <sup>a</sup> future release.*

The syntax for this pragma is:

#pragma SDS data sys\_port(ArrayName:port)

This pragma must be specified immediately preceding <sup>a</sup> function declaration, or immediately preceding another #pragma SDS bound to the function declaration, and applies to all the callers of the function.

Some notes about the syntax:

- •ArrayName must be one of the formal arguments of the function.
- • port must be ACP or AFI or MIG. The Zynq-7000 All Programmable SoC provides <sup>a</sup> cache coherent interface between programmable logic and external memory (S\_AXI\_ACP) and high-performance ports (S\_AXI\_HP) for non-cache coherent access (AFI). If no sys\_port pragma is specified for an array argument, the interface to external memory is determined automatically by the SDSoC system compilers, based on array memory attributes (cacheable or non-cacheable), array size, data mover used, etc. This pragma overrides the SDSoC compiler choice of memory port. MIG is valid only for the  $zc706$  mem platform.
- •Multiple arrays can be specified in one pragma, separated by commas.
<span id="page-72-0"></span>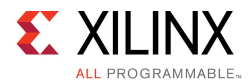

## **Hardware Buffer Depth**

The syntax of this pragma is:

#pragma SDS data buffer\_depth(ArrayName:BufferDepth)

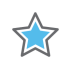

**IMPORTANT:** *The hardware interpretation of this pragma might be revised in <sup>a</sup> future release.*

This pragma must be specified immediately preceding <sup>a</sup> function declaration, or immediately preceding another #pragma SDS bound to the function declaration, and applies to all the callers of the function.

Some notes about the syntax:

•Multiple arrays can be specified in one pragma, separated by <sup>a</sup> comma(,). For example:

#pragma SDS buffer\_depth(ArrayName:BufferDepth, ArrayName:BufferDepth)

- •ArrayName must be one of the formal parameters of the function.
- •BufferDepth must <sup>a</sup> compile-time constant value.
- • This pragma applies only to arrays that map to BRAM or FIFO interfaces, and specifies the number of hardware buffers to allocate for the array argument, for example, to support pipelining. For <sup>a</sup> hardware buffer the following must hold:
	- –BRAM:  $1 \leq$  BufferDepth  $\leq$  4, and  $2 \leq$  ArraySize  $\leq$  16384 with data width  $\leq$  64
	- FIFO: 2  $\leq$  BufferDepth \* ArraySize  $\leq$  16384 with data width  $\leq$  64

## **Asynchronous Function Execution**

These pragmas are paired to support asynchronous invocation of <sup>a</sup> hardware function.

The syntax of these pragmas is:

#pragma SDS async(ID) #pragma SDS wait(ID)

The async pragma is specified immediately preceding <sup>a</sup> call to <sup>a</sup> hardware function, directing the compiler to return control to the CPU immediately after setting up the hardware function and its data transfers.

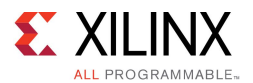

The wait pragma must be inserted at an appropriate point in the program to direct the CPU to wait until the associated async function (and data transfers) have completed.

- • The ID must be <sup>a</sup> compile time unsigned integer constant, and must represent <sup>a</sup> unique identifier for the hardware function. That is, using a different  $ID$  for the same hardware function results in <sup>a</sup> different hardware instance for the function. Consequently, these pragmas can be used to force the creation of multiple hardware instances.
- • In the presence of an async pragma, the SDSoC system compiler does not generate an sds  $wait()$  in the stub function for the associated call. The program must contain the matching sds wait(ID) or #pragma SDS wait(ID) at an appropriate point to synchronize the controlling thread running on the CPU with the hardware function thread. An advantage of using the  $\#$ pragma SDS wait(ID) over the sds wait(ID) function call is that the source code can then be compiled by compilers other than sdscc (that do not interpret either async or wait pragmas).

## **Partition Specification**

The SDSoC system compilers sdscc/sds++ can automatically generate multiple bitstreams for <sup>a</sup> single application that is loaded dynamically at run-time. Each bitstream has <sup>a</sup> corresponding partition identifier. A platform might not support bitstream reloading, for example, due to platform peripherals that cannot be shut down and then brought back up after reloading.

The syntax of this pragma is:

#pragma SDS partition(ID)

The partition pragma is specified immediately preceding a call to a hardware function, directing the compiler to assign the implementation of the hardware function to the partition  $ID$ .

- •In the absence of a partition pragma, a hardware function is implemented in partition 0.
- •ID must be a positive integer. Partition ID 0 is reserved.
- •The following example shows an example of using this pragma:

```
foo(a, b, c);
#pragma SDS partition (1)
bar(c, d);#pragma SDS partition (2)
bar(d, e);
```
In this example, hardware function  $f \circ \circ$  has no partition pragma, so it is implemented in the partition 0. The first call to  $bar$  is implemented in the partition1 and the second  $bar$  is implemented in the partition 2.

A complete example showing the usage of this pragma can be found in samples/file io manr sobel partitions.

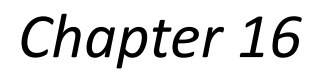

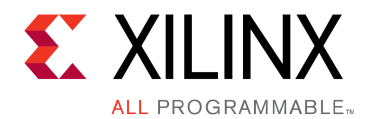

# SDSoC Environment API

This chapter describes functions in sds lib available for applications developed in the SDSoC environment.

**NOTE:** To use the library, #include "sds lib.h" in source files. You must include stdlib.h before including sds lib.h to provide the size t type declaration.

The SDSoC™ environment API provides functions to map memory spaces, and to wait for asynchronous accelerator calls to complete.

#### **void sds\_wait(unsigned int id)**

Wait for the first accelerator in the queue identified by  $id$ , to complete. The recommended alternative is the use #pragma SDS wait(id), as described in [Asynchronous](#page-72-0) Function [Execution](#page-72-0).

#### **void \*sds\_alloc(size\_t size)**

Allocate <sup>a</sup> physically contiguous array of size bytes.

#### **void \*sds\_alloc\_non\_cacheable(size\_t size)**

Allocate <sup>a</sup> physically contiguous array of size bytes that is marked as non-cacheable. Memory allocated by this function is not cached in the processing system. Pointers to this memory should be passed to <sup>a</sup> hardware function in conjunction with

#pragma SDS data mem\_attribute (p:NON\_CACHEABLE)

#### **void sds\_free(void \*memptr)**

Free an array allocated through sds alloc()

#### **void \*sds\_mmap(void \*physical\_addr, size\_t size, void \*virtual\_addr)**

Create <sup>a</sup> virtual address mapping to access <sup>a</sup> memory of size bytes located at physical address physical addr.

- •physical\_addr: physical address to be mapped.
- •size: size of physical address to be mapped.
- virtual\_addr:
	- If not null, it is considered to be the virtual-address already mapped to the physical addr, and sds mmap keeps track of the mapping.
	- If null, sds\_mmap invokes mmap() to generate the virtual address, and virtual addr is assigned this value.

#### **void \*sds\_munmap(void \*virtual\_addr)**

Unmaps a virtual address associated with a physical address created using sds\_mmap().

#### **unsigned long long sds\_clock\_counter(void)**

Returns the value associated with <sup>a</sup> free-running counter used for fine-grain time-interval measurements. The counter counts ARM CPU clock cycles, and wraps to zero.

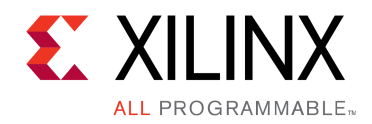

# *Chapter 17*

# SDSCC/SDS++ Compiler Commands and Options

This section describes the SDSoC sdscc/sds++ compiler commands and options.

## **Name**

sdscc – SDSoC C compiler sds++ - SDSoC C++ compiler

# **Command Synopsis**

```
sdscc | sds++ [hardware_function_options] [system_options]
[performance estimation options] [options passed through to cross compiler]
[-sds-pf platform_name] [-sds-pf-info platform_name] [-sds-pf-list] [-target-os os_name]
[-verbose] [ --help] [-version] [files]
```
## **Hardware Function Options**

```
[-sds-hw function_name file [-files file_list] [-hls-tcl hls_tcl_directives_file]
[-clkid clock id number] -sds-end]*
```
## **Performance Estimation Options**

```
[[-perf-funcs function name list -perf-root function name] |
[-perf-est data_file][-perf-est-hw-only]]
```
## **System Options**

[[-apm] [-dmclkid clock\_id\_number] [-impl-tcl tcl\_file] [-mno-bitstream] [-mno-boot-files] [-rebuild-hardware] [-poll-mode <0|1>] [-instrument-stub]]

The sdscc/sds++ compilers compile and link C/C++ source files into an application-specific hardware/software system on chip implemented on <sup>a</sup> Zynq-7000 All Programmable SoC.

The command usage and options are identical for sdscc and sds++.

Options not recognized by sdscc are passed to the ARM cross-compiler. Compiler options within an  $-sds-hw$  ...  $-sds$ -end clause are ignored for the  $-c$  foo.c option when foo.c is not the file containing the specified hardware function.

When linking the application ELF, sdscc creates and implements the hardware system, and generates an SD card image containing the ELF and boot files required to initialize the hardware system, configure the programmable logic and run the target operating system.

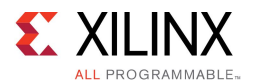

When linking application ELF files for non-Linux targets, for example Standalone or FreeRTOS, default linker scripts found in the folder <install\_path>/platforms/<platform\_name> are used. If a user-defined linker script is required, it can be specified using the  $-W1$ , -T –Wl,<path\_to\_linker\_script> linker option.

When building a system containing no functions marked for hardware implementation, sdscc uses pre-built hardware when available for the target platform. To force bitstream generation, use the -rebuild-hardware option.

Report files are found in the folder \_sds/reports.

# **General Options**

The following command line options are applicable to any sdscc invocation or display information for the user.

#### **-sds-pf platform\_name**

Specify the target platform that defines the base system hardware and software, including operation system and boot files. The platform\_name can be the name of <sup>a</sup> platform in the SDSoC<sup>™</sup> environment installation, or a file path to a folder containing platform files, with the last component of the path matching the platform name. The platform defines the base hardware and software, including operation system and boot files. Use this option when compiling accelerator source files and when linking the ELF file. Use the –sds-pf-list option to list available platforms.

#### **-sds-pf-info platform\_name**

Display general information about <sup>a</sup> platform. Use the –sds-pf-list option to list available platforms.

#### **-sds-pf-list**

Display <sup>a</sup> list of available platforms and exit (no other options are specified).

#### **-target-os os\_name**

Specify the target operating system. The selected OS determines the compiler toolchain used, and include file and library paths added by sdscc. os name can be one of the following:

- • linux : for the Linux OS. This is the default if the command line contains no -target-os option
- •standalone : for standalone or bare-metal applications
- •freertos : for FreeRTOS

#### **-verbose**

Print verbose output to STDOUT.

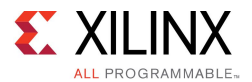

#### **-version**

Print the sdscc version information to STDOUT.

## **--help**

Print command line help information. Note that two consecutive hyphen or dash characters are used.

# **Hardware Function Options**

Hardware function options provide a means to consolidate sdscc options within a Makefile to simplify command line calls and make minimal modifications to <sup>a</sup> pre-existing Makefile. The Makefile fragment below illustrates the use of  $-sds-hw$  blocks to collect all options in the SDSFLAGS Makefile variable and to replace an original definition of CC with sdscc \${SDSFLAGS} or sds++ \${SDSFLAGS}. Thus the original Makefile for an application can be converted to an sdscc/sds++ compiler Makefile with minimal changes.

```
APPSOURCES = add.cpp main.cpp
EXECUTABLE = add.elf
CROSS_COMPILE = arm-xilinx-linux-gnueabi-
AR = ${CROSS_COMPILE}ar
LD = ${CROSS_COMPILE}ld
#CC = ${CROSS COMPILE}g++
PLATFORM = zc702
SDSFLAGS = -sds-pf ${PLATFORM} \
          -sds-hw add add.cpp -clkid 1 -sds-end \
          -dmclkid 2
CC = sds++${SDSFLAGS}
INCDIRS = -I.
LDDIRS =
LDI<sub>1</sub>IBS =CFLAGS = -Wall -g -c \{INCDIRS}
LDFLAGS = -g ${LDDIRS} ${LDLIBS}
SOURCES := $(patsubst $,../$,$(APPSOURCES))
OBJECTS := $(APPSOURCES:.cpp=.o)
.PHONY: all
all: ${EXECUTABLE}
${EXECUTABLE}: ${OBJECTS}
${CC} ${OBJECTS} -o $@ ${LDFLAGS}
%.o: ../%.cpp
 ${CC} ${CFLAGS} $<
```
### **-sds-hw function\_name file [-files file\_list] [-hls-tcl hls\_tcl\_directives\_file] [-clkid <n>]] –sds-end**

An sdscc command line may include zero or more  $-sds-hw$  blocks, and each block is associated with <sup>a</sup> top-level hardware function specified as the first argument and its containing source file specified as the second argument. If the file name associated with an  $-sds-hw$ block matches the source file to be compiled, the options are applied. Options outside of –sds-hw blocks are applied where applicable.

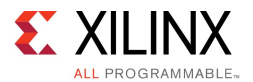

## **-files file\_list**

Specify <sup>a</sup> comma-separated list (without white space) of one or more files required to compile the current top-level function into hardware using Vivado® HLS. If any of these files contain source code that is not used by HLS but is required to produce the application executable, they must be compiled separately to create object files (.o), and linked with other object files during the link phase.

### **-hls-tcl hls\_tcl\_directives\_file**

When using the Vivado® HLS tool to synthesize the hardware accelerator, source the specified Tcl file containing HLS directives. During HLS synthesis, sdscc creates <sup>a</sup> run.tcl file used to drive the Vivado HLS tool and in this Tcl file, the following commands are inserted:

```
# synthesis directives
create clock -period <clock period>
config_rtl -reset level low
source <sdsoc_generated_tcl_directives_file>
# end synthesis directives
```
If the –hls-tcl option is used, the user-defined Tcl file is sourced instead of the Tcl file generated by the SDSoC environment. Ensure that the specified Tcl file contains commands that result in <sup>a</sup> functionally correct directives file. The clock period is platform-specific and reset levels are required to be active-Low.

```
# synthesis directives
create clock -period <clock period>
config_rtl -reset_level_low
# user-defined synthesis directives
source <user_hls_tcl_directives_file>
# end user-defined synthesis directives
# end synthesis directives
```
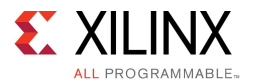

#### **-clkid <n>**

Set the accelerator clock ID to  $\langle n \rangle$ , where  $\langle n \rangle$  has one of the values listed in the table below. (You can use the command sdscc -sds-pf-info platform name to display the information about a platform.) If the  $\text{clkid}$  option is not specified, the default value for the platform is used. Use the command sdscc –sds-pf-list to list available platforms and settings.

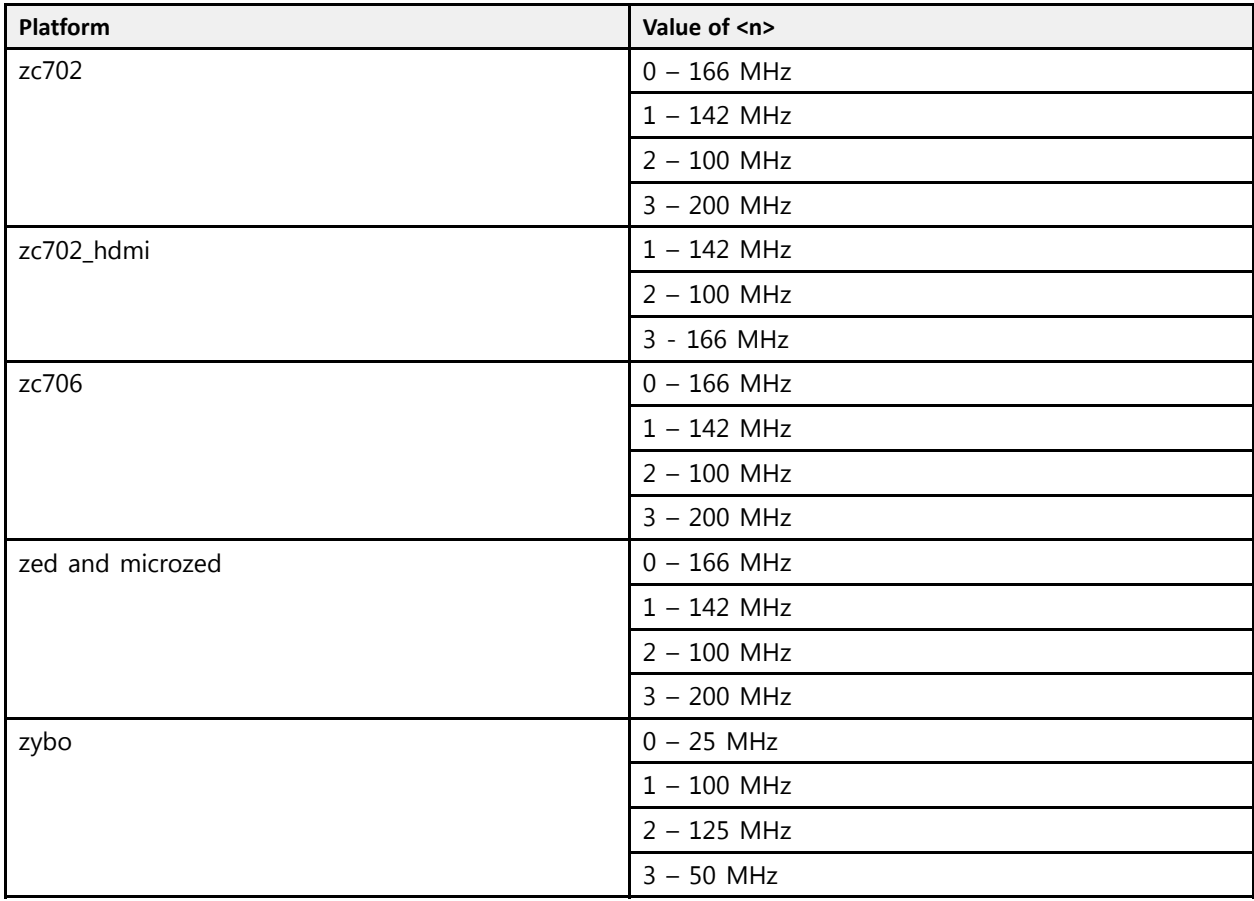

# **Compiler Macros**

Predefined macros allow you to quard code with #ifdef and #ifndef preprocessor statements; the macro names begin and end with two underscore characters '\_'. The

sDSCC\_ macro is defined whenever sdscc or sds++ is used to compile source files; it can be used to guard code depending on whether it is compiled by sdscc/sds++ or another compiler, for example GCC.

When sdscc or sds++ compiles source files targeted for hardware acceleration using Vivado HLS, the \_\_SDSVHLS\_\_ macro is defined to be used to guard code depending on whether high-level synthesis is run or not.

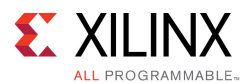

The code fragment below illustrates the use of the  $\_\,$  <code>SDSCC $\_\,\_\,$ macro</code> to use the <code>sds\_alloc()</code> and sds free() functions when compiling source code with sdscc/sds++, and malloc() and free() when using other compilers.

```
#ifdef __SDSCC__
#include <stdlib.h>
#include "sds_lib.h"
#define malloc(x) (sds alloc(x))
#define free(x) (sds free(x))
#endif
```
In the example below, the SDSVHLS macro is used to guard code in a function definition that differs depending on whether it is used by Vivado HLS to generate hardware or used in <sup>a</sup> software implementation.

```
#ifdef __SDSVHLS__
void mmult(ap_axiu<32,1,1,1> A[A_NROWS*A_NCOLS],
           ap<sup>a</sup>xiu<32,1,1,1> B[A_NCOLS*B_NCOLS],
            a\overline{p}_axiu<32, 1, 1, 1> C[A_NROWS*B_NCOLS])
#else
void mmult(float A[A_NROWS*A_NCOLS],
           float B[A_NCOLS*B_NCOLS],
           float C[A_NROWS*B_NCOLS])
#endif
```
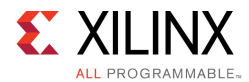

# **System Options**

#### **-apm**

Insert an AXI Performance Monitor (APM) IP block to monitor all generated hardware/software interfaces. Within the SDSoC IDE, in the Debug Perspective, you can activate the APM prior to running your application by clicking the **Start** button within the Performance Counters View. For more information on the SDSoC IDE, see the SDSoC [Environment](http://www.xilinx.com/cgi-bin/docs/rdoc?v=2015.4;d=ug1028-intro-to-sdsoc.pdf) User Guide: An Introduction to the SDSoC [Environment](http://www.xilinx.com/cgi-bin/docs/rdoc?v=2015.4;d=ug1028-intro-to-sdsoc.pdf) (UG1028).

#### **-dmclkid <n>**

Set the data motion network clock ID to  $\langle n \rangle$ , where  $\langle n \rangle$  has one of the values listed in the table below. (You can use the command sdscc -sds-pf-info platform name to display the information about the platform.) If the  $dmclkid$  option is not specified, the default value for the platform is used. Use the command sdscc -sds-pf-list to list available platforms and settings.

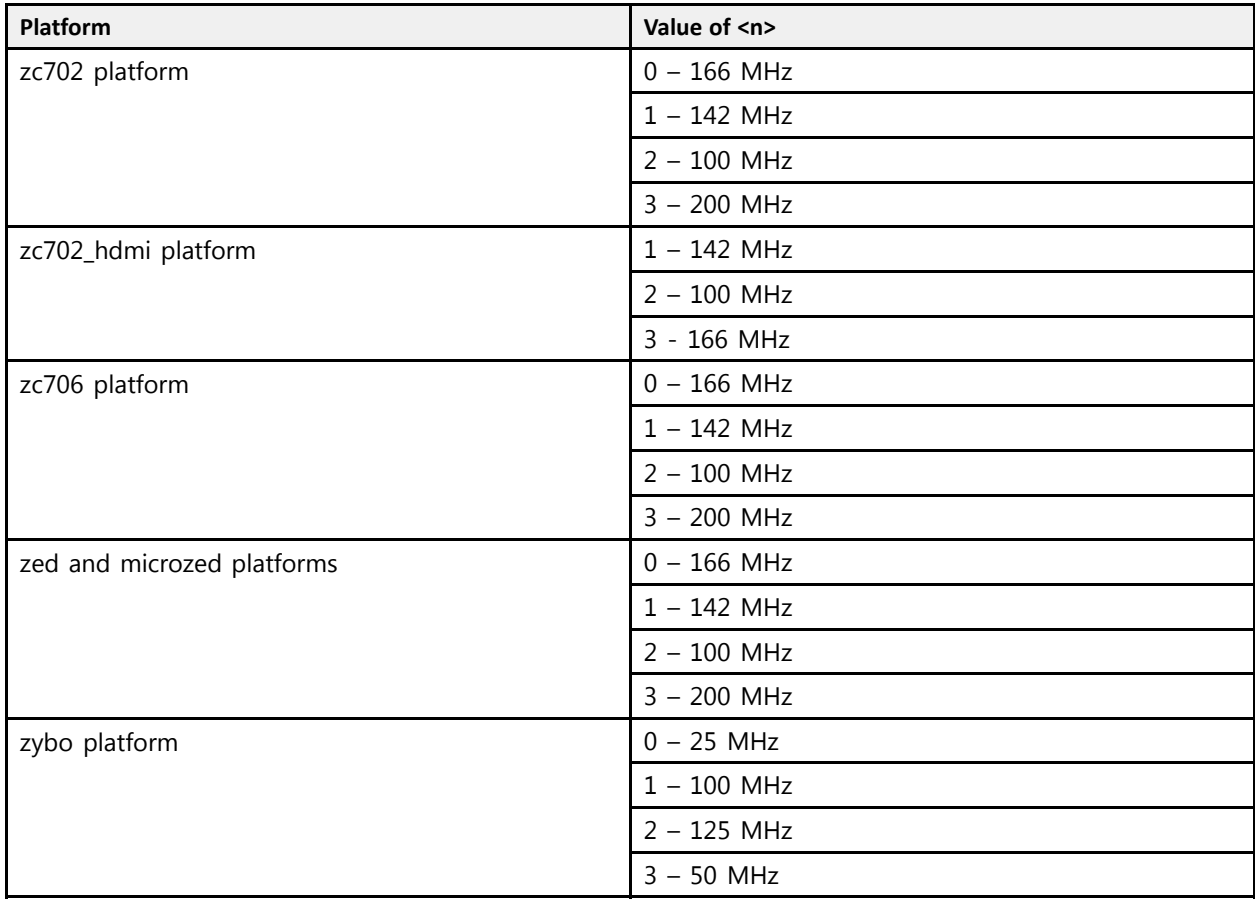

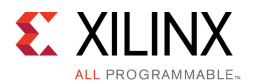

### **-impl-tcl tcl\_file**

Specify <sup>a</sup> Vivado TCL file containing synthesis and implementation commands to use instead of the commands normally generated by sdscc/sds++. The code block below is an example of an sdscc/sds++ TCL file generated to run Vivado synthesis and implementation for the user design:

```
# ***************************************************
# Open the Vivado Project<br># ***********************
   # ***************************************************
open_project /home/user/test/_sds/p0/ipi/zc702.xpr
# ***************************************************
# Run synthesis and implementation
          # ***************************************************
set property STEPS.OPT DESIGN.IS ENABLED true [get runs impl 1]
set_property STEPS.OPT_DESIGN.ARGS.DIRECTIVE Default [get runs impl 1]
reset_run synth_1
launch runs synth 1
wait on run synth 1
launch_runs impl_1 -to_step write_bitstream<br>wait on run impl 1
wait on run impl
# ***************************************************
# Save bitstream for SD card creation
                       # ***************************************************
set bitstream [get property top [current fileset]].bit
set directory [get_property directory [current_run]]
file copy -force [file join $directory $bitstream] [file join $directory bitstre
am.bit]
```
If the -impl-tcl option is specified, the synthesis and implementation commands are replaced with <sup>a</sup> command to source the specified TCL file. At <sup>a</sup> minimum, the TCL file must include the commands listed in the comments (launch runs, reset run, wait on run) and use the run names synth 1 and impl 1:

```
# ***************************************************
# Open the Vivado Project
# ***************************************************
open_project /home/user/test/_sds/p0/ipi/zc702.xpr
# ***************************************************
# Run synthesis and implementation
       # ***************************************************
# User synthesis and implementation TCL was specified.
# It must include these commands and run names :
   launch_runs synth_1
   reset run synth 1
# wait_on_run synth_
# launch runs impl 1 -to step write bitstream
  wait on run impl 1
# ***************************************************
source /home/user/test/impl.tcl
# End user implementation TCL
# ***************************************************
# Save bitstream for SD card creation
# ***************************************************
set bitstream [get property top [current fileset]].bit
set directory [get_property directory [current_run]]
file copy -force [file join $directory $bitstream] [file join $directory bitstre
am.bit]
```
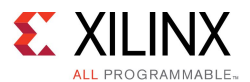

The sample impl.tcl TCL file below uses opt\_design and phys\_opt\_design optimization commands with the Explore directive:

```
set property STEPS.OPT DESIGN.IS ENABLED true [get runs impl 1]
set_property STEPS.OPT_DESIGN.ARGS.DIRECTIVE Explore [get_runs impl_1]
set_property STEPS.PHYS_OPT_DESIGN.IS_ENABLED_true [get_runs impl_1]
set_property STEPS.PHYS_OPT_DESIGN.ARGS.DIRECTIVE Explore [get_runs impl_1]
reset run synth 1
launch runs synth 1
wait_on_run synth_1
launch runs impl \overline{1} -to step write bitstream
wait on run impl<sup>-1</sup>
```
#### **-mno-bitstream**

Do not generate the bitstream for the design used to configure the programmable logic (PL). Normally <sup>a</sup> bitstream is generated by running the Vivado implementation feature, which can be time-consuming with runtimes ranging from minutes to hours depending on the size and complexity of the design. This option can be used to disable this step when iterating over flows that do not impact the hardware generation. The application ELF is compiled before bitstream generation.

#### **-mno-boot-files**

Do not generate the SD card image in the folder sd card. This folder includes your application ELF and files required to boot the device and bring up the specified OS. This option disables the creation of the sd card folder in case you would like to preserve an earlier version of this folder.

#### **-rebuild-hardware**

When building a software-only design with no functions mapped to hardware, sdscc uses a pre-built bitstream if available within the platform, but use this option to force <sup>a</sup> full system build.

## **-poll-mode <0|1>**

The  $-pol1-mode <0|1>$  option enables DMA polling mode when set to 1 or interrupt mode when set to 0 (default). For example, to specify DMA polling mode, add the sdscc -poll-mode <sup>1</sup> option.

#### **-instrument-stub**

The –instrument-stub option instruments the generated hardware function stubs with calls to the counter function  $sds$  clock counter(). When a hardware function stub is instrumented, the time required to call send and receive functions, as well as the time spent for waits, is displayed for each call to the function.

#### **Optional PL Configuration After Linux Boot**

When  $sdscc/sds++$  creates a bitstream . bin file in the sd card folder, it can be used to configure the PL after booting Linux and before running the application ELF. The embedded Linux command used is cat bin file  $> /dev/xdevcfg$ .

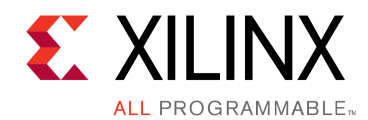

# *Appendix A*

# Hardware Function Interface Details

 $\sum_{k=1}^{n}$ 

**IMPORTANT:** *This appendix contains reference material related to hardware interfaces for hardware functions that is not generally required when you are using the SDSoC environment. It is only needed when you are forced to write explicit HLS hardware interface pragmas in your source code, for example because <sup>a</sup> function requires more than eight stream inputs or outputs, or because you are creating C-callable/C-linkable libraries for your IP and you want your RTL to match the hardware interfaces generated by Vivado HLS.*

# **Hardware Function Control Protocols**

The SDSoC system compiler automatically determines the correct control protocol for <sup>a</sup> hardware function. This section includes reference material that is only needed when you are forced to write explicit Vivado® HLS pragmas in your source code, for example, because your function requires more than eight stream inputs or eight stream outputs, or because you are creating C-callable/C-linkable libraries for your IP and you want your RTL to mimic the hardware interfaces generated by Vivado® HLS.

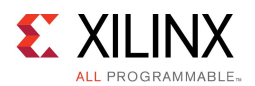

The SDSoC™ environment supports the following hardware function control protocols, which are automatically inferred based on the hardware interface definition. The automatically generated software stub functions implement the control protocols, synchronizing data transfers with hardware function execution using  $cf$  send i(),  $cf$  receive i(), and  $cf$  wait() APIs defined in <sds install  $root$ >/arm-xilinx\*-gnueabi/include/cf lib.h.

- •**None** – no software control interface. The hardware function must self-synchronize entirely based on arguments mapped to AXI streams and cannot have any scalar arguments or arguments that are memory mapped. All AXI stream ports must include TLAST and TKEEP sideband signals.
- •**axis acc adapter** – the default interface in the SDSoC environment for Vivado<sup>®</sup> Design Suite HLS hardware functions. The SDSoC environment automatically inserts an instance of the axis accelerator adapter IP to interface a Vivado HLS hardware function. This IP provides pipelined AXI4-Lite control and data interfaces for software pipelining, and clock domain crossing circuitry to run hardware functions at higher (or lower) clock rates than the data motion network to balance computation and communication.The adapter also provides optional multi-buffering for arguments that map to BRAM and FIFO interfaces, and automatically maps them into AXI4-Streams (see [Hardware](#page-72-0) Buffer Depth for buffer\_depth pragma). The hardware function interface cannot include any arguments with #pragma HLS interface s axilite, but can contain any number of arguments that map onto <sup>a</sup> single AXI-MM master interface (with pragma attribute offset=direct) and onto AXI4-Stream interfaces that include TLAST and TKEEP sideband signals.

The axis accelerator adapter IP supports up to eight AXI4-Stream inputs and up to eight AXI4-Stream outputs each of which can map onto either <sup>a</sup> BRAM or FIFO interface. The IP also provides an AXI4-Lite register interface to support scalar arguments, with eight input registers, eight output registers, and eight input/output registers that can be used either for an input, output, or inout argument. Scalar arguments can be of type bool, char, short, int, or float. A function return value is mapped into an output scalar register. A hardware function that cannot adhere to these constraints must employ the generic axi lite control protocol.

- • **generic\_axi\_lite** – the "native" Vivado HLS control interface when any of the arguments are mapped via #pragma HLS interface s axilite.This interface is suitable for C-callable HDL IP, described in SDSoC [Environment](http://www.xilinx.com/cgi-bin/docs/rdoc?v=2015.4;d=ug1146-sdsoc-platforms-and-libraries.pdf;a=xCreatingALibrary) User Guide: Platforms and Libraries [\(UG1146\),](http://www.xilinx.com/cgi-bin/docs/rdoc?v=2015.4;d=ug1146-sdsoc-platforms-and-libraries.pdf;a=xCreatingALibrary) Creating <sup>a</sup> Library. The hardware control register must reside at offset 0x0 with the following bit encoding.
	- // 0x00 : Control signals // bit <sup>0</sup> - ap\_start (Read/Write/COH) // bit <sup>1</sup> - ap\_done (Read/COR) // bit <sup>2</sup> - ap\_idle (Read) // bit  $3 - ap$  ready (Read) // bit <sup>7</sup> - auto\_restart (Read/Write) // others - reserved // (SC <sup>=</sup> Self Clear, COR <sup>=</sup> Clear on Read, TOW <sup>=</sup> Toggle on Write, COH <sup>=</sup> Clear on Handshake)

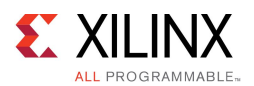

# **Vivado HLS Function Argument Types**

This section describes supported hardware interface types for hardware functions compiled by the SDSoC™ system compilers using Vivado® HLS. The compilers automatically determine hardware interface types based on the argument type, #pragma SDS data copy|zero\_copy and #pragma SDS data access pattern.

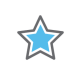

**IMPORTANT:** *To avoid interface incompatibilities, you should only incorporate Vivado® HLS interface type directives and pragmas in your source code when sdscc fails to generate <sup>a</sup> suitable hardware interface directive, and you should only use the HLS interface types described in this section.*

- •Vivado® HLS provides arbitrary precision types ap\_fixed<int>, ap\_int<int>, and an hls::stream class. In the SDSoC environment, arguments to top-level hardware functions must have width of 8, 16, 32, or 64 bits, and you must guard such declarations with #ifndef \_\_SDS\_VHLS\_\_to coerce to <sup>a</sup> like-sized C99 type such as char, short, int, or long long. Vivado HLS hls::stream arguments must be presented to sdscc/sds++ as arrays. The example <sdsoc\_install dir>/samples/hls if/hls stream demonstrates how to use HLS  $\overline{\text{hls}}$ :  $\overline{\text{strem}}$  typed arguments in the SDSoC environment.
- • By default, an array argument to <sup>a</sup> hardware function is transferred by copying the data, that is, it is equivalent to using #pragma SDS data copy. As <sup>a</sup> consequence, an array argument must be either used as an input or produced as an output, but not both. For an array that is both read and written by the hardware function, you must use #pragma SDS data zero copy to tell the compiler that the array should be kept in the shared memory and not copied.

The sdscc compiler selects <sup>a</sup> hardware function control protocol based on the program structure, <sup>a</sup> hardware function prototype, and the types of its arguments. The remainder of this section describes the hardware interface types supported by the system compilers, but it should be emphasized that explicit use of Vivado HLS interface pragmas is discouraged to avoid inadvertent errors due to conflicts between tools defaults and requirements for the control protocols.

The following diagram describes supported hardware interface types (white boxes) and their relation to the supported function control protocols (green). Several mappings involve constraints (yellow). Unsupported HLS interface directives are in gray.

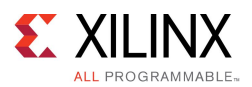

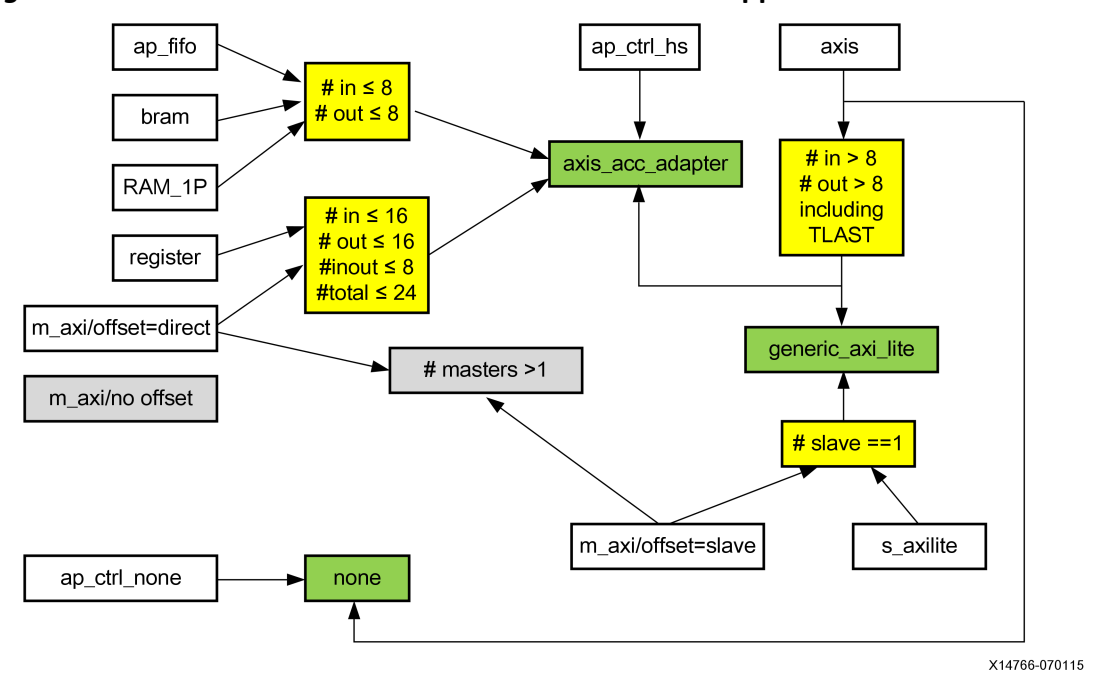

#### *Figure 17–1:* **Hardware Function Control Protocols and Supported Hardware Interfaces**

The SDSoC environment supports the following hardware interface types:

•**RAM** – using #pragma SDS data access pattern(A:RANDOM) immediately preceding the accelerator function declaration.The SDSoC environment automatically maps onto <sup>a</sup> packetized AXI4-Stream channel compatible with the DMA protocol, with optional multi-buffering at the accelerator. A hardware function can have no more than eight input bram or ap\_fifo arguments and no more than eight output bram or ap\_fifo arguments.

The example <sdsoc\_install\_dir>/samples/hls\_if/mmult\_hls\_bram demonstrates how to use BRAM interfaces in the  $SDSo\overline{C}$  environment.

•**FIFO** – using #pragma SDS data access pattern(A:SEQUENTIAL) immediately preceding the accelerator function declaration.The SDSoC environment automatically maps onto <sup>a</sup> packetized AXI4-Stream channel compatible with the DMA protocol. A hardware function can have no more than eight input bram or ap\_fifo arguments and no more than eight output bram or ap\_fifo arguments.

The example <sdsoc\_install\_dir>/samples/hls\_if/mmult\_hls\_ap\_fifo demonstrates how to use HLS ap\_fifo interfaces in the SDSoC environment.

• **SCALAR**The SDSoC environment automatically maps arguments with basic arithmetic types (8, 16, or 32 bits) onto <sup>a</sup> register accessible over an AXI-Lite interface. The SDSoC environment treats registers as FIFOs to support task pipelining with multiple in-flight task calls. An HLS hardware function can have up to 8 inout scalar arguments, up to 16 input scalars or 16 output scalars, with no more than 24 scalar arguments total including <sup>a</sup> return value. If more scalar arguments are required, you must explicitly map all scalar arguments onto an HLS-generated AXI4-Lite interface using HLS pragmas.

A hardware function cannot contain both scalar register mapped and explicit axilite mapped arguments.

•**AXI4-Lite** – using #pragma HLS INTERFACE s axilite port=arg in the hardware function. Inclusion of this pragma also requires  $\frac{1}{4}$ pragma HLS INTERFACE s axilite port=return to generate <sup>a</sup> memory mapped control interface in HLS. There are no FIFOs on the command interface or on scalar arguments.A hardware function can have

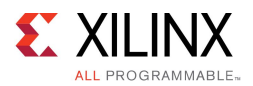

only one explicit AXI4-Lite interface; you must bundle all ports, including ap control, into <sup>a</sup> single AXI4-Lite interface.

• **AXI-memory mapped (AXI-MM) master** – Using the VHLS pragma #pragma HLS INTERFACE  $m$  axi port=arg to pass physical addresses over the AXI4-Lite interface. In this mode, the hardware function acts as its own data mover. When a hardware function maps an argument onto an AXI-MM master, it must also include an output scalar argument or <sup>a</sup> return value.

The example <sdsoc\_install\_dir>/samples/hls\_if/mmult\_hls\_aximm demonstrates how to use HLS AXI-MM interfaces in the SDSoC environment.

• **AXI4-Stream** – using #pragma HLS INTERFACE axis port=arg in the hardware function.The SDSoC environment supports direct connections between hardware functions with commensurate AXI4-Stream interfaces. The example <sdsoc\_install\_dir>/samples/hls\_if/mmult\_hls\_axis demonstrates how to use HLS AXI4-Stream interfaces in the SDSoC environment.

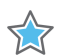

**IMPORTANT:** *It is recommended that you do not use this type unless absolutely required, for example, when <sup>a</sup> hardware function has more than eight input array arguments or eight array arguments that must be mapped onto AXI4-Stream transport channels. Otherwise, it is recommended you use the #pragma SDS data access\_pattern(A:SEQUENTIAL) attribute, which directs sdscc to automatically map the array transfer onto an AXI4-Stream channel.*

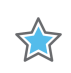

**IMPORTANT:** *Data transport using <sup>a</sup> DMA data mover requires AXI4-Stream TLAST, TKEEP side band signals, which must be explicitly coded within HLS code.*

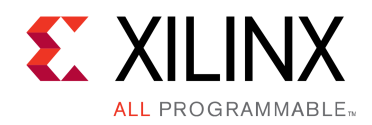

# *Appendix B*

# Additional Resources and Legal Notices

## **Xilinx Resources**

For support resources such as Answers, Documentation, Downloads, and Forums, see [Xilinx](http://www.xilinx.com/support.html) [Support](http://www.xilinx.com/support.html).

# **Solution Centers**

See the Xilinx [Solution](http://www.xilinx.com/support/solcenters.htm) Centers for support on devices, software tools, and intellectual property at all stages of the design cycle. Topics include design assistance, advisories, and troubleshooting tips

## **References**

These documents provide supplemental material useful with this guide:

- 1. *SDSoC Environment User Guide: An Introduction to the SDSoC Environment* [\(UG1028\),](http://www.xilinx.com/cgi-bin/docs/rdoc?v=2015.4;d=ug1028-intro-to-sdsoc.pdf) also available in the docs folder of the SDSoC environment.
- 2. *SDSoC Environment User Guide* [\(UG1027\)](http://www.xilinx.com/cgi-bin/docs/rdoc?v=2015.4;d=ug1027-sdsoc-user-guide.pdf), also available in the docs folder of the SDSoC environment.
- 3. *SDSoC Environment User Guide: Platforms and Libraries* [\(UG1146\)](http://www.xilinx.com/cgi-bin/docs/rdoc?v=2015.4;d=ug1146-sdsoc-platforms-and-libraries.pdf), also available in the docs folder of the SDSoC environment.
- 4. *UltraFast Embedded Design Methodology Guide* [\(UG1046\)](http://www.xilinx.com/cgi-bin/docs/rdoc?d=ug1046-ultrafast-design-methodology-guide.pdf)
- 5. *ZC702 Evaluation Board for the Zynq-7000 XC7Z020 All Programmable SoC User Guide* [\(UG850\)](http://www.xilinx.com/cgi-bin/docs/bkdoc?k=zc702_zvik;d=ug850-zc702-eval-bd.pdf)
- 6. *Vivado Design Suite User Guide: High-Level Synthesis* [\(UG902\)](http://www.xilinx.com/cgi-bin/docs/rdoc?v=2015.4;d=ug902-vivado-high-level-synthesis.pdf)
- 7. *PetaLinux Tools Documentation Workflow Tutorial* [\(UG1156\)](http://www.xilinx.com/cgi-bin/docs/rdoc?v=2014.4;d=ug1156-petalinux-tools-workflow-tutorial.pdf)
- 8. Vivado® Design Suite [Documentation](http://www.xilinx.com/cgi-bin/docs/rdoc?v=2015.4;t=vivado+docs)
- 9. *Vivado Design Suite User Guide: Creating and Packaging Custom IP* [\(UG1118\)](http://www.xilinx.com/cgi-bin/docs/rdoc?v=2015.4;d=ug1118-vivado-creating-packaging-custom-ip.pdf)

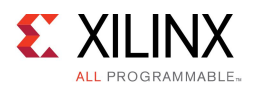

# **Please Read: Important Legal Notices**

The information disclosed to you hereunder (the "Materials") is provided solely for the selection and use of Xilinx products. To the maximum extent permitted by applicable law: (1) Materials are made available "AS IS" and with all faults, Xilinx hereby DISCLAIMS ALL WARRANTIES AND CONDITIONS, EXPRESS, IMPLIED, OR STATUTORY, INCLUDING BUT NOT LIMITED TO WARRANTIES OF MERCHANTABILITY, NON-INFRINGEMENT, OR FITNESS FOR ANY PARTICULAR PURPOSE; and (2) Xilinx shall not be liable (whether in contract or tort, including negligence, or under any other theory of liability) for any loss or damage of any kind or nature related to, arising under, or in connection with, the Materials (including your use of the Materials), including for any direct, indirect, special, incidental, or consequential loss or damage (including loss of data, profits, goodwill, or any type of loss or damage suffered as <sup>a</sup> result of any action brought by <sup>a</sup> third party) even if such damage or loss was reasonably foreseeable or Xilinx had been advised of the possibility of the same. Xilinx assumes no obligation to correct any errors contained in the Materials or to notify you of updates to the Materials or to product specifications. You may not reproduce, modify, distribute, or publicly display the Materials without prior written consent. Certain products are subject to the terms and conditions of Xilinx's limited warranty, please refer to Xilinx's Terms of Sale which can be viewed at [www.xilinx.com/legal.htm#tos;](http://www.xilinx.com/legal.htm#tos) IP cores may be subject to warranty and support terms contained in <sup>a</sup> license issued to you by Xilinx. Xilinx products are not designed or intended to be fail-safe or for use in any application requiring fail-safe performance; you assume sole risk and liability for use of Xilinx products in such critical applications, please refer to Xilinx's Terms of Sale which can be viewed at [www.xilinx.com/legal.htm#tos](http://www.xilinx.com/legal.htm#tos).

© Copyright 2015 Xilinx, Inc. Xilinx, the Xilinx logo, Artix, ISE, Kintex, Spartan, Virtex, Vivado, Zynq, and other designated brands included herein are trademarks of Xilinx in the United States and other countries. All other trademarks are the property of their respective owners.